## INTRODUCTION TO STATISTICAL MODELLING IN R

P.M.E.Altham, Statistical Laboratory, University of Cambridge.

November 15, 2012

# **Contents**

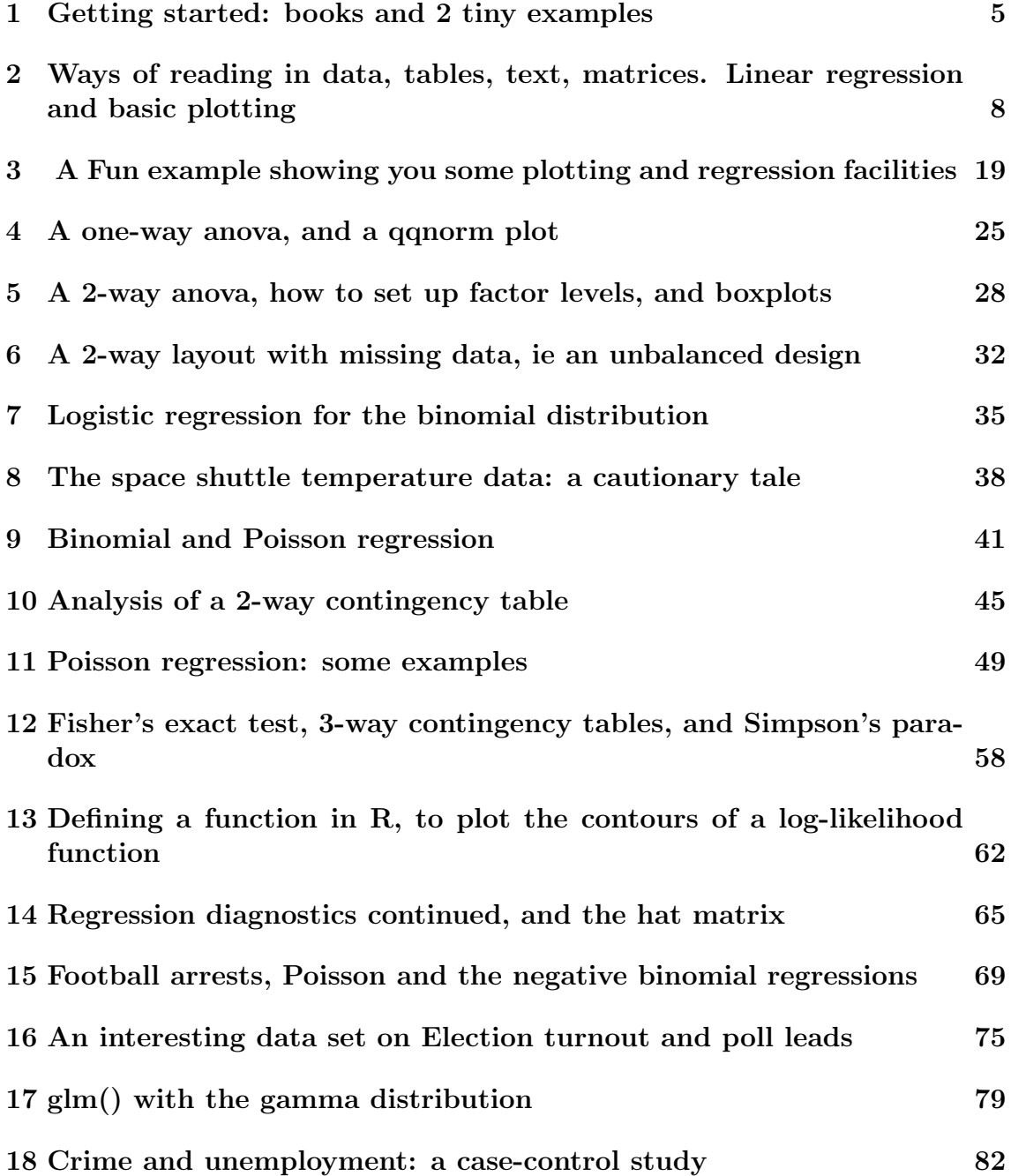

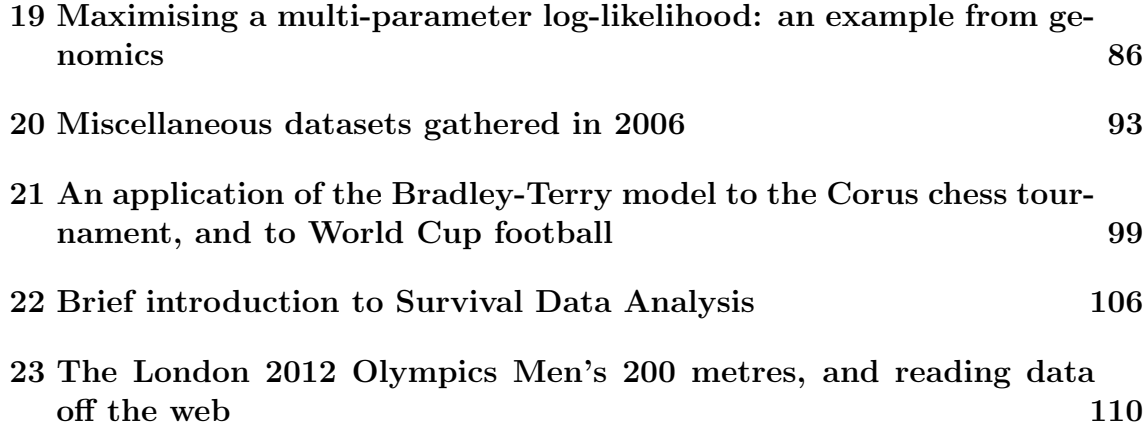

## Preface

R is available as Free Software under the terms of the Free Software Foundation's GNU General Public License in source code form.

R is powerful and highly developed (and very similar in syntax to S-Plus).

The originators of R are R.Gentleman and R.Ihaca from New Zealand, and the R home page is at <http://www.r-project.org/>

R runs on several different platforms: I always use the Linux version.

### These worksheets may be used for any educational purpose provided their authorship (P.M.E.Altham) is acknowledged.

Note that throughout these notes, which were constructed for Part IIC of the Mathematical Tripos in Lent 2005, we will be using R as a free, 'look-alike' version of S-plus. You may find references to 'S-plus', which you can usually take to be references to 'R'.

There are subtle and important differences between the languages R and S-plus; these differences will not be explained in the following notes, except where they are strictly relevant to our worksheets. <http://www.stats.ox.ac.uk/pub/R> gives a careful description of the differences between R and S-Plus, in 'R' Complements to the text-book Modern Applied Statistics with S-plus, by W.N.Venables and B.D.Ripley, pub Springer.

<http://www.statslab.cam.ac.uk/~pat/notes.pdf> gives you the corresponding lecture notes for this course, with a fuller version of these notes at [http://www.](http://www.statslab.cam.ac.uk/~pat/All.pdf) statslab.cam.ac.uk/ $\epsilon$ pat/All.pdf My R/Splus worksheets for multivariate statistics, and other examples, may be seen at [http://www.statslab.cam.ac.uk/~pat/](http://www.statslab.cam.ac.uk/~pat/misc.pdf) [misc.pdf](http://www.statslab.cam.ac.uk/~pat/misc.pdf) A word of reassurance about the Tripos questions for this course: I would not expect you to be able to remember a lot of R commands and R syntax. But I do think it's important that you are able to interpret R output for linear models and glm's, and that you can show that you understand the underlying theory. Of course you may find it convenient to use R for your Computational Projects.

Since I retired at the end of September 2005, I have added extra datasets (and graphs) from time to time, as you will see in the Table of Contents. I probably only used the first 8-10 Chapters when I was giving this course as one of 16 lectures and 8 practical classes.

#### Acknowledgements

Special thanks must go to Professor Jim Lindsey for launching me into R, to

Dr R.J.Gibbens for his help in introducing me to S-plus, and also to Professor B.D.Ripley for access to his S-plus lecture notes. Several generations of keen and critical students for the Cambridge University Diploma in Mathematical Statistics (a 1-year graduate course, which from October 1998 was replaced by the MPhil in Statistical Science) have made helpful suggestions which have improved these worksheets. Readers are warmly encouraged to tell me

#### p.altham@statslab.cam.ac.uk

of any further corrections or suggestions for improvements.

# <span id="page-5-0"></span>Getting started: books and 2 tiny examples

#### References

For R/S-plus material

Maindonald, J. and Braun, J. (2007) Data Analysis and Graphics using R - an Example-Based Approach. Cambridge University Press.

Venables, W.N. and Ripley, B.D.(2002) Modern Applied Statistics with S-plus. New York: Springer-Verlag.

For statistics text books

Agresti, A.(2002) Categorical Data Analysis. New York: Wiley.

Collett, D.(1991) Modelling Binary Data. London: Chapman and Hall.

Dobson, A.J.(1990) An introduction to Generalized Linear Models. London: Chapman and Hall.

Pawitan, Y. (2001) In all likelihood: statistical modelling and inference using likelihood. Oxford Science Publications. (see also [http://www.meb.ki.se/~yudpaw/](http://www.meb.ki.se/~yudpaw/likelihood) [likelihood](http://www.meb.ki.se/~yudpaw/likelihood) for a really helpful suite of R programs and datasets related to his book.)

The main purpose of the small index is to give a page reference for the **first** occurrence of each of the R commands used in the worksheets. Of course, this is only a small fraction of the total of R commands available, but it is hoped that these worksheets can be used to get you started in R.

Note that R has an excellent help system : try, for example

#### ?lm

You can always inspect the CONTENTS of a given function by, eg

### lm

A problem with the help system for inexperienced users is the sheer volume of information it gives you, in answer to what appears to be a quite modest request, eg

#### ?scan

But you quickly get used to skimming through and/or ignoring much of what 'help' is telling you.

At the present time the help system still does not QUITE make the university teacher redundant, largely because (apart from the obvious drawbacks such as lacking the personal touch of the university teacher) the help system LOVES words, to the general exclusion of mathematical formulae and diagrams. But the day will presumably come when the help system becomes a bit more friendly. Thank goodness it does not yet replace a good statistical textbook, although it contains a wealth of scholarly information.

Many many useful features of S-plus/R may NOT been prominently illustrated in the worksheets that follow. The keen user of  $\text{Im}()$  and  $\text{glm}()$  in particular should be aware of the following

i) use of 'subset' for regression on a subset of the data, possibly defined by a logical variable (eg sex=="male")

ii) use of 'update' as a quick way of modifying a regression

iii) 'predict' for predicting for (new) data from a fitted model

iv)  $poly(x,2)$  (for example) for setting up orthogonal polynomials

v) summary(glm.example,correlation=T)

which is useful if we want to display the parameter estimates and se's, and also their correlation matrix.

vi)summary(glm.example,dispersion=0)

which is useful for a glm model (eg Poisson or Binomial) where we want to ESTI-MATE the scale parameter  $\phi$ , rather than force it to be 1. (Hence this is useful for data exhibiting overdispersion.)

Here is a tiny example of using R as a calculator to check Stirling's formula, which as you will know is √

$$
n! \sim \sqrt{2\pi} n^{n+1/2} \exp -n.
$$

We take logs, and use the lgamma function in R.

```
n \leq 1:100; y \leq 1gamma(n+1)x \leftarrow (1/2) * log(2 * pi) + (n+.5) * log(n) - nplot(x,y)
q()
```
For the record, here are 2 little examples of loops in R.

```
x \leftarrow .3 # starting value
> for (i in 1:4){
+ x < - x + 1+ cat("iteration = ", i,"x=",x,"\n")
+ }
x <- .4 #starting value
while (x^2 \leq 90){
+ cat("x=",x,"\n")
```
 $+ x < - x + .9$ + }

But, one of the beauties of  $R/S-Plus$  is that you very rarely need to write explicit loops, as shown above. Because most straightforward statistical calculations can be vectorised, we can just use a built-in function instead of a loop, eg

sum(a\*x)

for  $\Sigma a_i x_i$  as you will see in the worksheets that follow. Note: R/S-plus is case-sensitive. Note: to abandon any command, press 'Control C' simultaneously.

# <span id="page-8-0"></span>Ways of reading in data, tables, text, matrices. Linear regression and basic plotting

R and S-plus have very sophisticated reading-in methods and graphical output.

Here we simply read in some data, and follow this with linear regression and quadratic regression, demonstrating various special features of R as we go.

Note: S-Plus, and old versions of R, allowed the symbol  $\lt$  – to be replaced by the underscore sign  $\overline{\ }$  in all the commands. Note that  $\overline{\phantom{a}}$   $\overline{\phantom{a}}$  should be read as an arrow pointing from right to left; similarly  $-$  > is understood by R as an arrow pointing from left to right.

R and S-plus differ from other statistical languages in being 'OBJECT-ORIENTED'. This takes a bit of getting used to, but there are advantages in being Object-Oriented.

Catam users:

mkdir practice cd practice dir copy X:\catam\stats\bigdata bigdata copy bigdata weld

This will make the directory 'practice' and put in it the data-file 'bigdata', which you then copy to 'weld'.

Now use notepad to edit 'weld' to be exactly the numbers needed for the first worksheet. (Feel free to do this operation by another means, if you want to.) To start R:

Open a Command Prompt window from the start button. type

X:\catam\r

Statslab users: just type

```
R
```
warning: the Catam version of R is not necessarily exactly the same as the the Statslab version.

Note that in the sequences of R commands that follow, anything following a  $\#$  is a comment only, so need not be typed by you.

Note also that within most implementations of R you can use the ARROW KEYS to retrieve, and perhaps edit, your previous commands.

```
# reading data from the keyboard
x \leftarrow c(7.82, 8.00, 7.95) #"c" means "combine"
x
# a slightly quicker way is to use scan( try help(scan))
x \leftarrow \text{scan}()7.82 8.00 7.95
                          # NB blank line shows end of data
x
# To read a character vector
x \leftarrow \text{scan}(\cdot, \text{""})A B C
 A C B
x
demo(graphics) # for fun
```
But mostly, for proper data analysis, we'll need to read data from a separate data file. Here are 3 methods, all doing things a bit differently from one another.

```
# scan() is the simplest reading-in function
data1 \leq scan("weld", list(x=0,y=0))
data1 # an object, with components data1$x, data1$y
names(data1)
x < - data1$x ; y < - data1$y# these data came from The Welding Institute, Abington, near Cambridge
x;y # x=current(in amps) for weld,y= min.diam.of resulting weld
summary(x)# catam Windows automatically sets up the R graphics window for you
# but if you lose it, just type windows()
hist(x)X <- matrix(scan("weld"),ncol=2,byrow=T) # T means "true"
X
```
Here is the nicest way to read a table of data.

```
weldtable <- read.table("weld",header=F) # F means "false"
weldtable
x \leftarrow weldtable[,1] ; y \leftarrow weldtable[,2]
```
For the present we make use only of  $x, y$  and do the linear regression of y on x, followed by that of y on x and  $x^2$ .

```
plot(x,y)
teeny \leq -\ln(y^x x) # the choice of name 'teeny' is mine!
This fits y_i = \alpha + \beta x_i + \epsilon_i, 1 \leq i \leq n, with the usual assumption that \epsilon_i, 1 \leq i \leq nis assumed to be a random sample from N(0, \sigma^2).
teeny # This is an "object" in R terminology.
```

```
summary(teeny)
anova(teeny)
names(teeny)
fv1 <- teeny$fitted.values
fv1
par(mfrow=c(2,1)) # to have the plots in 2 rows, 1 column
plot(x,fv1)
plot(x,y)
abline(teeny)
par(mfrow=c(1,1)) # to restore to 1 plot per screen
Y \leftarrow \text{cbind}(y, fv1) # "cbind"is "columnbind"
# Y is now a matrix with 2 columns
matplot(x, Y, type="pl") # "matplot" is matrix-plot
res <- teeny$residuals
plot(x,res)
```
The plot shows a marked quadratic trend. So now we fit a quadratic, ie we fit  $y_i = \alpha + \beta x_i + \gamma x_i^2 + \epsilon_i, \ 1 \leq i \leq n$ 

```
xx<- x*xteeny2 \leq -\ln(y^x + xx) # there's bound to be a slicker way to do this
summary(teeny2)
```
This shows us that the quadratic term is indeed significant. We may want more information, so the next step is

```
summary(teeny2, cor=T)
```
This gives us the correlation matrix of the parameter estimates.

```
vcov(teeny2) # for comparison, the corresponding covariance matrix.
fv2 <- teeny2$fitted.values
plot(x,y)
lines(x,fv2,lty=2) # adds 'lines' to the current plot
```
Now let us work out the 'confidence' interval for y at a new value of x, say  $x = 9$ thus  $x^2 = 81$ . We will also find the corresponding 'prediction' interval. Why are they different? What happens to the width of the prediction interval if you replace  $x = 9$  by a value of x further from the original data set, say  $x = 20, x^2 = 400$ ? (and why is this rather a silly thing to do?)

```
newdata <- data.frame(x=9, xx=81)predict.lm(teeny2, newdata, interval="confidence")
      fit lwr upr
1 5.582471 5.468468 5.696474
predict.lm(teeny2, newdata, interval="prediction")
      fit lwr upr
1 5.582471 5.218793 5.94615
q() # to quit: say "yes" to ''save workspace image?"
```
The corresponding graph is shown as Figure [2.1.](#page-11-0) You have now come out of your R

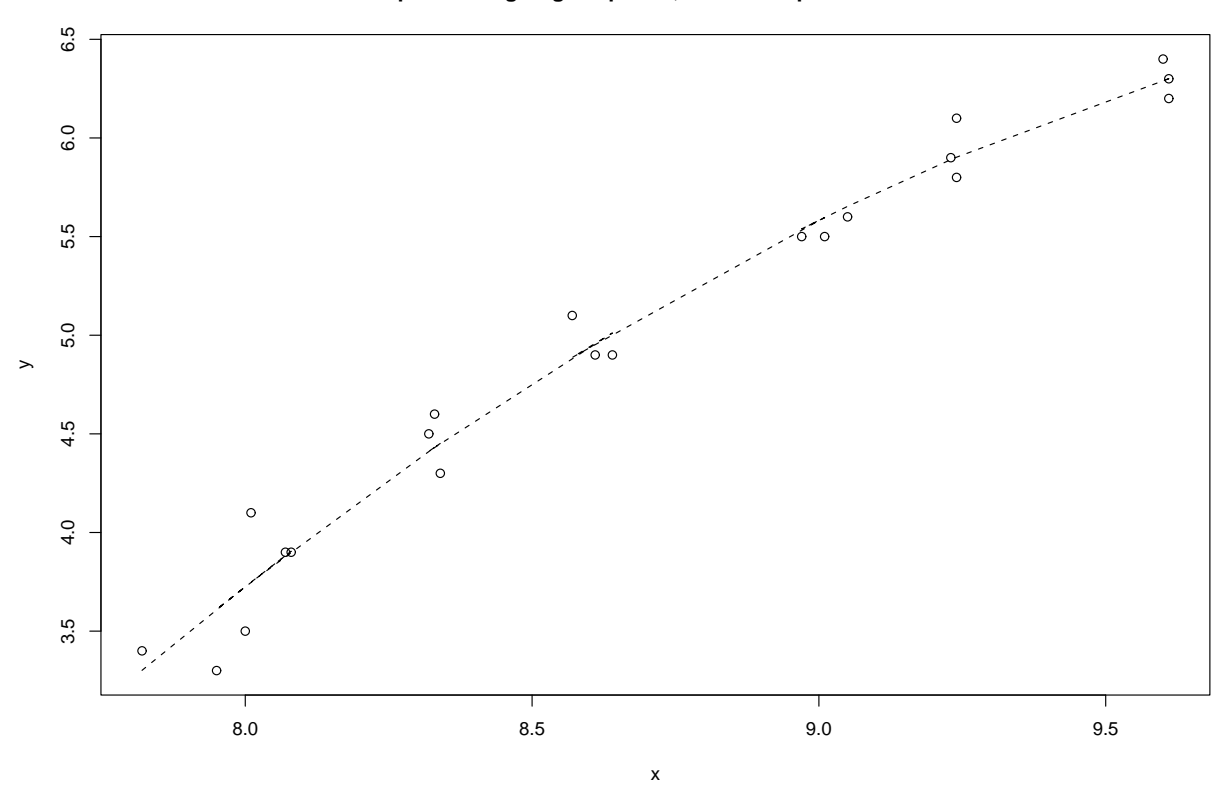

**Graph showing original points, and fitted quadratic curve**

<span id="page-11-0"></span>Figure 2.1: The fitted quadratic, and the original points, for the 'weld' data

session. Try

#### type .Rhistory

to see the sequence of R commands that you used. You have also generated the file

### .Rdata

Next time you go into R, you see what objects are in your current workspace, by

#### $ls()$

Here is the data-set "weld", with  $x, y$  as first, second column respectively.

7.82 3.4 8.00 3.5 7.95 3.3 8.07 3.9 8.08 3.9 8.01 4.1 8.33 4.6 8.34 4.3 8.32 4.5 8.64 4.9 8.61 4.9 8.57 5.1 9.01 5.5 8.97 5.5 9.05 5.6 9.23 5.9 9.24 5.8 9.24 6.1 9.61 6.3 9.60 6.4 9.61 6.2

Remember to END your R data-set with a BLANK line.

There is a substantial library of data-sets available on R, including the 'cherry-trees' data-set (see Examples sheet 2) and the 'Anscombe quartet' (see worksheet 13). Try

#### data()

And, lastly, how about the following datasets as examples for linear regression. The Independent, November 28, 2003 gives the following data on UK Student funding, at 2001-2 prices (in pounds), under the headline 'Amid the furore, one thing is agreed: university funding is in a severe crisis'.

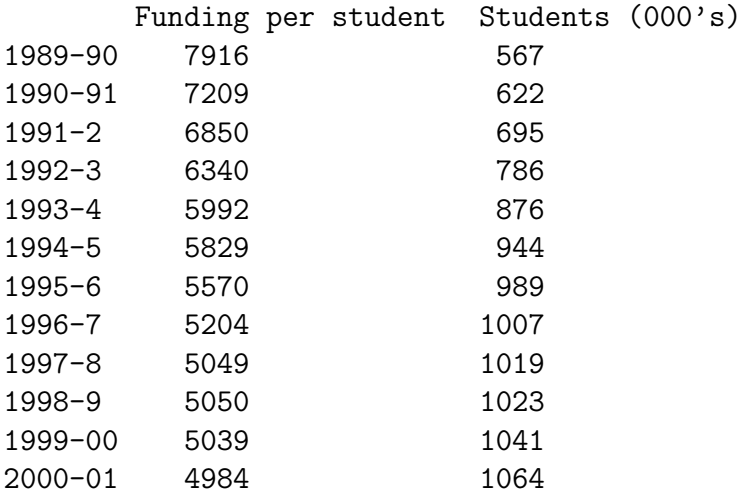

2001-02 5017 1087 2002-03\* 5022 1101 \* = provisional figures

Sometimes you may want to plot one variable (here Funding per student) against another (here year, from 1989 to 2002) with point size proportional to a third variable, here Students. An example is shown in Figure [2.2.](#page-13-0) It is achieved by

```
year <- 1989:2002
size <- Students/600 # some trial & error here, to see what works well
plot(Funding~ year, cex=size)
```
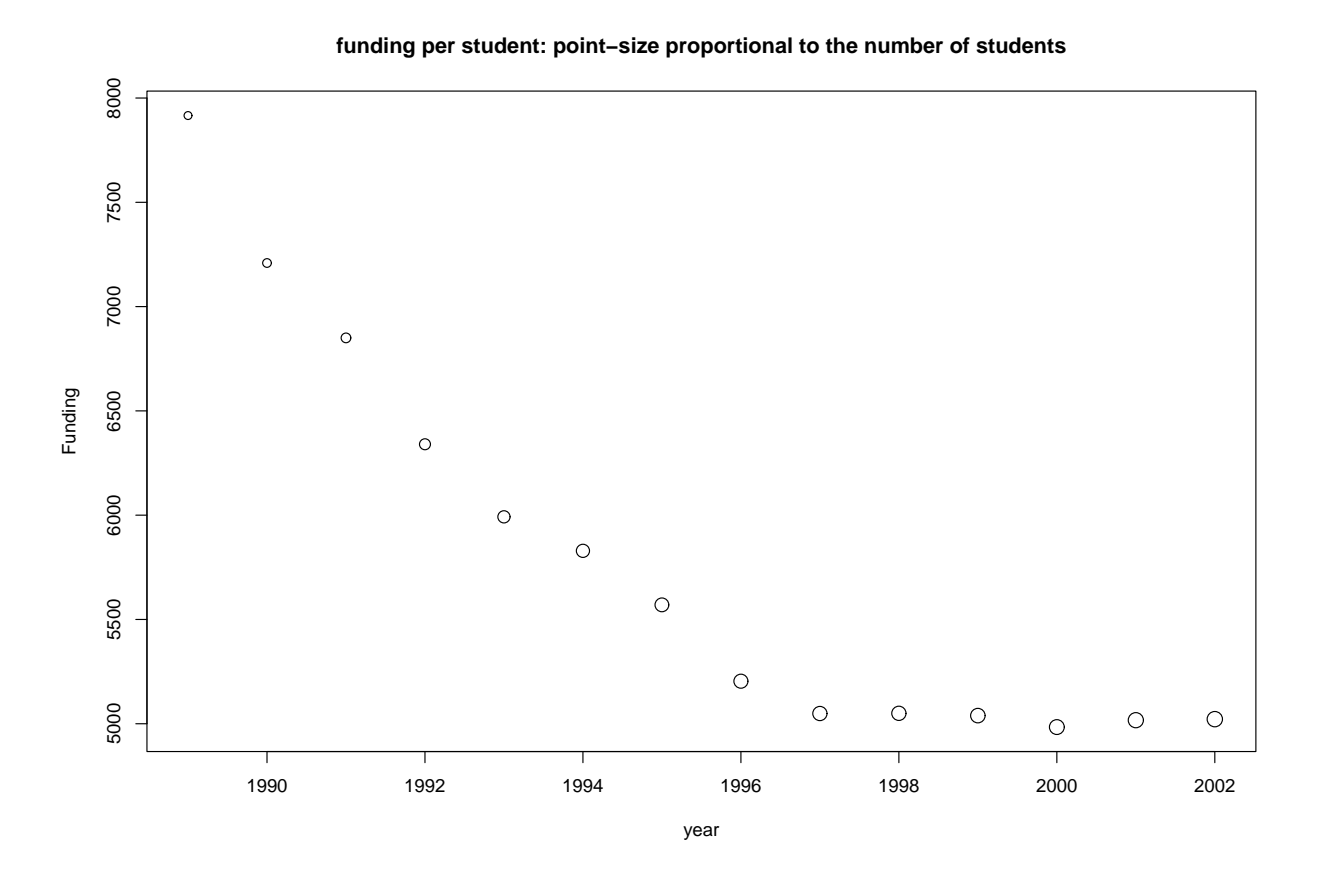

<span id="page-13-0"></span>Figure 2.2: How funding per student has declined over time.

The Independent, October 11, 2004 gives the following  $CO_2$  record (data collected by Dr Charles Keeling at Mauna Loa, an 11000 ft extinct volcano on the Big Island of Hawaii).

Year Level (in ppm, ie parts per million by volume) 1958 315 1959 315.98 1960 316.91 1961 317.65

1962 318.45 1963 318.99 1964 NA 1965 320.03 1966 321.37 1967 322.18 1968 323.05 1969 324.62 1970 325.68 1971 326.32 1972 327.46 1973 329.68 1974 330.25 1975 331.15 1976 332.15 1977 333.9 1978 335.5 1979 336.85 1980 338.69 1981 339.93 1982 341.13 1983 342.78 1984 344.42 1985 345.9 1986 347.15 1987 348.93 1988 351.48 1989 352.91 1990 354.19 1991 355.59 1992 356.37 1993 357.04 1994 358.88 1995 360.88 1996 362.64 1997 363.76 1998 366.63 1999 368.31 2000 369.48 2001 371.02 2002 373.1 2003 375.64

'as the graph shows, all of these (sharp peaks)-except the final one- can be explained by the fact that they occurred in the same year as El Nino... The sinister aspect of the most recent peak is that it does not coincide with an El Nino......'. For a graph of the increase, see Figure [2.3.](#page-15-0)

The Independent, July 4, 2008 has the following headline

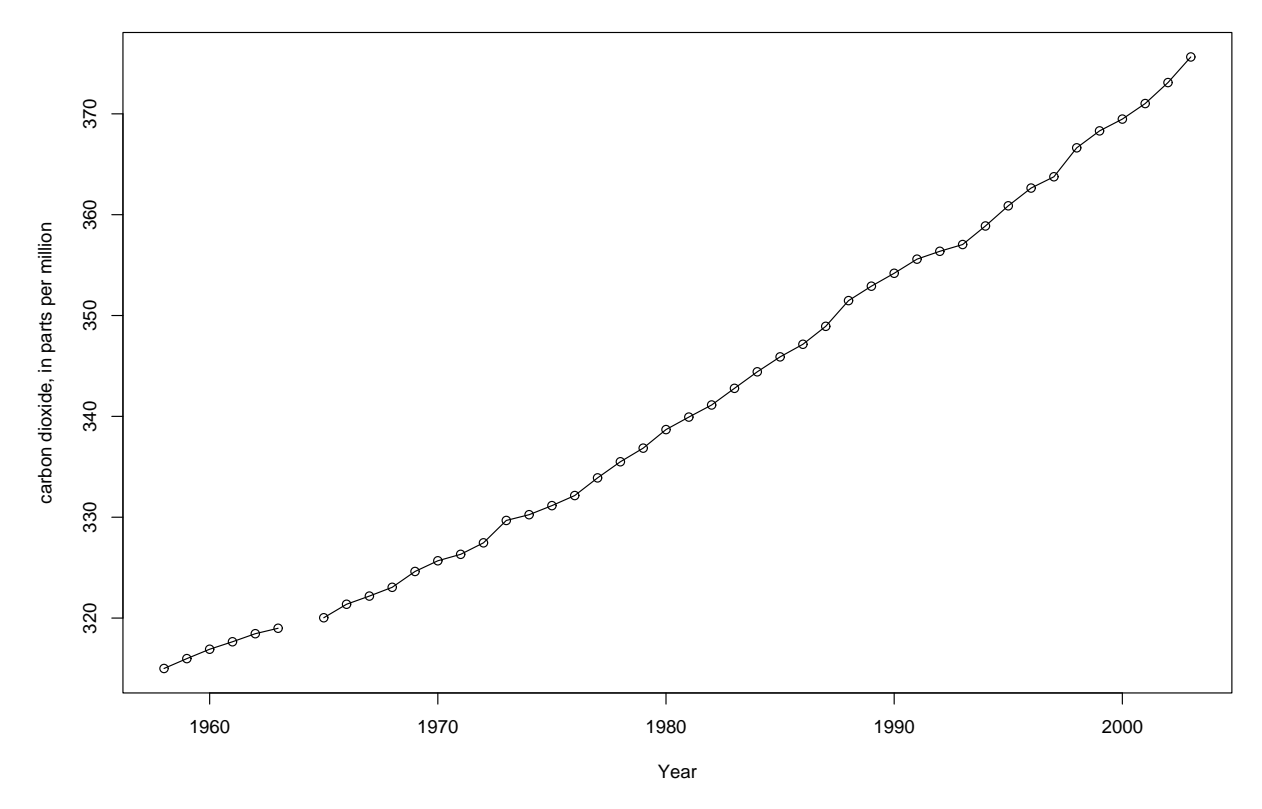

**The Mauna Loa carbon dioxide series**

<span id="page-15-0"></span>Figure 2.3: Global warming? The Mauna Loa carbon dioxide series

'Inflation worries prompt ECB to hike rates' (the ECB is the European Central Bank). This is accompanied by a graph showing the GDP annual growth, as a percentage, together with Inflation, also as a percentage, for each of 15 'European single currency member states'. These are given in the Table below.

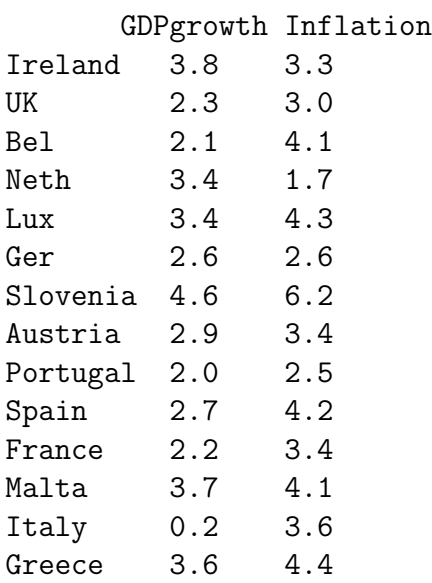

Cyprus 4.3 4.3

Note: the GDPgrowth figures are for the annual growth to the end of the first quarter of 2008, except for Ireland, Luxembourg, Slovenia, Portugal, Malta and Cyprus, in which case they are for the annual growth to the end of the fourth quarter of 2007. The inflation figures are for April 2008. Here is a suggestion for plotting a graph, shown here as Figure [2.4.](#page-16-0)

```
ED <- read.table("Europes.dilemma.data", header=T) ; attach(ED)
country = row.name(SED)attach(ED)
plot(GDPgrowth, Inflation, type="n")
text(GDPgrowth, Inflation,country)
points(GDPgrowth, Inflation, cex = 4, pch = 5)
# cex controls the SIZE of the plotting character
# pch determines the CHOICE of the plotting character, here diamonds
```
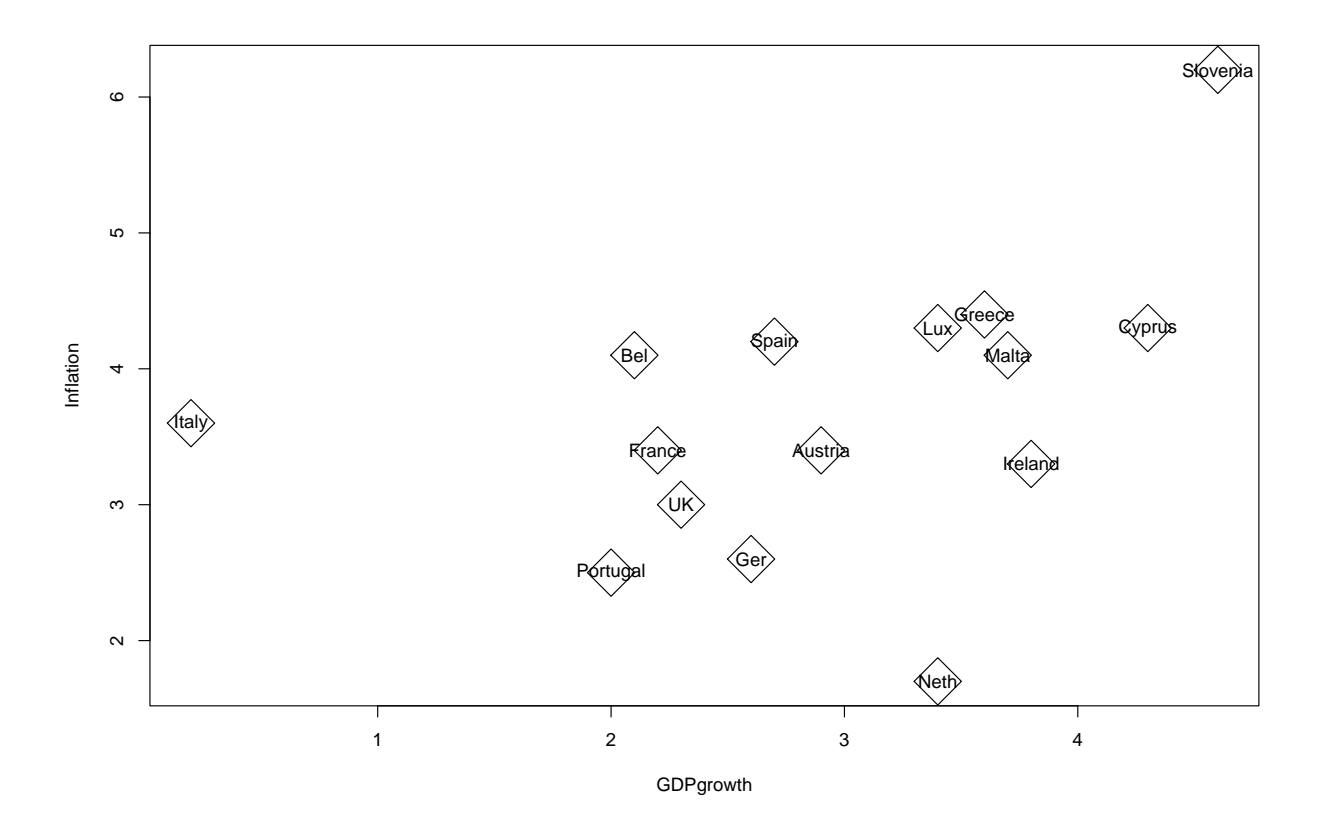

<span id="page-16-0"></span>Figure 2.4: Annual Inflation against Annual GDP growth for 15 Eurozone countries, July 2008

The Independent, June 13, 2005, says 'So who really pays and who really benefits? A guide through the war of words over the EU rebate and the Common Agricultural Policy' and

'The annual income of a European dairy cow exceeds that of half the world's human population' to quote Andreas Whittam Smith.

The EU member countries are

Luxembourg, Belgium, Denmark, Netherlands, Ireland, Sweden, Finland, France, Austria, Germany, Italy, Spain, UK, Greece, Portugal, Cyprus, Slovenia, Malta, Czech Republic, Hungary, Estonia, Slovakia, Lithuania, Poland, Latvia.

In the same order of countries, we have

the per capita contribution to the EU, in  $\mathcal L$ 

466 362 358 314 301 289 273 266 256 249 228 187 186 154 128 110 88 83 54 54 45 41 35 32 28

and, the total contribution, in  $\mathcal{L}m$ 

218 3734 1933 5120 1205 2604 1420 15941 2098 20477 13208 8077 11133 1689 1326 84 176 33 554 548 58 223 125 1239 64

and, 'how the UK's rebate is paid, in  $\mathcal{L}m$ 

20 259 177 56 108 34 135 1478 27 302 1224 719 -5097 151 121 7 16 3 50 47 5 20 11 116 6

and, Receipts from Common Agricultural Policy, in  $\mathcal{L}m$ 

29 686 818 934 1314 580 586 6996 754 3930 3606 4336 2612 1847 572 NA NA NA NA NA NA NA NA NA NA

It's easiest to read the data set via read.table() from the table below

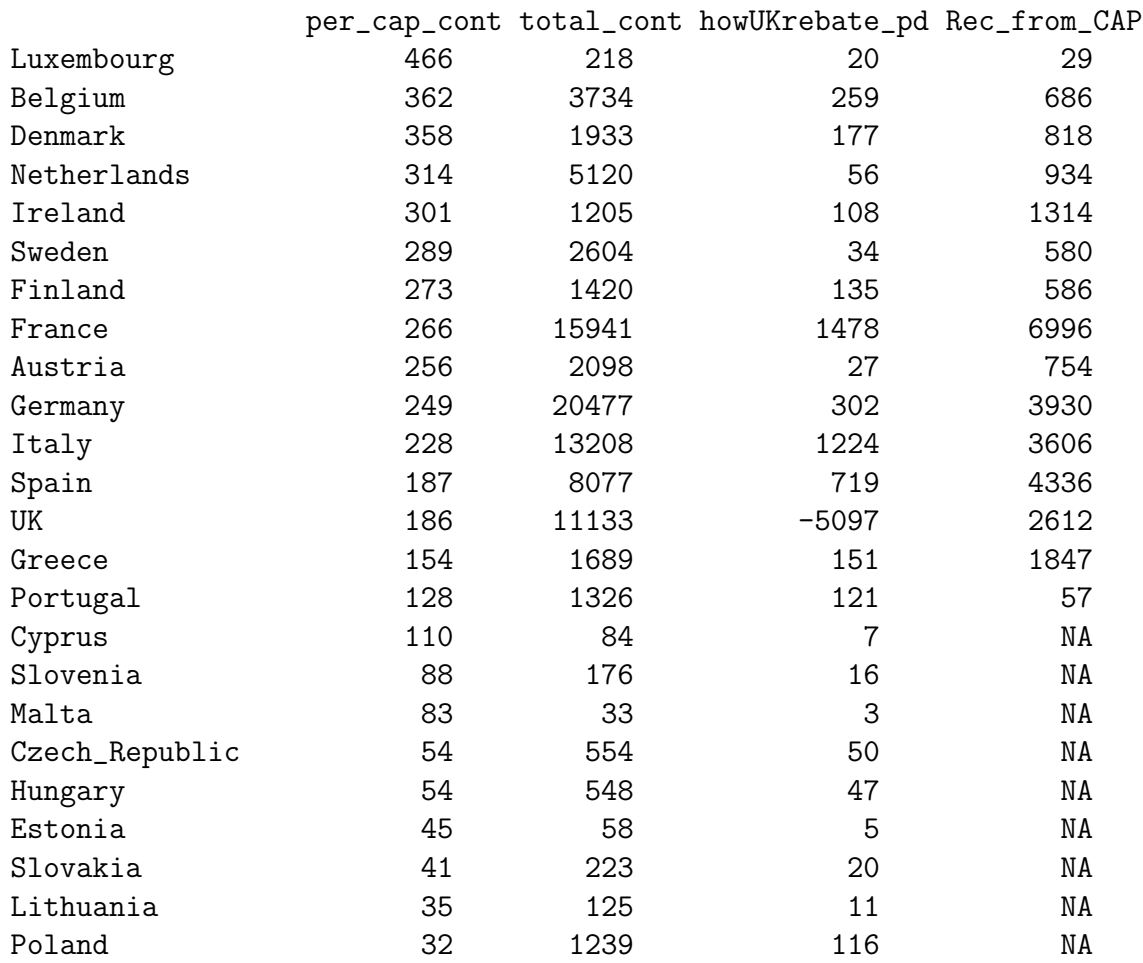

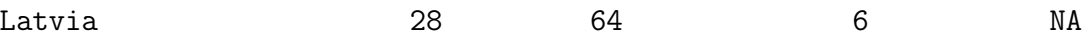

# <span id="page-19-0"></span>A Fun example showing you some plotting and regression facilities

Here we use a data-set from Venables and Ripley to show you some plotting and regression facilities.

These include some 'diagnostic plots' to check whether the residuals could have come from an  $N(0, \sigma^2)$  distribution: the theory behind these 'qqplots' will be explained later in the course.

NB: we use a 'built-in' dataset from the Venables and Ripley library(MASS).

```
library(MASS)
data(mammals)
attach(mammals) # to 'attach' the column headings
species <- row.names(mammals) ; species
x \leftarrow body; y \leftarrow brainplot(x,y)
identity(x, y, species) # find man, & the Asian elephant
                      # click middle button to quit
plot(log(x),log(y))identify(log(x),log(y),species) # again, click middle button to quit
species.lm \leq \ln(y^x x) # linear regression, y "on" x
summary(species.lm)
par(mfrow=c(2,2)) # set up 2 columns & 2 rows for plots
plot(x,y); abline(species.lm) # plot line on scatter plot
r <- species.lm$residuals
f <- species.lm$fitted.values # to save typing
qqnorm(r); qqline(r)
```
This is an eyeball check on whether the residuals are  $NID(0, \sigma^2)$ : they pretty obviously are NOT: can you see why?

```
lx < -\log(x); ly < -\log(y)species.llm \leftarrow lm(ly<sup>\sim</sup>lx) ; summary(species.llm)
plot(lx,ly) ; abline(species.llm)
rl <- species.llm$residuals ;fl <- species.llm$fitted.values
qqnorm(rl) ; qqline(rl) # a better straight line plot
```
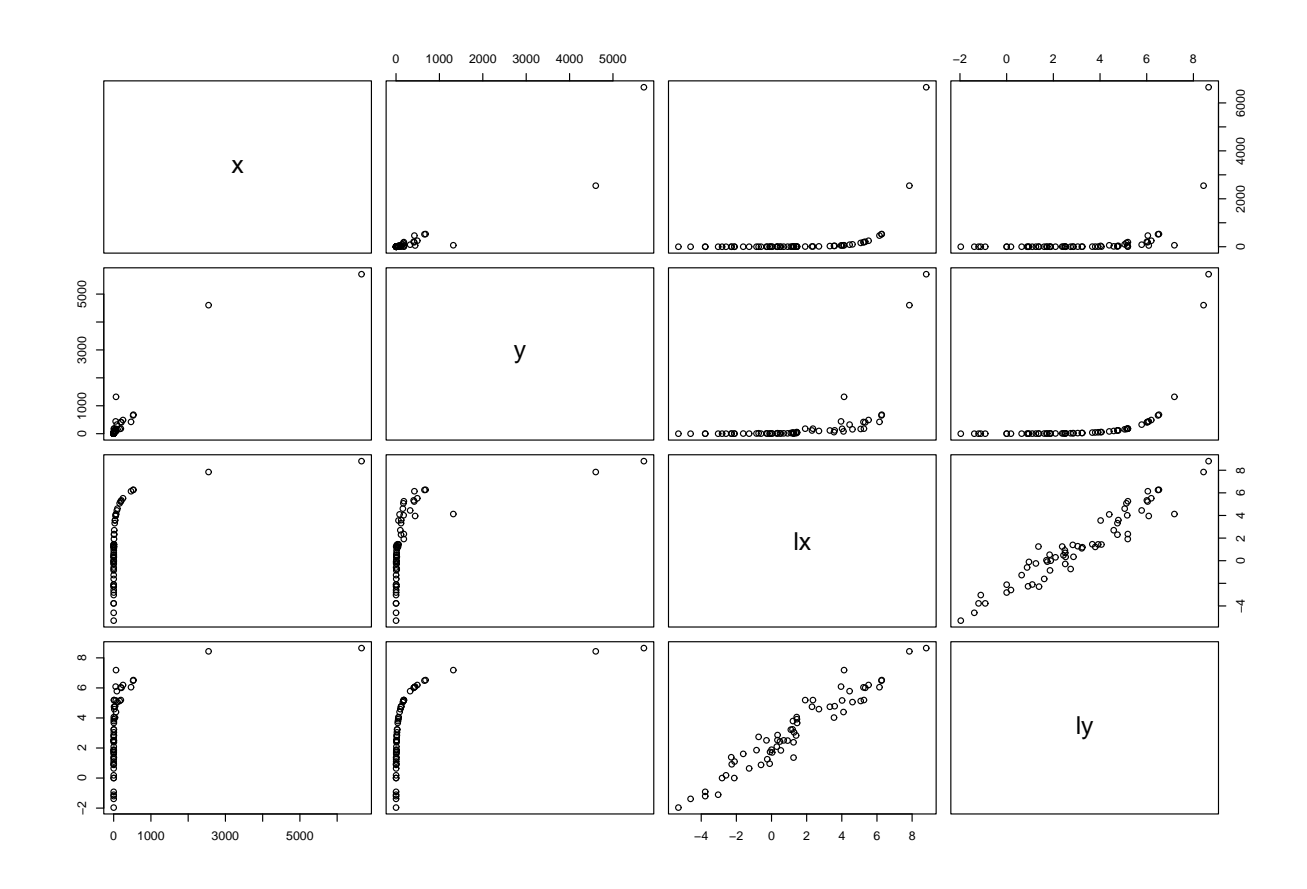

Figure 3.1: A pairs plot of bodyweight=x, brainweight=y, and their logs

```
plot(f,r); hist(r)plot(f1,r1); hist(r1) # further diagnostic checks
 # Which of the 2 regressions do you think is appropriate ?
mam.mat \leq cbind(x, y, \text{lx}, \text{ly}) # columnbind to form matrix
cor(mam.mat) # correlation matrix
round(cor(mam.mat),3) # easier to read
par(mfrow=c(1,1)) # back to 1 graph per plot
pairs(mam.mat)
```
Suppose we want a hard copy of this final graph. Here's how to proceed.

postscript("file.ps", height=4)

This will send the graph to the postscript file called 'file.ps'. It will contain the PostScript code for a figure 4 inches high, perhaps for inclusion by you in a later document. Warning: if 'file.ps' already exists in your files, it will be overwritten.

```
pairs(mam.mat) # will now put the graph into file.ps
dev.off() # will turn off the 'current device', so that
plot(x,y) # will now appear on the screen
q()
unix users:
ls
```
should show you that you have created file.ps ghostview file.ps

enables you to look at this file on the screen

lp file.ps

enables you to print out the corresponding graph.

catam users:

You can also see file.ps via ghostview

Please await instructions in the practical class if you want to obtain a hard copy of this graph, via Postscript printer (But you may be able to work out this printingout step for yourself. Use title(main="Posh Spice") for example, to put your name on the graph before you click on 'print'.) R-graphs can also be put into a Word document.

Here is the data-set 'mammals', from Weisberg (1985, pp144-5). It is in the Venables and Ripley (1994) library of data-sets.

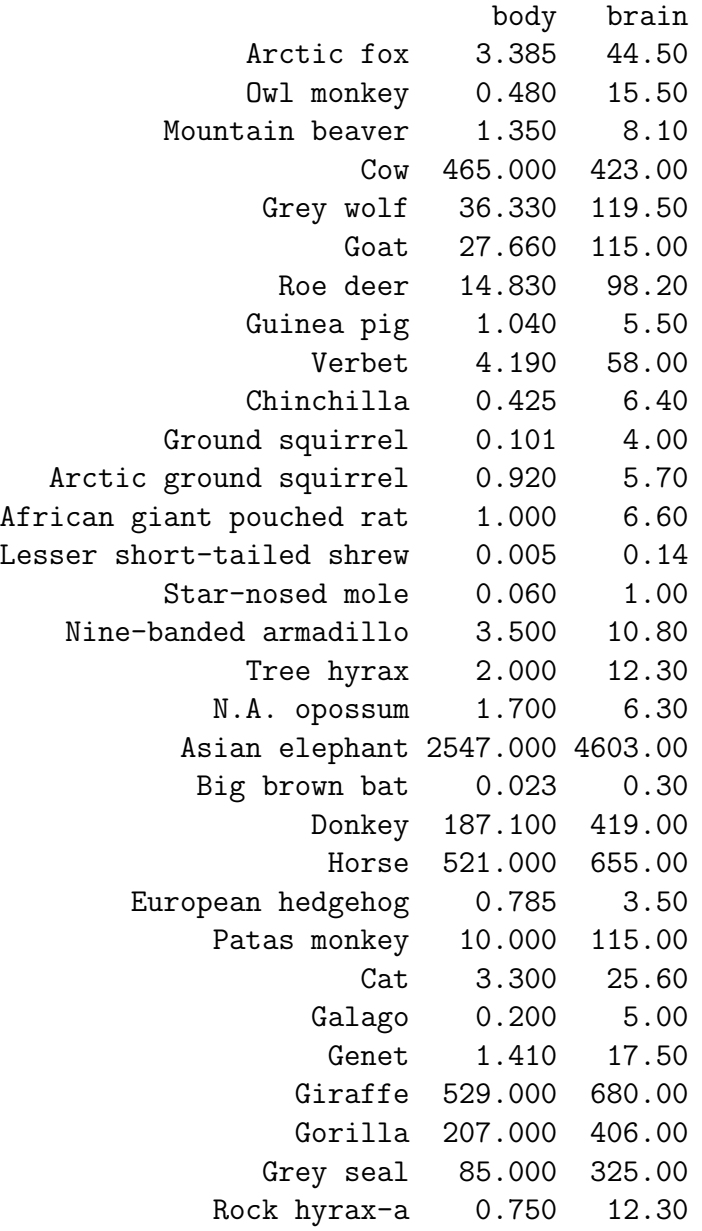

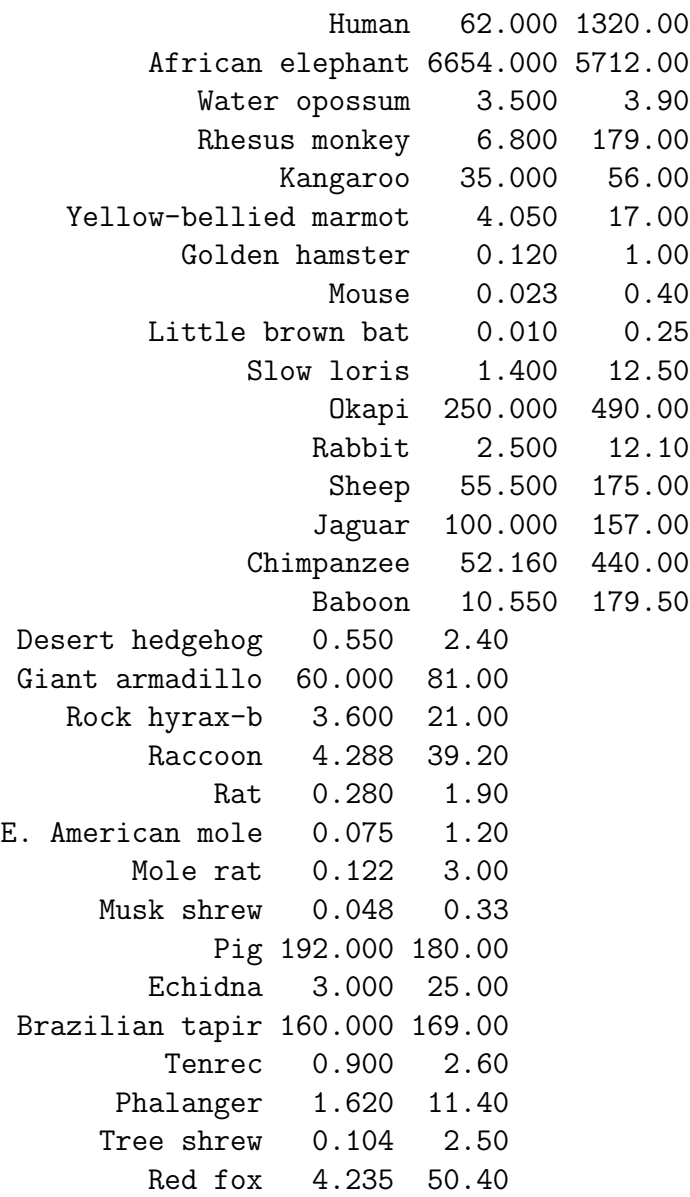

Here is the data-set 'Japanese set the pace for Europe's car makers', from The Independent, August 18, 1999. The 3 columns of numbers are Vehicles produced in 1998, and the Productivity, in terms of vehicle per employee, in 1997, 1998 respectively. Can you construct any helpful graphs?

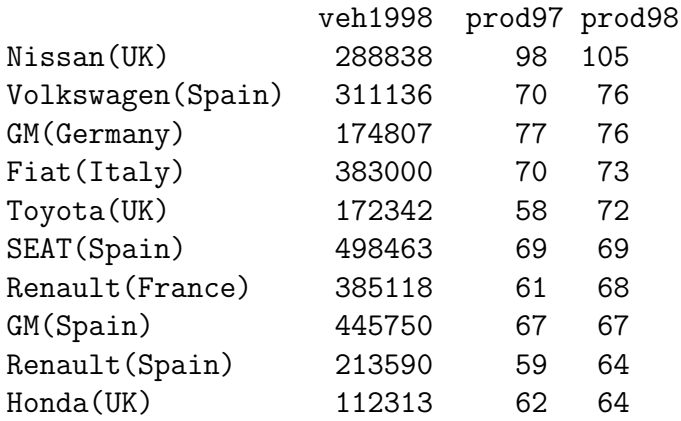

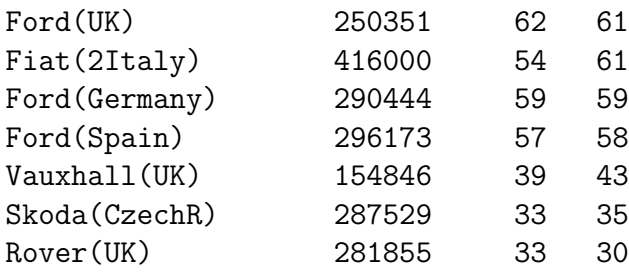

An interesting modern example of multiple regression, complete with the full dataset, is given in

'Distance from Africa, not climate, explains within-population phenotypic diversity in humans'

by Betti, Balloux, Amos, Hanihara and Manica, Proc. R.Soc. B (2009) 276, 809– 814.

Finally, here is a classic dataset for you to play with. I think I originally took this dataset from the 2001 book by Brian Everitt "A handbook of Statistical Analyses using S PLUS".

Sulphur dioxide is one of the major air pollutants. A data-set presented by Sokal and Rohlf (1981) was collected on 41 US cities in 1969-71, corresponding to the following variables:

so2 = Sulphur dioxide content in micrograms per cubic metre

temp = average annual temperature in degrees Fahrenheit

 $\mu$  manuf = number of manufacturing enterprises employing 20 or more workers

 $pop = population size (1970 census)$  in thousands

wind = Average annual wind speed in miles per hour

precip = Average annual precipitation (ie rainfall) in inches

days= Average annual number of days with precipitation per year.

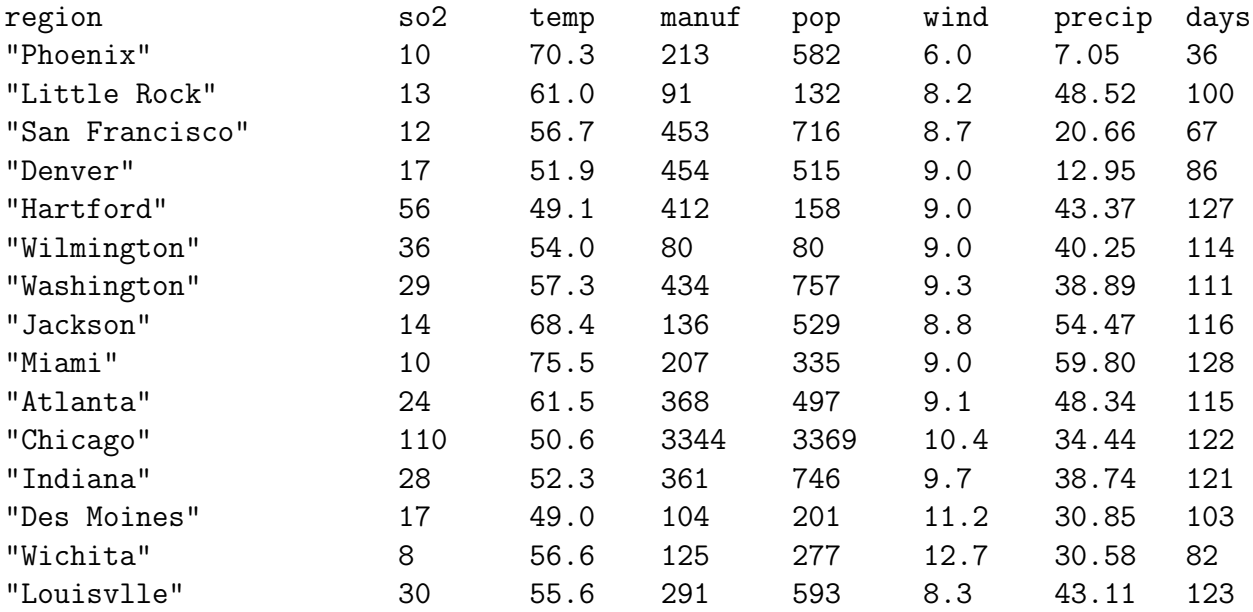

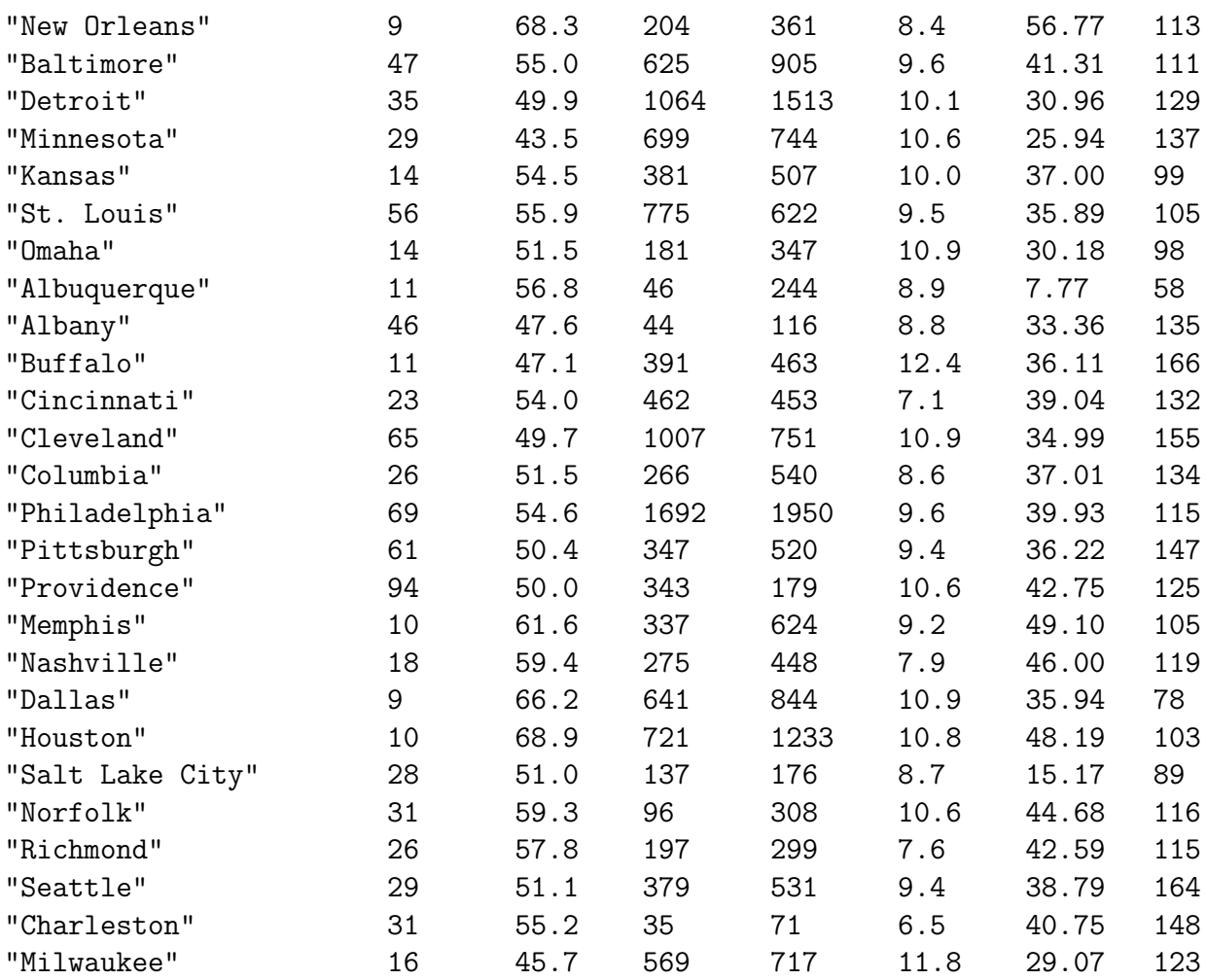

## <span id="page-25-0"></span>A one-way anova, and a qqnorm plot

This chapter shows you how to construct a one-way analysis of variance and how to do a qqnorm-plot to assess normality of the residuals.

Here is the data in the file 'potash': nb, you may need to do some work to get the datafile in place before you go into R.

7.62 8.00 7.93 8.14 8.15 7.87 7.76 7.73 7.74 7.17 7.57 7.80 7.46 7.68 7.21

The origin of these data is lost in the mists of time; they show the strength of bundles of cotton, for cotton grown under 5 different 'treatments', the treatments in question being amounts of potash, a fertiliser. The design of this simple agricultural experiment gives 3 'replicates' for each treatment level, making a total of 15 observations in all. We model the dependence of the strength on the level of potash. This is what you should do.

y <- scan("potash") ; y

Now we read in the experimental design.

```
x \leftarrow scan() # a slicker way is to use the "rep" function.
36 36 36
54 54 54
72 72 72
108 108 108
144 144 144 #here x is treatment(in lbs per acre) & y is strength
             # blank line to show the end of the data
tapply(y,x,mean) # gives mean(y) for each level of x
plot(x,y)
regr \langle -\text{lm}(y^{\star}x); summary(regr)
```

```
This fits y_{ij} = a + bx_{ij} + \epsilon_{ij}, with i = 1, ..., 5, j = 1, ..., 3
```
potash <- factor(x) ; potash plot(potash,y) # This results in a 'boxplot' teeny  $\leq \ln(y^{\sim}potash)$ 

This fits  $y_{ij} = \mu + \theta_i + \epsilon_{ij}$  with  $\theta_1 = 0$  (the default setting in R)

```
anova(teeny)
names(teeny)
coefficients(teeny) # can you understand these ?
help(qqnorm)
qqnorm(resid(teeny))
qqline(resid(teeny))
plot(fitted(teeny),resid(teeny))
plot(teeny,ask=T) # for more of the diagnostic plots
```
The original data, and the fitted regression line, are given in Figure [4.1.](#page-26-0) Figure [4.2](#page-27-0) gives boxplot for this dataset.

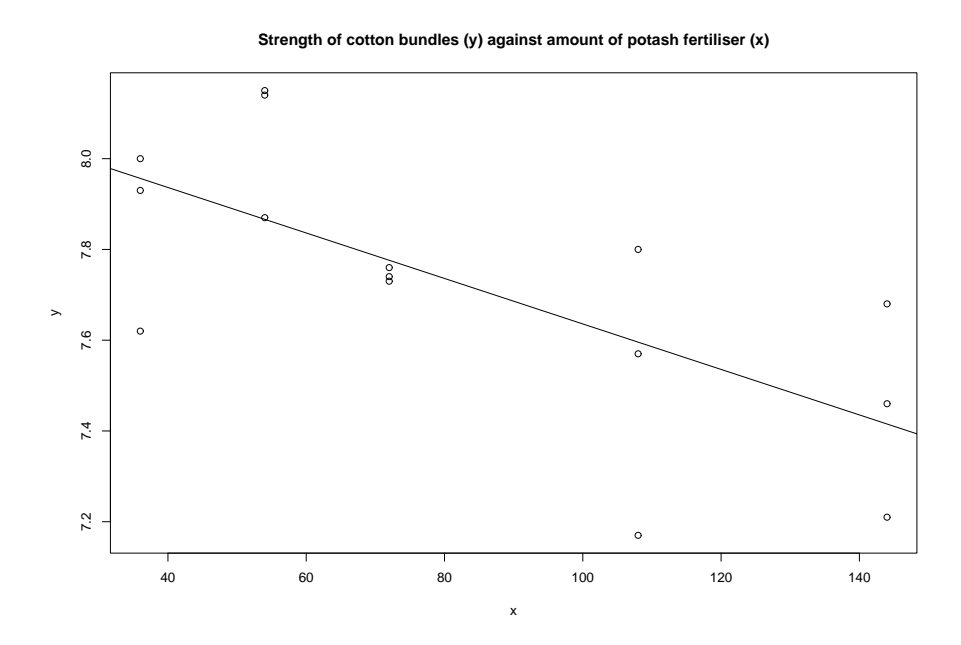

<span id="page-26-0"></span>Figure 4.1: Strengths of cotton bundles against level of potash

### Brief explanation of some of the diagnostic plots for the general linear model

With

$$
Y = X\beta + \epsilon
$$

and  $\epsilon \sim N(0, \sigma^2 I)$ , we see that  $\hat{\beta} = (X^T X)^{-1} X^T Y$ , and  $\hat{Y} = HY$  and  $\hat{\epsilon} = Y - \hat{Y} = \hat{Y}$  $(I - H)\epsilon$ , where H is the usual 'hat' matrix.

From this we can see that  $\hat{\epsilon}$ ,  $\hat{Y}$ , the residuals and fitted values, are independent, so a plot of  $\hat{\epsilon}$  against  $\hat{Y}$  should show no particular trend.

If we **do** see a trend in the plot of  $\hat{\epsilon}$  against  $\hat{Y}$ , for example if the residuals appear to be 'fanning out' as  $\hat{Y}$  increases, then this may be a warning that the variance of  $Y_i$  is actually a function of  $E(Y_i)$ , and so the assumption  $var(Y_i) = \sigma^2$  for all i

**The potash data, as a boxplot (potash being a factor)**

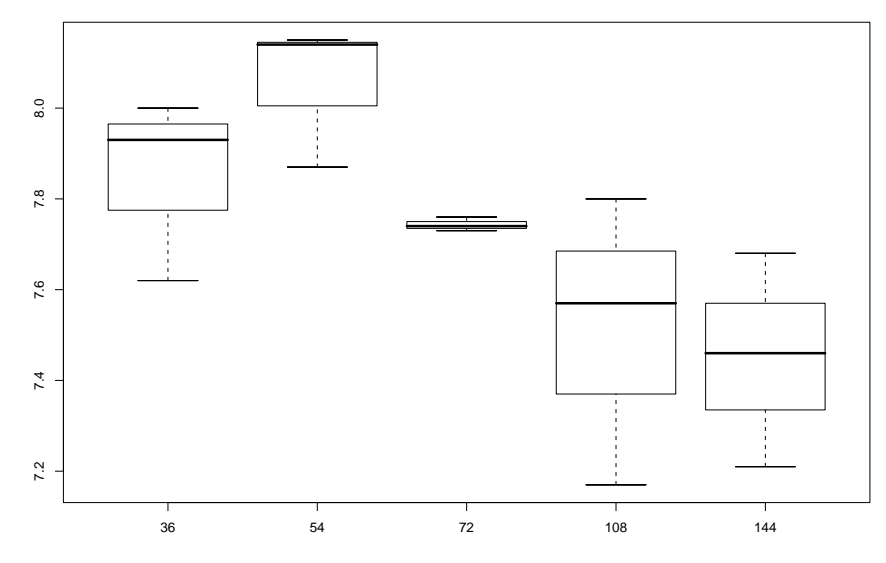

<span id="page-27-0"></span>Figure 4.2: Boxplot for cotton bundles dataset

may fail: we may be able to remedy this by replacing  $Y_i$  by  $\log Y_i$ , or some other transformation of  $Y$ , in the original linear model.

Further,  $\hat{\epsilon}$  should be  $N(0, (I - H)\sigma^2)$ .

In order to check whether this is plausible, we find  $F_n(u)$  say, the sample distribution function of the residuals. We would like to see whether

$$
F_n(u) \simeq \Phi(u/\sigma)
$$

for some  $\sigma$  (where  $\Phi$  is as usual, the distribution function of  $N(0, 1)$ ). This is hard to assess visually, so instead we try to see if

$$
\Phi^{-1}F_n(u) \simeq u/\sigma.
$$

This is what lies behind the qqplot. We are just doing a quick check of the linearity of the function  $\Phi^{-1}F_n(u)$ .

It's fun to generate a random sample of size 100 from the t-distribution with 5 df, and find its qqnorm, qqline plots, to assess the systematic departure from a normal distribution. To do this, try

```
y \leftarrow rt(100, 5); hist(y); qqnorm(y); qqline(y)
```
## <span id="page-28-0"></span>A 2-way anova, how to set up factor levels, and boxplots

Here we carry out a two-way analysis of variance, first illustrating the R function gl() to set up the factor levels in a balanced design. The data are given below, and are in the file 'IrishIt'.

Under the headline

" Irish and Italians are the 'sexists of Europe'" The Independent, October 8, 1992, gave the following table.

The percentage having equal confidence in both sexes for various occupations

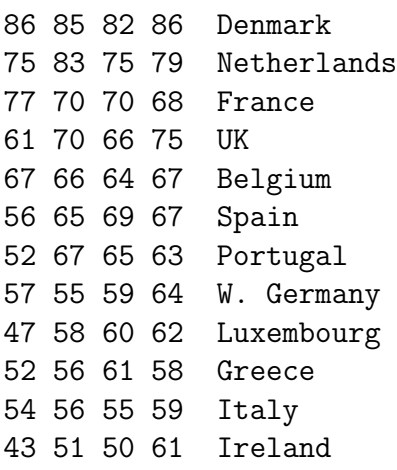

Here the columns are the occupations bus/train driver, surgeon, barrister, MP. Can you see that the French are out of line in column 1 ? You will need to remove the text from the data before you can read it via scan().

```
p <- scan("IrishIt") ; p
occ \leq scan(,"") \qquad \qquad # now read in row & column labelsbus/train surgeon barrister MP
                                # remember blank line
country \leq scan(, " ")
Den Neth Fra UK Bel Spa
Port W.Ger Lux Gre It Irl
```

```
# remember blank line
OCC \leftarrow gl(4,1,48,labels=occ) # gl() is the 'generate level' command
COUNTRY \leftarrow g1(12, 4, 48, \text{labels} = \text{country})OCC ; COUNTRY
OCC <- factor(OCC) ; COUNTRY<- factor(COUNTRY) # factor declaration(redundant)
```
Now we try several different models. Study the output carefully and comment on the differences and similarities.

#### $ex2 \leftarrow \text{lm}(p^{\text{c}}\text{COUNTRY+DCC})$ ; anova $(ex2)$

This fits  $p_{ij} = \mu + \alpha_i + \beta_j + \epsilon_{ij}$  for  $i = 1, \ldots, 12$  and  $j = 1, \ldots, 4$  and the usual assumption about the distribution of  $(\epsilon_{ij})$ .

```
ex2 ; summary(ex2)
names(ex2)
ex2$coefficients
lex2 <- lm(p~OCC +COUNTRY) ; anova(lex2)
lex3 \leq Im(p^2 OCC) ; lex3 ; summary(lex3)
lex4 <- lm(p~ COUNTRY); lex4 ; summary(lex4)
lex5 < -\ln(p^2 COUNTRY + OCC); lex5; anova(lex5)
summary(lex5, cor=T) # cor=T gives the matrix
          # of correlation coefficients of parameter estimates
tapply(p,OCC,mean)
tapply(p,COUNTRY,mean)
```
The default parametrisation for factor effects in R is different from the (rather awkward) default parametrisation used in S-Plus. If our model is

 $E(Y_{ii}) = \mu + \alpha_i + \beta_i$ 

then R takes  $\alpha_1 = 0$ ,  $\beta_1 = 0$ , so that effectively each of the 2nd, 3rd, ... etc factor level is being compared with the 1st such.

Now we'll demonstrate some nice graphics, starting with a multiple-comparisons test of the differences between the 4 occupations (hence  $4 \times 3/2$  pairwise comparisons). The corresponding multiple-comparisons plot is given as Figure [5.1.](#page-30-0)

```
first. aov = av(p^2 \text{ COUNTRY} + DCC); summary(first.aov)
TukeyHSD(first.aov, "OCC")
plot(TukeyHSD(first.aov, "OCC"))
boxplot(split(p, OCC)) # in fact same effect as plot(OCC, p)boxplot(split(p,COUNTRY))
res <- ex2$residuals ; fv<- ex2$fitted.values
plot(fv,res)
hist(resid(ex2))
qqnorm(resid(ex2)) # should be approx straight line if errors normal
ls() # opportunity to tidy up here,eg by
rm(ex2)
```
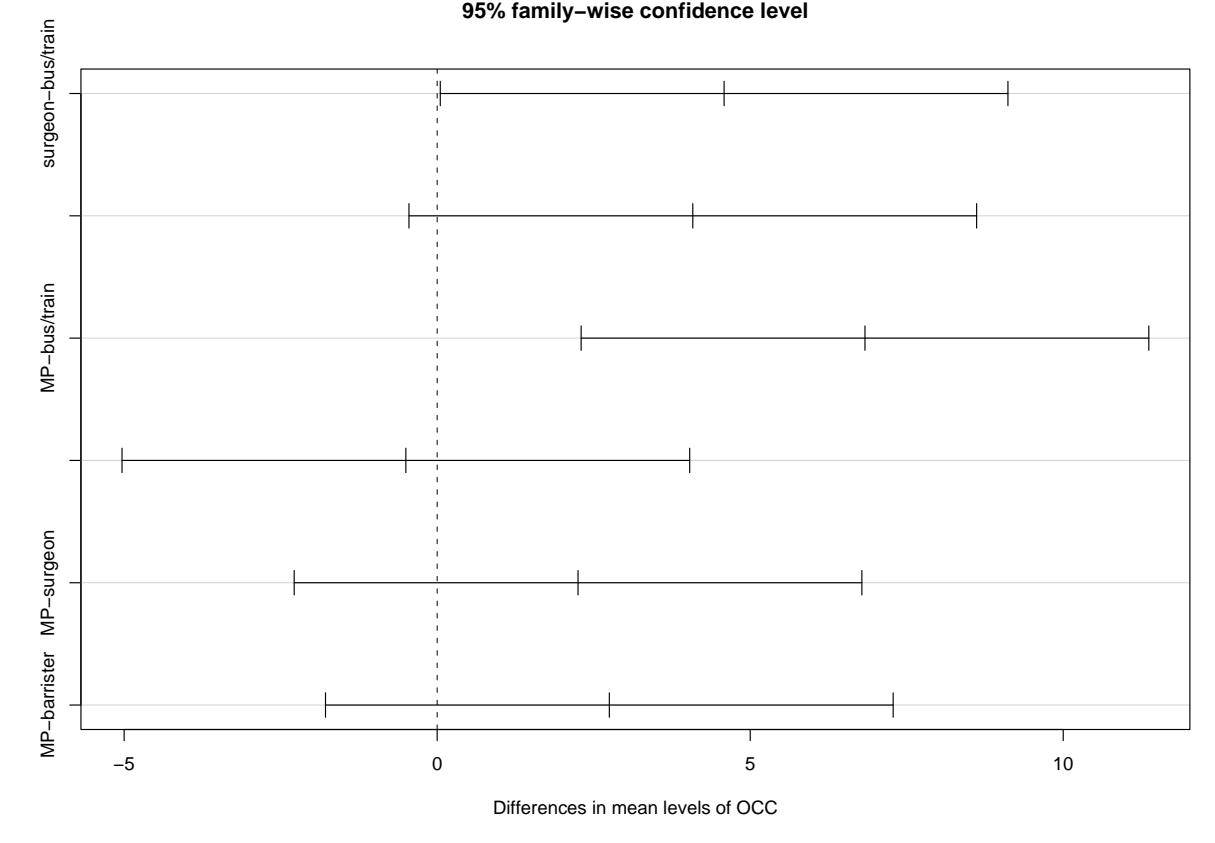

<span id="page-30-0"></span>Figure 5.1: Multiple comparisons between occupations.

Here is another dataset with the same layout.

The Independent, 16 June 1999, under the headline 'Tourists get hidden costs warnings' gave the following table of prices in pounds, called 'How the resorts compared'.

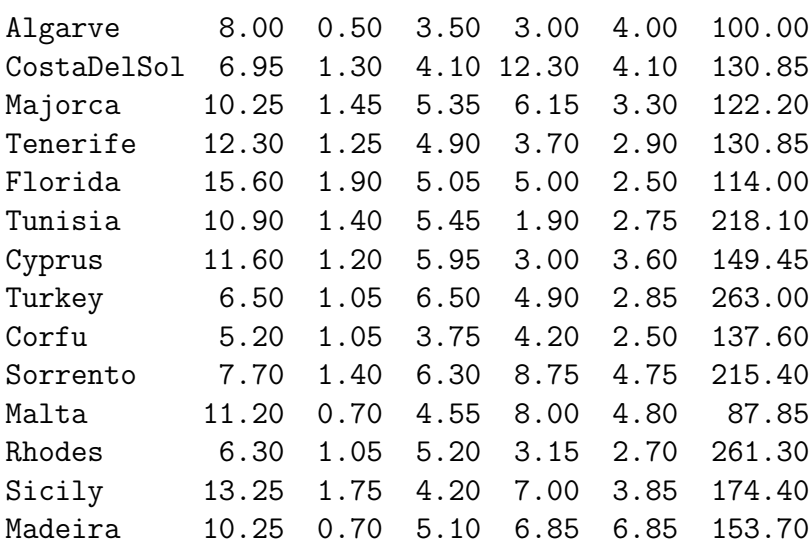

Here the column headings are, respectively,

Three-course meal, Bottle of Beer, Suntan Lotion, Taxi (5km), Film (24 exp), Car

Hire (per week). Fit the model

### $log(price)$   $\sim$  place + item

and interpret the results. Note that this model is more appropriate than

### price ~ place + item

can you see why? Which is the most expensive resort? How are your conclusions altered if you remove the final column (ie car-hire) in the Table? Finally, for the racing enthusiasts:

for the Cheltenham Gold Cup, March 18, 2004, I computed the following table of probabilities from the published Bookmakers' Odds:

thus, eg .6364 corresponds to odds of  $4-7$  (.6364 =  $7/11$ ).

In the event, BestMate was the winner, for the 3rd year in succession! (Note added November 3, 2005: sadly BestMate has just died.)

Corals WmHills Ladbrokes Stanleys Tote BestMate .6364 .6364 .6364 .6000 .6000 TheRealBandit .125 .1111 .0909 .1111 .1111 KeenLeader .0909 .0909 .0833 .0909 .0769 IrishHussar .0667 .0909 .0909 .0833 .0833 BeefOrSalmon .0909 .0769 .0909 .0769 .0667 FirstGold .0833 .0769 .0909 .0769 .0769 HarbourPilot .0588 .0667 .0588 .0588 .0588 TruckersTavern .0476 .0588 .0667 .0588 .0588 SirRembrandt .0385 .0294 .0294 .0294 .0244 AlexB'quet .0149 .0099 .0099 .0149 .0149 Suggestion: x <- read.table("BMData", header=T)  $y \leftarrow$  as. vector $(t(x))$ horse  $\leq$  row.names $(x)$ Horse <- gl(10, 5, length=50, labels=horse) bookie <- scan(,"")

```
Bookie <- gl(5,1, length=50, labels=bookie)
first.lm <- lm(y ~ Horse + Bookie)
summary(first.lm); anova(first.lm)
```
Corals WmHills Ladbrokes Stanleys Tote

What happens if we remove the BestMate row of the data-matrix?

# <span id="page-32-0"></span>A 2-way layout with missing data, ie an unbalanced design

This shows an example of an unbalanced two-way design.

These data are taken from The Independent on Sunday for October 6,1991. They show the prices of certain best-selling books in 5 countries in pounds sterling. The columns correspond to UK, Germany, France, US, Austria respectively. The new feature of this data-set is that there are some MISSING values (missing for reasons unknown). Thus in the 10 by 5 table below, we use

NA to represent 'not available' for these missing entries.

We then use 'na.action...' to omit the missing data in our fitting, so that we will have an UNbalanced design. You will see that this fact has profound consequences: certain sets of parameters are NON-orthogonal as a result. Here is the data from

bookpr

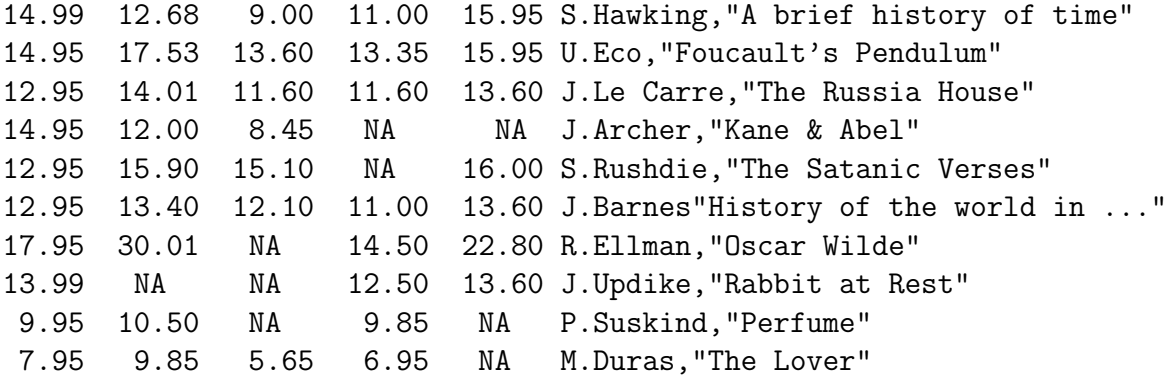

'Do books cost more abroad?' was the question raised by The Independent on Sunday.

```
p <- scan("bookpr") ; p
 cou \leq scan(,"")
 UK Ger Fra US Austria
                               # blank line
country \leftarrow gl(5,1,50, labels=cou)
author \leftarrow gl(10, 5, 50)
```
**plot.design(p~ country + author)**

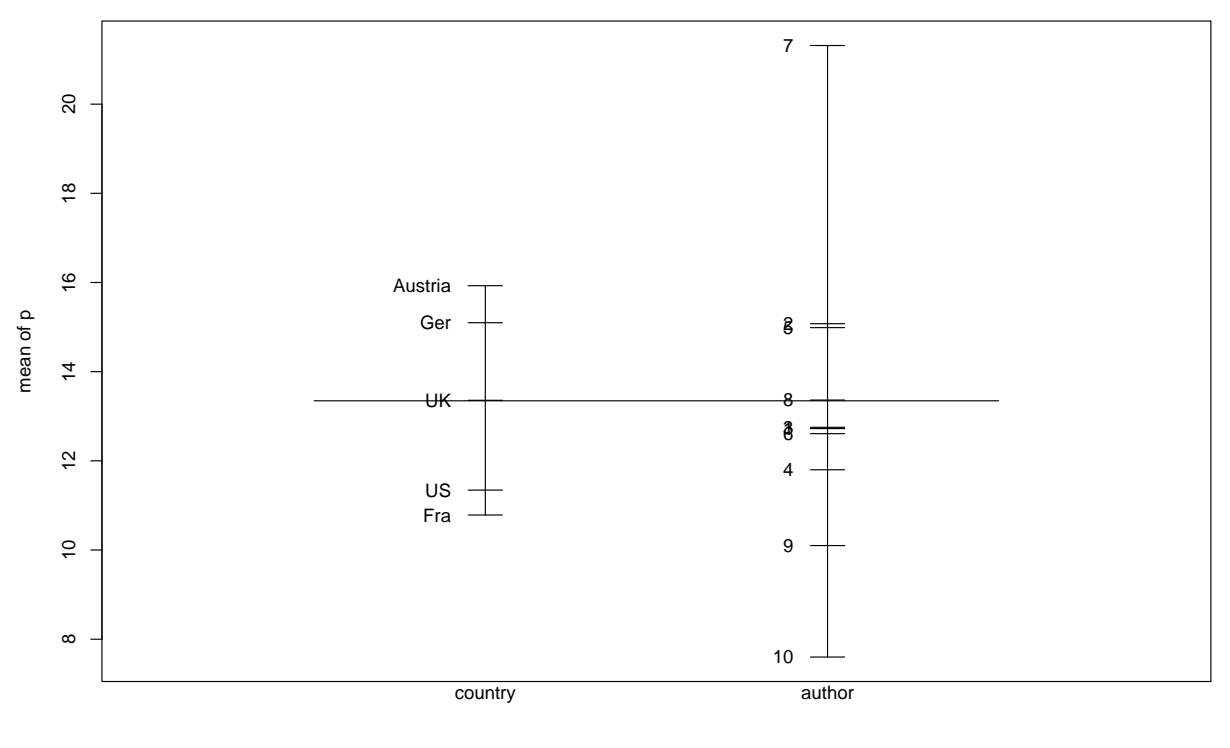

Factors

<span id="page-33-0"></span>Figure 6.1: The 'design plot' for the countries, authors data

```
plot.design(p^* country + author)# for a useful graphical summary
lmunb \leftarrow lm(p \sim country + author,na.action=na.omit); summary(lmunb)
lmunb1<- lm(p~ country,na.action=na.omit) ; summary(lmunb1)
```
Observe that your least squares estimates for the 'country' parameters change from lmunb to lmunb1.

```
resid <- lmunb$residuals
resid
```
The results of 'plot.design' are given as Figure [6.1.](#page-33-0) Note that resid is a vector with less than 50 elements. Thus,

```
plot(country,resid)
```
would give us an error message. To deal with this particular difficulty

```
plot(country[!is.na(p)],resid) # Now do your 'unbalanced' anova
unbaov <- anova(lm(p<sup>~</sup> country + author, na.action=na.omit)) ; unbaov
# Try lm(p~author +country,...)
# Try anova(lm(p~author + country,...))
# Try anova(lm(p~author,...))
```
Discuss carefully the consequences of non-orthogonality of the parameter sets country,author for this problem.

Was our model above on the correct scale? We try a log-transform.

```
lp \leftarrow log(p)lmunblp <- lm(lp~ country+author,na.action=na.omit) ; summary(lmunblp)
qqnorm(resid(lmunb))
qqnorm(resid(lmunblp)) # which is best ?
q()
```
Problems involving MONEY should be attacked with multiplicative rather than additive models : discuss this provocative remark.

Here is another data-set with the same structure. Under the headline 'Afloat on a sea of alcohol, the booze cruisers bid last farewell to duty-free' The Independent of 28 June, 1999, gives the Table below.

'Booze and Fags: the relative cost'

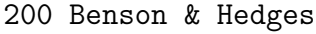

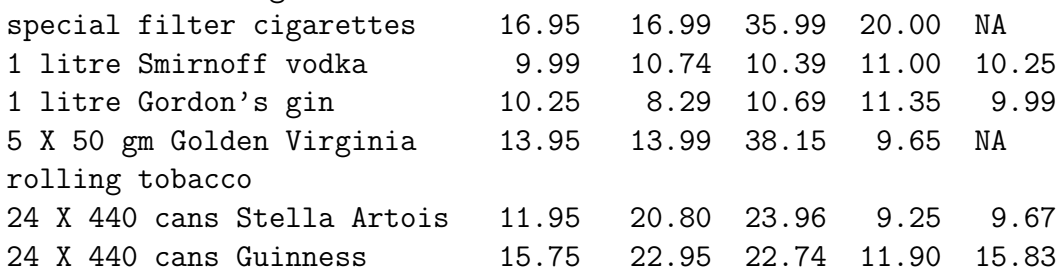

Here the column headings (ie place of sale) are P&O Stena (on board ship), BAA (airport duty free), Tesco (UK, high street), Eastenders (Calais, cash & carry), and Wine & Beer Co (Calais, cash & carry).

And finally, just in case you want yet more data of this structure, 'Britons paying over the odds for designer goods' from The Independent, 27 April, 2001, gives the following table of prices in pounds sterling.

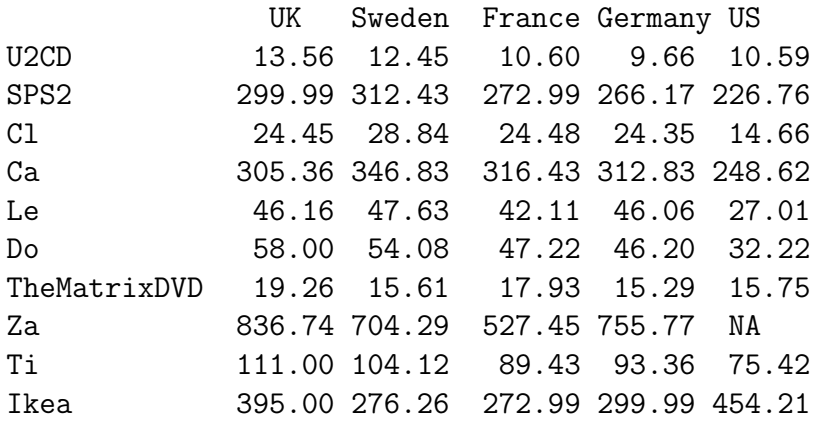

Key to row names,

U2CD, SPS2= Sony PlayStation 2, Cl= Clinique Moisturing lotion, Ca= Callaway golf club, Le= Levi's 501 (Red Tab), Do= Dockers "K1" khakis, TheMatrixDVD, Za= Zanussi ZF4Y refrigerator, Ti= Timberland women's boots, Ikea= Ikea "Nikkala" sofa.

(I'm not sure I would ever buy any of these, except Cl, in any country, but you might!)

# <span id="page-35-0"></span>Logistic regression for the binomial distribution

Here is our first use of a distribution other than the normal. We do a very simple example with binomial logistic regression.

The dataset comes from 'Modelling Binary Data', by D.Collett(1991). The compressive strength of an alloy fastener used in aircraft construction is studied. Ten pressure loads, increasing in units of 200psi from 2500 psi to 4300 psi, were used. Here

 $n=$  number of fasteners tested at each load

 $r=$  number of these which FAIL.

We assume that  $r_i$  is Binomial $(n_i, \pi_i)$  for  $i = 1, \ldots, 10$  and that these 10 random variables are independent. We model the dependence of  $\pi_i$  on  $Load_i$ , using graphs where appropriate.

The model assumed below is

$$
log(\pi_i/(1 - \pi_i)) = a + b \times Load_i.
$$

[This is the LOGIT link in the glm, here the default link.] Note that we do the regression here with  $p = r/n$  as the 'y-variable', and n as 'weights'. See

help(glm)

for general syntax.

The corresponding data, given at the end of this sheet, is in the file called alloyf

So, first set up the file 'alloyf'.

```
data6 <- read.table("alloyf",header=T)
attach(data6) # BEWARE, this will not over-write variables already present.
p <- r/n
plot(Load,p)
ex6 <- glm(p<sup>~</sup> Load,weights=n,family=binomial) #'weights' for sample sizes
```
Observe, we could put the above sequence of commands into a separate file, called, eg "littleprog"

which we could then access, and execute, from within R, via the command
source("littleprog")

```
data6 ; names(data6); summary(data6)
plot(Load,p,type="l") # note, l for 'line'
ex6 ; summary(ex6)
names(ex6)
plot(ex6,ask=T) # for diagnostic plots
```
Now we'll see how to vary the link function. Previously we were using the default link, ie the logit(this is canonical for the binomial distribution)

```
ex6.l <- glm(p~Load,family=binomial(link=logit),weights=n)
ex6.p <- glm(p~Load,family=binomial(link=probit),weights=n)
ex6.cll <- glm(p~Load,binomial(link=cloglog),weights=n)
summary(ex6.l)
summary(ex6.p) # the probit link
summary(ex6.cll) # the complementary loglog link
```
As you will see, all these three models fit very well (ex6.cll being slightly less good). The AIC is the Akaike information criterion; it is defined here as

 $AIC = -2 \times$  maximized log likelihood  $+2 \times$  number of parameters fitted.

(The log-likelihood is of course defined only up to a constant depending on the data, so the same will be true of the AIC.) In all of the linear models (irrespective of the particular link function used) the number of parameters fitted is of course 2. In comparing different models, we look for the one with the smallest AIC.

Observe that for the fitted parameter estimates, the ratio  $a/b$  is about the same for the 3 link functions: this is a special case of a general phenomenon.

Which link function gives the best fit, ie the smallest deviance ? In practice the logit and probit will fit almost equally well.

We conclude by plotting a graph to show the fitted probability of failure under the logistic model: the 2 vertical lines are drawn to show the actual range of our data for Load. (Within this range, the link function is pretty well linear, as it happens.)

```
x \leftarrow 15:55; alpha = ex6.1$coefficients[1]; beta= ex6.1$coefficients[2]
y \le - alpha + beta*x; Y = 1/(1 + exp(-y))plot(x, Y, type="l",xlab="Load",ylab="Fitted Probability of failure")
abline(v=25); abline(v=43)points(Load,p) # to put the original data-points on the graph
title("Fitting a logistic model")
```
The corresponding graph is shown in Figure [7.1.](#page-37-0) Here is the dataset "alloyf". (Warning: 'load' is a function in R, so we call the first column 'Load' rather than 'load'.)

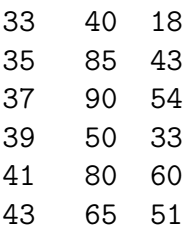

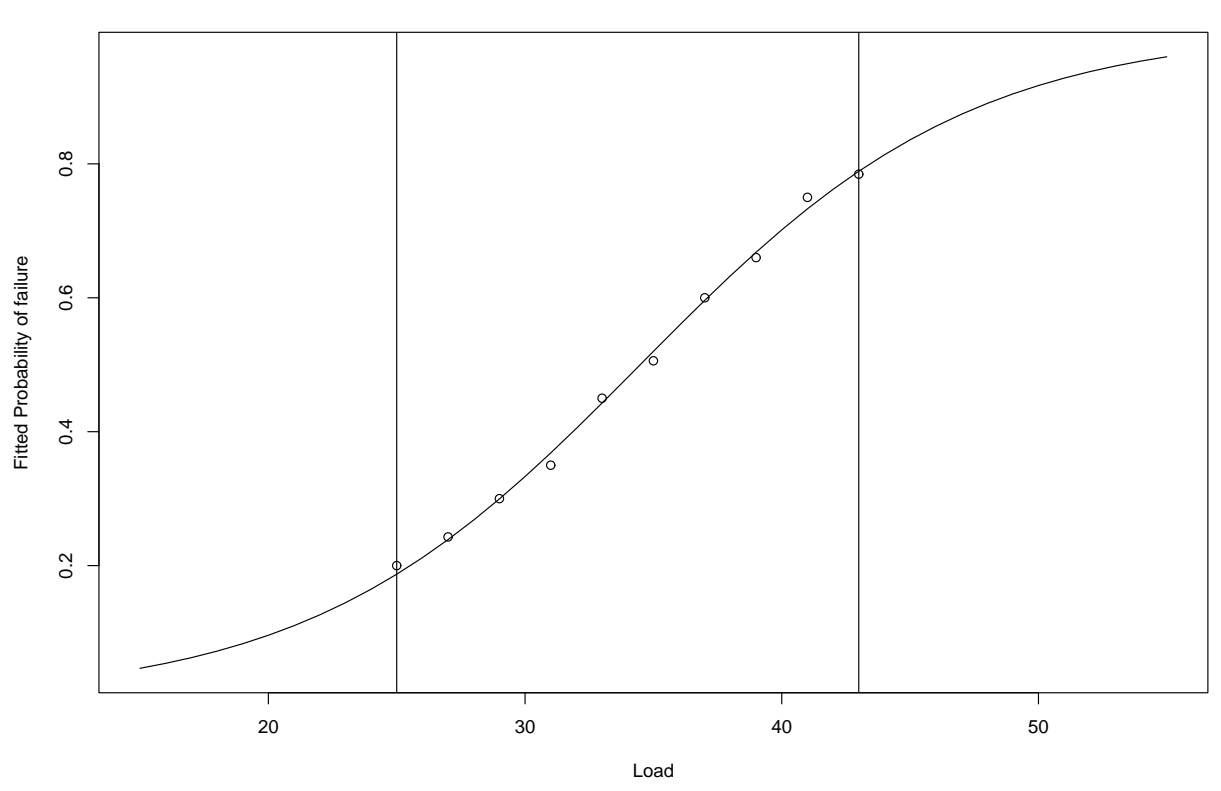

**Fitting a logistic model**

<span id="page-37-0"></span>Figure 7.1: An example of a logistic curve

## The space shuttle temperature data: a cautionary tale

This is an example on logistic regression and safety in space.

Swan and Rigby (GLIM Newsletter no 24,1995) discuss the data below, using binomial logistic regression. To quote from Swan and Rigby

'In 1986 the NASA space shuttle Challenger exploded shortly after it was launched. After an investigation it was concluded that this had occurred as a result of an 'O' ring failure. 'O' rings are toroidal seals and in the shuttles six are used to prevent hot gases escaping and coming into contact with fuel supply lines.

Data had been collected from 23 previous shuttle flights on the ambient temperature at the launch and the number of 'O' rings, out of the six, that were damaged during the launch. NASA staff analysed the data to assess whether the risk of 'O' ring failure damage was related to temperature, but it is reported that they excluded the zero responses (ie, none of the rings damaged) because they believed them to be uninformative. The resulting analysis led them to believe that the risk of damage was independent of the ambient temperature at the launch. The temperatures for the 23 previous launches ranged from 53 to 81 degreees Fahrenheit while the Challenger launch temperature was 31 degrees Fahrenheit (ie, -0.6 degrees Centigrade).' Calculate  $pfail = nfail/six$ , where

 $six \leftarrow rep(6, times=23)$ ,

for the data below, so that  $pfail$  is the proportion that fail at each of the 23 previous shuttle flights. Let *temp* be the corresponding temperature. Comment on the results of

glm(pfail~ temp,binomial,weights=six)

and plot suitable graphs to illustrate your results. Are any points particularly 'influential' in the logistic regression ? How is your model affected if you omit all points for which  $nfail = 0$ ? Suggestion:

glm(pfail~ temp,binomial,weights=six, subset=(nfail>0)) #note that here we are picking out a subset by using the 'logical condition' #(nfail>0). Alternatively, for this example we could have used the condition # subset=(nfail!=0). # '!=' means 'not equal to' and is the negation of '==' ?"&" # for full information on the logical symbols

Do you have any comments on the design of this experiment? The data (read this by read.table("...",header=T)) follow.

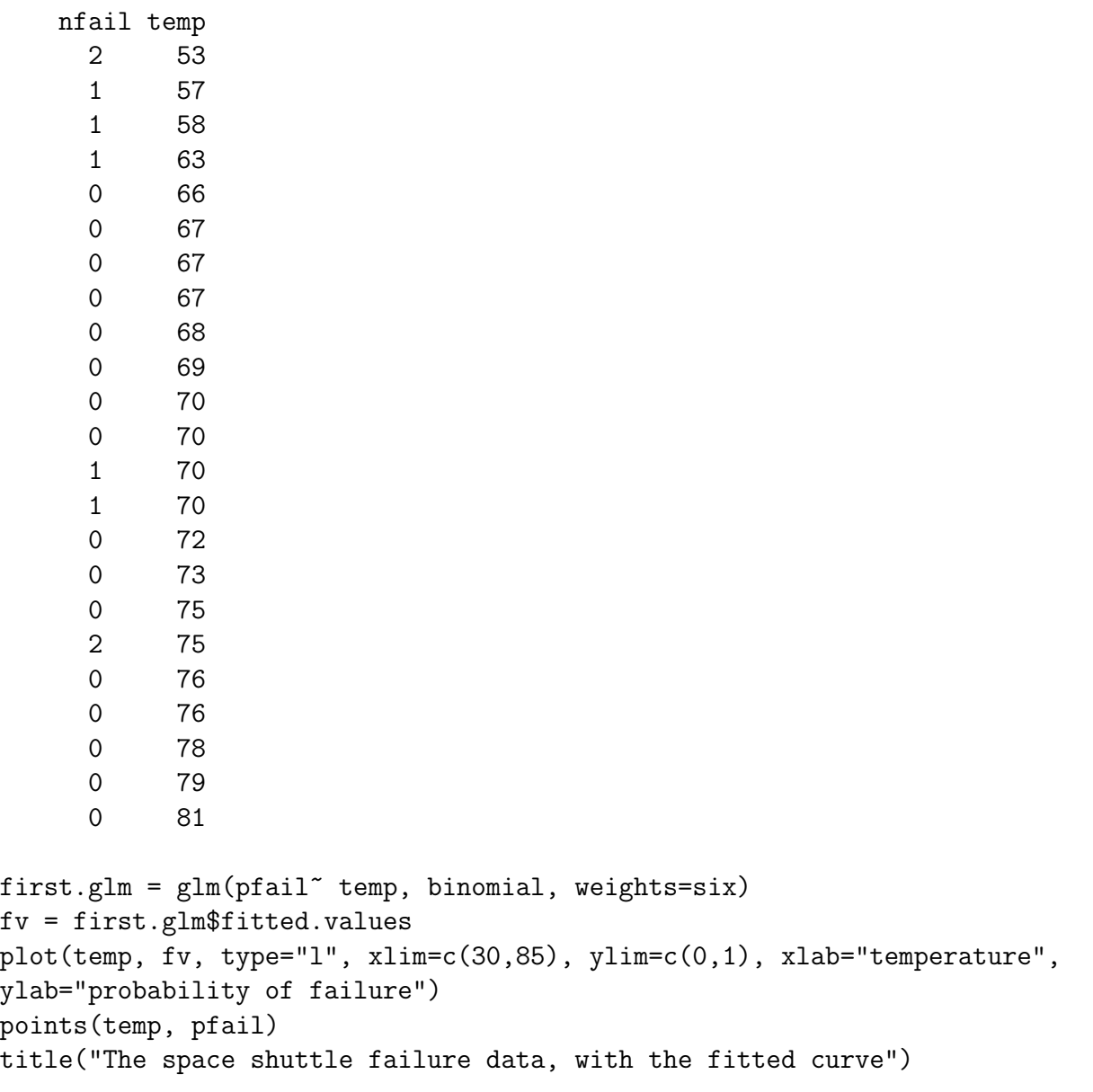

The corresponding logistic graph is shown in Figure [8.1.](#page-40-0) I took the temperature values from 30 degrees to 85 degrees (the x-axis) to emphasize the fact that we have no data in the range 30 degrees to 50 degrees.

Note added June 2012.

A very interesting use of a complex logistic regression on a large dataset is given by Westhoff, Koepsell and Littell, Brit Med Journal, 2012, 'Effects of experience and

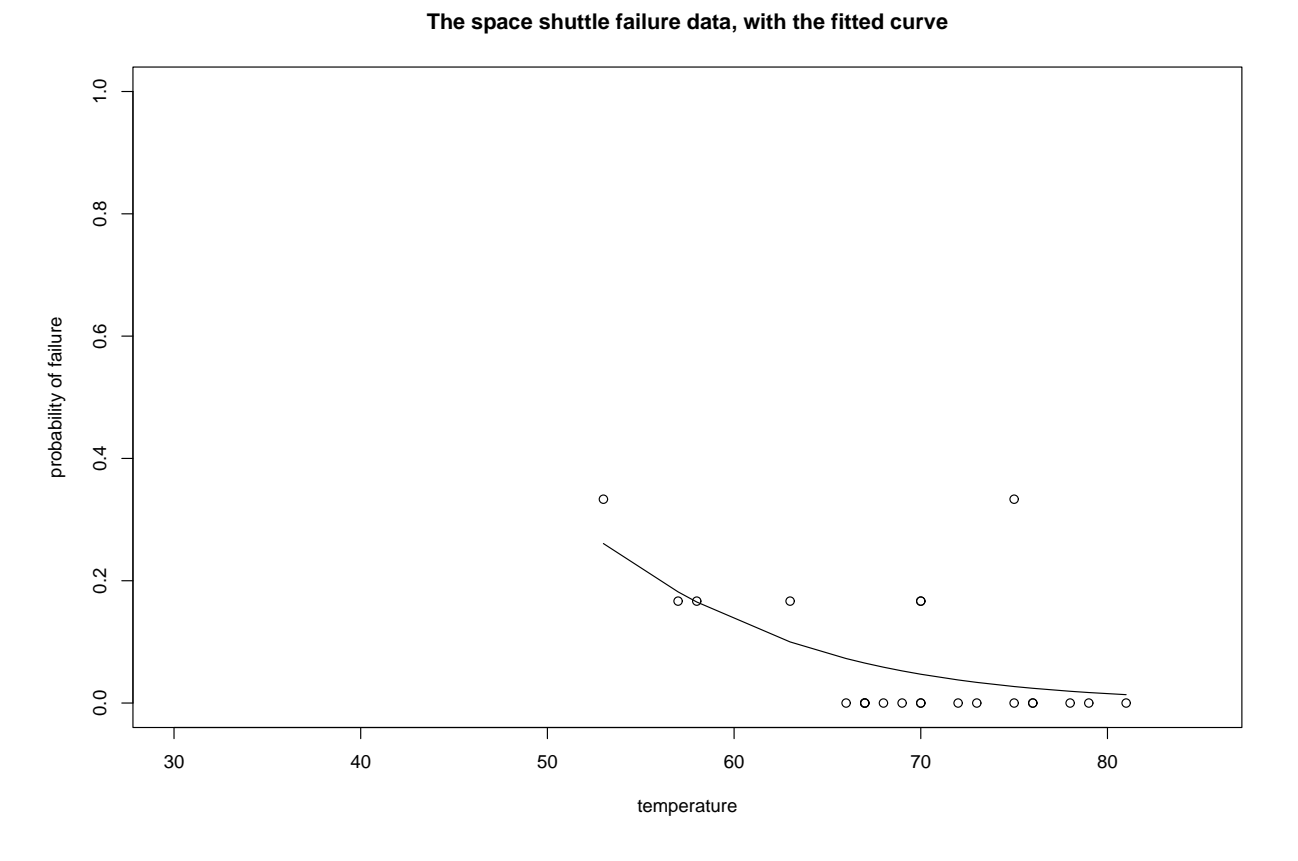

<span id="page-40-0"></span>Figure 8.1: The logistic graph for the space shuttle data

commercialisation on survival in Himalayan mountaineering: retrospective cohort study', which you can see at <http://www.bmj.com/content/344/bmj.e3782>. This uses the 'Himalayan Database' compiled by Elizabeth Hawley and Richard Salisbury, and uses logistic modelling of the odds of death against survival.

## Binomial and Poisson regression

Firstly we give an example where both Binomial and Poisson regressions are appropriate: this is for the Missing Persons dataset.

Some rather gruesome data published on March 8, 1994 in The Independent under the headline

" Thousands of people who disappear without trace " are analysed below,

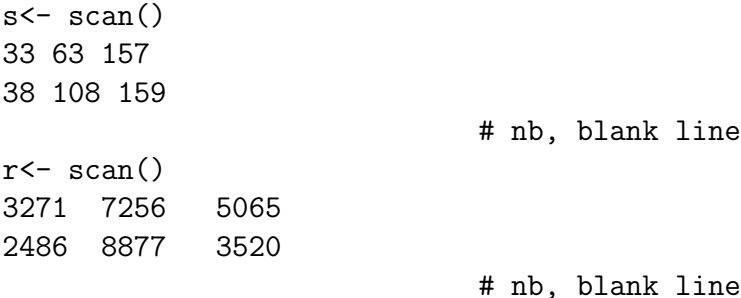

#### Here,

 $r =$  number reported missing during the year ending March 1993, and  $s =$  number still missing by the end of that year. These figures are from the Metropolitan police.

```
sex \leq scan(\cdot, \cdot, \cdot)m m m f f f
age \leftarrow c(1, 2, 3, 1, 2, 3)# sex =m,f for males,females
# age=1,2,3 for 13 years & under, 14-18 years, 19 years & over.
sex <- factor(sex) ; age <- factor(age)
bin.add <- glm(s/r ~ sex+age,family=binomial,weights=r)
summary(bin.add)
round(bin.add$fitted.values,3) # to ease interpretation
```
What is this telling us ?

The Binomial with large n, small p, is nearly the Poisson with mean  $(np)$ . So we also try Poisson regression, using the appropriate "offset".

**Proportion of people still missing at the end of a year, by age & sex**

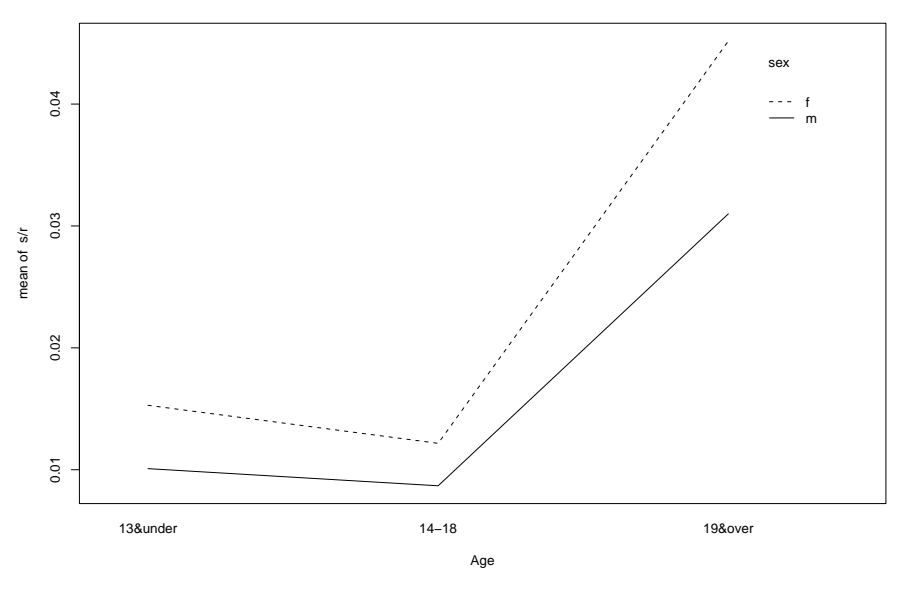

<span id="page-42-0"></span>Figure 9.1: The interaction graph for age and sex

```
1 \leftarrow \log(r)Poisson.add <- glm(s~sex + age,family=poisson, offset=1)
summary(Poisson.add)
```
Describe and interpret these results, explaining the similarities. Finally, we can show in Figure [9.1](#page-42-0) a helpful plot.

```
Age = gl(3,1,length=6, labels=c("13&under", "14-18","19&over"))
interaction.plot(Age,sex,s/r, type="l")
```
Nest we use regression on a dataset relating to survival of extremely premature babies.

The data in Table [9.1](#page-43-0) below is taken from the BMJ article 'Survival of extremely premature babies in a geographically defined population: prospective cohort study of 1994-9 compared with 2000-5' by Field, Dorling, Manktelow and Draper, BMJ2008; 336; 1221-1223.

As you will recall, the 'normal' length of gestation is 40 weeks. Table [9.1](#page-43-0) shows  $r$ , the numbers of babies surviving to discharge from the hospital, out of  $n$ , the number admitted to neonatal intensive care, for babies born at gestational age of 23, 24 and 25 completed weeks respectively, firstly for the epoch 1994-9, and secondly for the epoch 2000-5. You will see from the raw data that happily most of the survival rates have improved from the first epoch to the second. For example, of babies born at gestational age 24 weeks, in the first epoch 24% survived to discharge, but in the second epoch 41% survived to discharge. Here is an extract from my R analysis of these data for you to check and to interpret.

```
> first.glm <- glm(r/n~ Epoch+GestationalAge,binomial,weights=n)
> summary(first.glm)
```
..........

| Gestational Age, in completed weeks $\mid$ 23 $\mid$ 24 $\mid$ |         | 24 | 25                   | 25   |
|----------------------------------------------------------------|---------|----|----------------------|------|
|                                                                | $n_{-}$ | n  |                      |      |
| $Epoch = 1994-9$                                               |         |    | 15 81 40 165 119 229 |      |
| $Epoch = 2000-5$                                               |         |    | 65   82   198   142  | -225 |

<span id="page-43-0"></span>Table 9.1: Survival of extremely premature babies

```
Deviance Residuals:
     1 2 3 4 5 6
0.8862 -0.8741 0.2657 -0.8856 0.7172 -0.2786
Coefficients:
              Estimate Std. Error z value Pr(>|z|)
(Intercept) -1.7422 0.2265 -7.692 1.45e-14
Epoch2000-5 0.5320 0.1388 3.834 0.000126
GestationalAge24 0.7595 0.2420 3.139 0.001695
GestationalAge25 1.7857 0.2348 7.604 2.88e-14
---
(Dispersion parameter for binomial family taken to be 1)
   Null deviance: 109.1191 on 5 degrees of freedom
Residual deviance: 2.9963 on 2 degrees of freedom
AIC: 42.133
Number of Fisher Scoring iterations: 4
```
Although the above analysis shows a remarkably good fit to the model

$$
\log(p_{ij}/(1-p_{ij})) = \mu + \alpha_i + \beta_j, \ i = 1, 2, j = 1, 2, 3
$$

(using an obvious notation) we have so far taken no account of another possibly 'explanatory' variable, given in the BMJ paper. This is the mean number of days of care, per baby admitted, and this mean noticeably increases from Epoch 1 to Epoch 2. What happens if you include the data from Table [9.2](#page-43-1) into your analysis?

| Gestational Age, in completed weeks |      |                               |      |
|-------------------------------------|------|-------------------------------|------|
|                                     |      | mean days mean days mean days |      |
| $Epoch = 1994-9$                    | 22.9 | 45.0                          | 52.6 |
| $Epoch = 2000-5$                    | 34.5 | 58.5                          | 32.1 |

<span id="page-43-1"></span>Table 9.2: Mean number of days of care, per admitted baby

Finally, we analyse a dataset from the UK team in the 2007 International Mathematical Olympiad.

There were 6 team members (whom I present anonymously as UK1, ..., UK6) and 6 questions, and the possible marks for each question ranged from 0 to 7. Here is the dataset

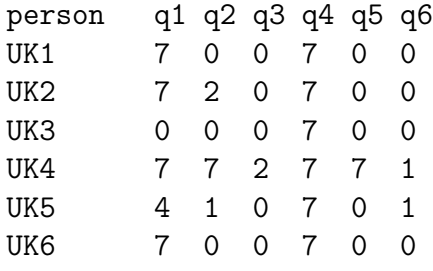

Setting up all the variables in the appropriate way, try

```
n <- rep(7, times=36)
first.glm <- glm(r/n \tilde{ } person + question, binomial, weights=n)
```
How is your analysis affected by the removal of question 4? I took this dataset from the UK Mathematics Trust Yearbook, 2006-2007.

## Analysis of a 2-way contingency table

Here we present an analysis of a  $4 \times 2$  contingency table and show 3 different ways of getting the same result.

You can check from the log-likelihood function WHY these give the same result. The data given in Table [10.1](#page-45-0) were obtained by Prof I.M.Goodyer, as part of a study on 11-year-old children, to investigate the relationship between 'deviant behaviour' (no/yes) and several other variables. The results for the variable 'emotionality' are shown below (emo=1 meaning low emotionality,... emo=4 meaning high emotionality). Here are my suggestions for the analysis.

| behaviour | $\mathbf{n}$ | ves |
|-----------|--------------|-----|
| $emo=1$   | 51           | 3   |
| $emo=2$   | 69           | 11  |
| $emo=3$   | 28           | 22  |
| $emo=4$   |              | 13  |

<span id="page-45-0"></span>Table 10.1: Is there a link between emotionality and bad behaviour?

```
a \leftarrow c(51, 69, 28, 7); b \leftarrow c(3, 11, 22, 13)one \leq c(1,1,1,1)indepB \leq glm(cbind(a,b)<sup>\sim</sup> one ,binomial) # nb a ONE
summary(indepB)
x \leftarrow \text{cbind}(a, b)chisq.test(x)
y \leftarrow c(a,b)RR \leftarrow gl(4,1, length=8) # or RR \leftarrow c(1,2,3,4,1,2,3,4)
CC \leftarrow g1(2, 4, length=8) # or CC \leftarrow c(1, 1, 1, 1, 2, 2, 2, 2)RR <- factor(RR) ; CC <- factor(CC) # is this necessary?
indepP < -glm(y<sup>2</sup> RR + CC,poisson)summary(indepP)
q()
```
All three tests are telling you the same thing: namely, behaviour is NOT independent of the level of emotionality, and of course you can just see by looking at the data that this is the case. Other useful functions for contingency tables are

### xtabs(), mosaicplot(), fisher.test()

The last of these 3 functions relates to Fisher's 'exact' test, and makes use of the hypergeometric distribution. It is most often applied to  $2 \times 2$  tables, but R has a version for an  $r \times s$  table too.

### An example added after the Sheffield floods in June 2007

The Sheffield flood of March 1864 was a disaster not easily forgotten, and an excellent description may be seen at  $http://www2.shu.ac.uk/sfca including the whole$  $http://www2.shu.ac.uk/sfca including the whole$ book 'A complete history of the great flood at Sheffield on March 11 and 12, 1864' by Samuel Harrison, and also details of the resulting insurance claims. (It is salutary to note that there was a total of 6987 claims, for a total of £458, 552, of which £273, 988 was paid out. This included £123 11s 2d paid to my great great grandfather, who was a Saw Manufacturer on Kelham Island.) You may like to consider the contingency table given as Table [10.2,](#page-46-0) which shows Sheffield properties affected by the flood. The row names are respectively abbreviations of the following

|               | Totally Destroyed | Partially Destroyed   Flooded Only |      |
|---------------|-------------------|------------------------------------|------|
| Manufactories | 12                | 25                                 | 80   |
| Mills         |                   | 17                                 | 22   |
| Workshops     |                   | 11                                 | 135  |
| <b>Shops</b>  |                   | 15                                 | 451  |
| Dwellings     | 39                | 376                                | 4096 |
| Malthouses    |                   | 22                                 | 162  |
| Other         | 53                |                                    |      |

<span id="page-46-0"></span>Table 10.2: Damage to property in the Sheffield flood of 1864

Manufactories, tilts etc

Rolling, grinding, corn and other mills Workshops, warehouses, store rooms etc, Drapers', grocers' and other sale shops Dwelling houses Malt houses, breweries, public and beer houses Other buildings.

Note added June 2006.

Julian Faraway's new book 'Extending the Linear Model with R: generalized Linear, Mixed Effects and Nonparametric Regression Models' (2006) contains the dataset

cmob

on Social class mobility from 1971 to 1981 in the UK.

This gives us the  $6 \times 6$  contingency table describing Social class mobility from 1971 to 1981 for 42425 men from the United Kingdom census. The subjects were aged 45-64.

Key to data frame

y= Frequency of observation

class71= social class in 1971; this is a factor with levels 'I', professionals, 'II' semiprofessionals, 'IIIN' skilled non-manual, 'IIIM' skilled manual, 'IV' semi-skilled, 'V' unskilled

class81= social class in 1981; also a factor, same levels as for 1971.

The source for these data was D. Blane and S. Harding and M. Rosato (1999) "Does social mobility affect the size of the socioeconomic mortality differential?: Evidence from the Office for National Statistics Longitudinal Study" JRSS-A, 162 59-70. Here is the dataframe 'cmob'.

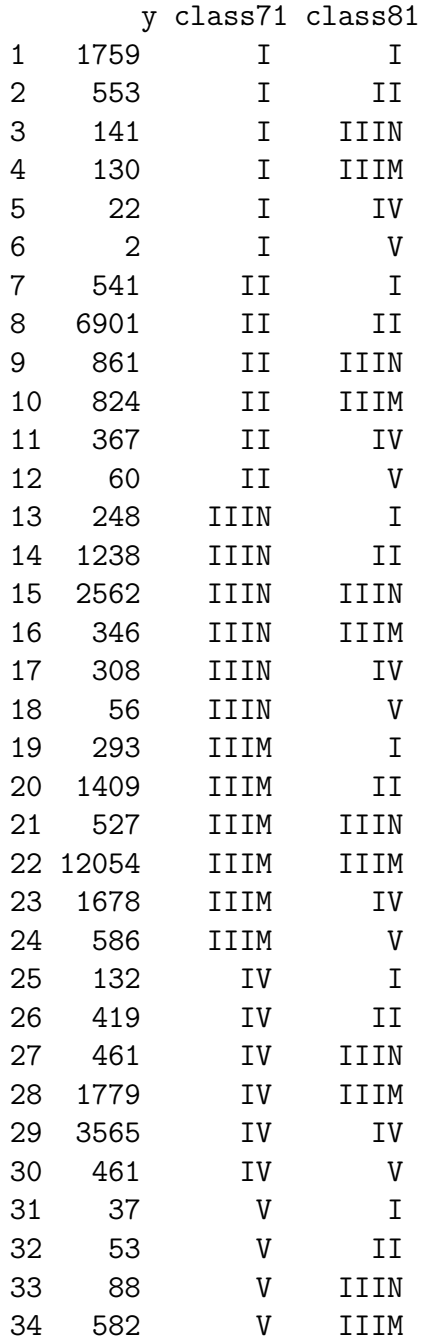

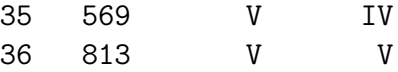

And here are some suggestions for the analysis. First construct the 6 by 6 contingency table

 $(x = x$ tabs( $y$   $\tilde{c}$  class71 + class81, data=cmob))  $p = prop.table(x, 1)$ round $(p,2)$  # to show the transition matrix, 1971- 1981  $(p2 = p \sqrt[6]{*} \cdot p)$ # this shows what happens after 2 jumps in the Markov chain.  $p3 = p$  %\*%  $p2 \#$  and so on

Using repeated matrix multiplication, find the equilibrium probabilities of this assumed Markov chain.

### Poisson regression: some examples

This exercise shows you use of the Poisson 'family' or distribution function for loglinear modelling.

Also it shows you use of the 'sink()' directive in R.

As usual, typing the commands below is a trivial exercise: what YOU must do is to make sure you understand the purpose of the commands, and that you can interpret the output.

First. The total number of reported new cases per month of AIDS in the UK up to November 1985 are listed below(data from A.Sykes 1986).

We model the way in which  $y$ , the number of cases depends on  $i$ , the month number.

```
y \leftarrow \text{scan}()0 0 3 0 1 1 1 2 2 4 2 8 0 3 4 5 2 2 2 5
4 3 15 12 7 14 6 10 14 8 19 10 7 20 10 19
               # nb, blank line
i <- 1:36
plot(i,y)
aids.reg \leq glm(y<sup>\sim</sup>i,family=poisson) # NB IT HAS TO BE lower case p,
# even though Poisson was a famous French mathematician.
aids.reg # The default link is in use here, ie the log-link
summary(aids.reg) # thus model is log E(y(i))=a + b* ifv <- aids.reg$fitted.values
points(i,fv,pch="*") # to add to existing plot
lines(i,fv) # to add curve to existing plot
sink("temp") # to store all results from now on
# in the file called "temp". The use of
# sink(), will then switch the output back to the screen.
aids.reg # no output to screen here
summary(aids.reg) # no output to screen here
sink() # to return output to screen
names(aids.reg)
```
<span id="page-50-1"></span><span id="page-50-0"></span>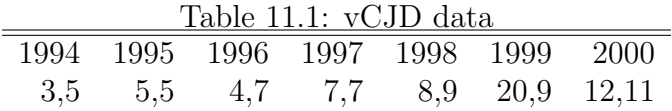

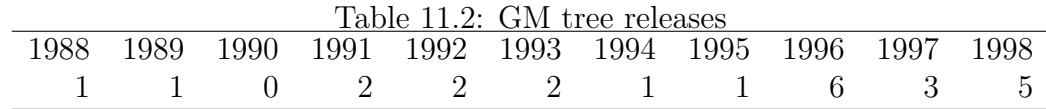

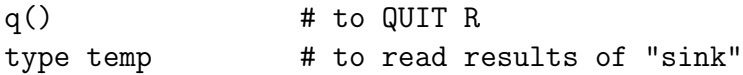

(The deviance,  $2\Sigma y_i \log(y_i/e_i)$ , in the above example is large in comparison with the expected value of  $\chi_{34}^2$ , but since we have so many cells with  $e_i < 5$ , the approximation to the  $\chi^2_{34}$  distribution will be poor. We could improve matters here, say by pooling adjacent cells to give larger values of  $e_i$  for the combined cells, then recomputing the deviance, and reducing the degrees of freedom of  $\chi^2$  accordingly.)

Table [11.1](#page-50-0) gives the Confirmed and probable vCJD patients reported to the end of December 2001, sorted into males (the first number given in each pair) and females (the second number of the pair), according to their Year of onset of the illness.

Can we use a Poisson model for these data?

Here is another data-set of similar structure for you to investigate (once again, a gloomy subject I'm afraid).

The Independent, November 10, 1999, published an article headed

"GM trees pose risk of 'superweed' calamity".

This article gave a table, headed 'Released into the environment', that showed the following figures for GM tree species released into the environment through field trials. This is summarised in Table [11.2.](#page-50-1) Thus, for example, in 1988 there was just one GM species (European aspen) released into the environment, and in 1998 five new GM species were released. (In total, 24 different GM tree species were released. These figures are taken from 'at least 116 GM tree trials in 17 countries, involving 24 species'.) You could try a Poisson regression for 1, 1, 0, ...., 5.

Table [11.3](#page-51-0) is yet another example of newspaper data for which we might try Poisson regression. On October 18, 1995, 'The Independent' gave the following Table [11.3](#page-51-0) of the numbers of ministerial resignations because of one or more of the following:

Sex scandal, Financial scandal, Failure, Political principle, or Public criticism, which we abbreviate to Sex, Fin, Fai, Pol, Pub, respectively as the rows of Table [11.4.](#page-51-1) The years start in 1945, with a Labour government, and 7 Resignations.

Is there any difference between Labour and Conservative in the rate of resignations?

To answer this question, we will need to include  $log(t)$  as an offset in the Poisson regression, where  $t$  is the length of time of that Government, which we only know from these data to the nearest year.

|                                                   | Date 45-51 51-55 55-57 57-63 63-64 64-70 70-74 74-76 76-79 79-90 90-95 |  |  |  |  |  |
|---------------------------------------------------|------------------------------------------------------------------------|--|--|--|--|--|
| Gov't lab con con con con lab con lab lab con con |                                                                        |  |  |  |  |  |
| Res's 7 1 2 7 1 5 6 5 4 14 11                     |                                                                        |  |  |  |  |  |

<span id="page-51-0"></span>Table 11.3: Ministerial resignations, and type of Government.

<span id="page-51-1"></span>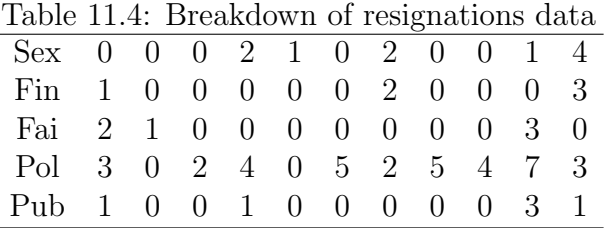

The Independent also gave the breakdown of the totals in Table [11.3,](#page-51-0) which of course results in a very sparse table. This is Table [11.4.](#page-51-1) The 11 columns correspond to the same sequence of  $45 - 51, 51 - 55, \ldots, 90 - 95$  as before.

(The resignation which precipitated the newspaper article in October 1995 may in fact have been counted under two of the above headings.)

Extra data added November 3, 2005, following the resignation of David Blunkett

Abstracting the new data from today's Independent 'Those that have fallen: ministerial exits 1997-2005'

I decided not to attempt to give the 'reasons' for resignation (too controversial).

D.Foster May 1997

R.Davies Oct 1998

P.Mandelson Dec 1998

P.Mandelson Jan 2001

S.Byers May 2002

E.Morris Oct 2002

R.Cook March 2003

C.Short May 2003

A.Milburn June 2003

B.Hughes April 2004

D.Blunkett Dec 2004

D.Blunkett Nov 2005.

I still lack data for the period Oct 1995- April 1997, but here is an R program for you to try

Term Gov Res years 45-51 lab 7 6 51-55 con 1 4 55-57 con 2 2 57-63 con 7 6 63-64 con 1 1 64-70 lab 5 6

70-74 con 6 4 74-76 lab 5 2 76-79 lab 4 3 79-90 con 14 11 90-95 con 11 5 97-05 lab 12 8

Having put this dataset in as the file "Resignations" given above, here's how we will analyse it. Note that this program also enables us to plot, in Figure [11.1](#page-53-0) Res against log(years)

using different coloured points for the 2 levels of the factor Gov (blue for conservative, and red for labour, unsurprisingingly).

```
Resignations <- read.table("Resignations", header=T)
 attach(Resignations)
 plot(Res \degree log(years), pch=19, col=c(4,2)[Gov])
# Use palette() to find out which colour corresponds
# to which number
title("Ministerial Resignations against log(years)")
legend("topleft", legend= c("conservative", "labour"), col=c(4,2), pch=19)
# for onscreen location of legend box, you can replace
# "topleft" by locator(1)
# and use the mouse for positioning
first.glm <- glm(Res ~ Gov + log(years), poisson); summary(first.glm)
next.glm<- glm(Res ~ Gov + offset(log(years)), poisson); summary(next.glm)
last.glm <- glm(Res ~log(years),poisson); summary(last.glm)
1 \leftarrow (0:25)/10fv \leq exp(0.3168 + 0.9654*1)# to plot fitted curve under last.glm
lines(l,fv)
```
And here's another dataset for Poisson regression. This is taken from the British Medical Journal, 2001;322:p460-463. The authors J.Kaye et al wrote 'Mumps, measles, and rubella vaccine and the incidence of autism recorded by general practitioners: a time trend analysis' and produced the following table, for which the column headings are

Year of diagnosis, Number of cases, Number of person-years at risk, Estimated incidence per 10,000 person-years, median age (in years) of cases.

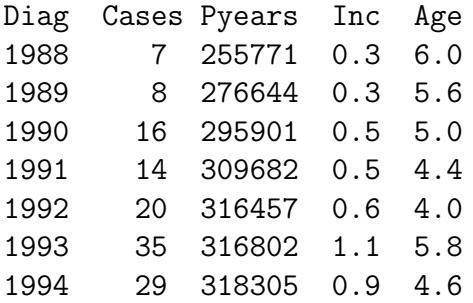

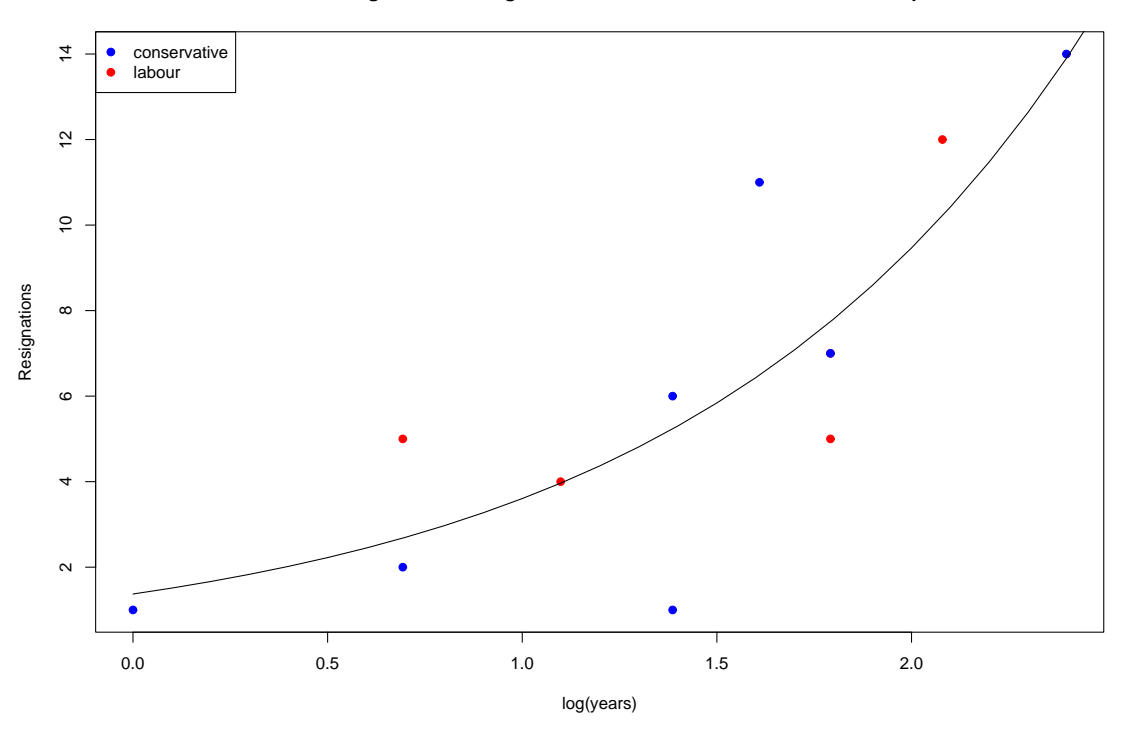

**Ministerial Resignations: fitting a model with no difference between the 2 parties**

<span id="page-53-0"></span>Figure 11.1: Ministerial resignations

| 1995 |    | 46 303544 1.5 4.3 |  |
|------|----|-------------------|--|
| 1996 |    | 36 260644 1.4 4.7 |  |
| 1997 |    | 47 216826 2.2 4.3 |  |
| 1998 | 34 | 161664 2.1 5.4    |  |
| 1999 | 13 | 60502 2.1 5.9     |  |
|      |    |                   |  |

These data are obtained from UK general practices.

#### Accidents for traffic into Cambridge, 1978-1981.

How does the number of accidents depend on traffic volume, Road and Time of day? We have data on the number of accidents  $y$  in this 3-year period, for Trumpington Rd, Mill Road, respectively, at 3 different times of day, 7-9.30 am,9.30am-3pm, 3-6.30 pm, respectively, with v as the corresponding estimate of traffic density. Naturally we expect the accident rate to depend on the traffic density, but we want to know whether Mill Rd is more dangerous than Trumpington Rd (it probably still is, but Trumpington Rd now has a cycle way) and whether one time of day is more dangerous than another. Our model is  $y_{ij} \sim Po(\mu_{ij})$  with  $log(\mu_{ij}) = \alpha + \beta_i + \gamma_j +$  $\lambda log(v_{ij})$  for  $i = 1, 2$  corresponding to Trumpington Rd, Mill Rd, respectively, and  $j = 1, 2, 3$  corresponding to 7-9.30 am, 9.30am-3pm, 3-6.30 pm respectively. (As usual,  $\beta_1 = 0$  and  $\gamma_1 = 0$ .)

 $y \leftarrow \text{scan}()$ 11 9 4 4 20 4

```
v \leftarrow \text{scan}()2206 3276 1999 1399 2276 1417
rd \leq c(1,1,1,2,2,2)#rd=1 for Trumpington Rd, rd=2 for Mill Rd
ToD \leftarrow c(1, 2, 3, 1, 2, 3)#ToD =1,2,3 for 7-9.30 am,9.30am-3pm,3-6.30 pm resp'ly
#but more elegantly,
rd <- gl(2,3, length=6, labels=c("TrumpingtonRd","MillRd"))
ToD <- gl(3,1,length=6, labels=c("7-9.30am", "9.30am-3pm","3-6.30pm"))
plot.design(y/v \tilde{ } rd + ToD) # for quick eye-ball check
accidents < - \text{glm}(y^R) + \text{ToD} + \log(v), family = poisson)
summary(accidents)
```
The resulting 'design plot' is given in Figure [11.2.](#page-54-0) The residual deviance of 1.88 on 1 df shows that the model fits well. We can see that Mill Rd is indeed more dangerous than Trumpington Rd, and the 9.30am-3pm time of day is less dangerous than the other two, which are about the same as each other.

```
drop.road <- update(accidents,.~. -RD) ; summary(drop.road)
drop.ToD <- update(accidents,.".-ToD) ;summary(drop.ToD)
new \leq c(1,2,1, 1,2,1); NEW \leq factor (new)
# or, more elegantly, as follows
NEW \le ToD; levels(NEW) \le c(1,2,1)
acc.new <- glm(y~RD+NEW+lv,poisson); summary(acc.new)
```
Can you see the point of the factor "NEW"?

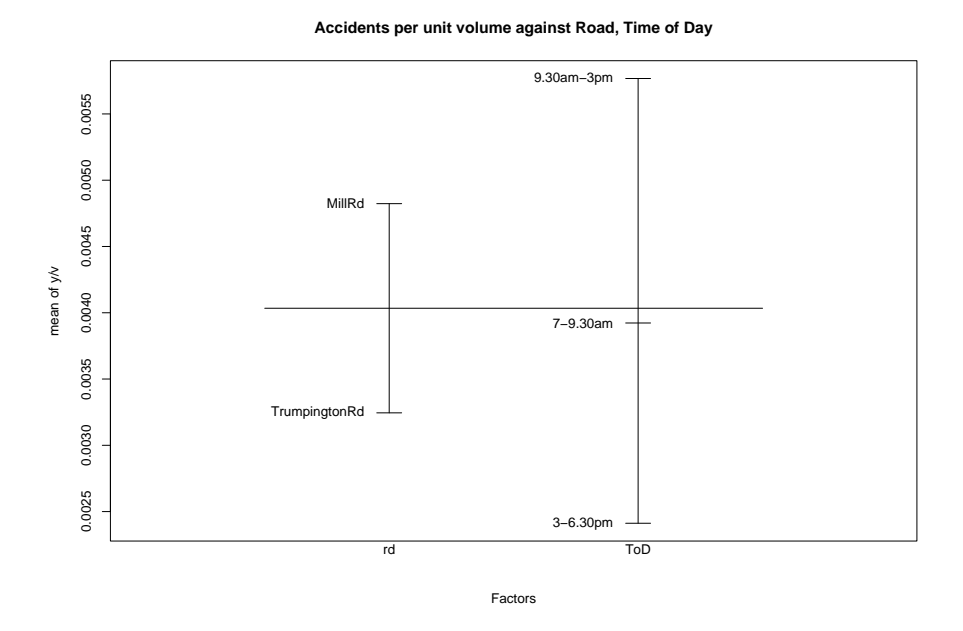

<span id="page-54-0"></span>Figure 11.2: Mill Road and Trumpington Road, and Time of Day

### Predicting the Beijing Olympics medals for Team GB, August 2008

The Independent, 6 August 2008, presents the dataset shown in Table [11.5](#page-55-0) on 'British medal hauls at the past 10 Olympics'.

First of all we could look at this dataset as a  $10 \times 3$  contingency table, to see if

|                  | Gold | Silver | <b>Bronze</b> |
|------------------|------|--------|---------------|
| Athens 2004      | 9    |        | 12            |
| Sydney 2000      | 11   | 10     |               |
| Atlanta 1996     | 1    | 8      | 6             |
| Barcelona 1992   | 5    | 3      | 12            |
| Seoul 1988       | 5    | 10     | 9             |
| Los Angeles 1984 | 5    | 11     | 21            |
| Moscow 1980      | 5    |        | 9             |
| Montreal 1976    | 3    | 5      | 5             |
| Munich 1972      | 4    | 5      |               |
| Mexico City 1968 | 5    | 5      |               |

<span id="page-55-0"></span>Table 11.5: British Olympics medals from 1968 to 2004

the distribution of Total medals into Gold, Silver and Bronze remains approximately homogeneous over these 10 sets of Games. (The sports enthusiasts will already know that the total number of Events, and the total number of competing countries both change considerably from 1968 to 2008.) However, if you just set up the table above as a suitable matrix, you will find that

### chisq.test(x)

results in a chisq statistic of 19.8 on 18 df. Hence in any given year, we expect the total number of medals to fall into the categories Gold, Silver, Bronze respectively with probabilities  $0.242, 0.333, 0.425$  respectively.

Can we predict the total number of medals for Team GB in 2008? Here is my suggestion.

```
Total <- Gold + Silver + Bronze ; Total
Year \leq 10:1; first.glm = glm(Total~Year, poisson); summary(first.glm)
```
But this has residual deviance of 18.4 on 8 df, so the model fails to fit. Looking at it a bit harder, we can see the reason why: the Los Angeles 1984 games gives a large residual, and a surprisingly large Total of 31 medals. We can justify omitting this datapoint from our model, as 1984 was a 'strange' year in this context: almost all the Eastern Bloc countries boycotted these particular games. Thus our next model is

```
next.glm <- glm(Total[-6] ~ Year[-6], poisson)
```
Very satisfactorily, this brings the residual deviance right down: it is now 6.8 on 7 df.

Emboldened by this success, we will now predict the Team GB Total for 2008.

```
> library(MASS)
> new.data <- data.frame(Year= 11)
> predict.glm(next.glm,newdata= new.data, type="response",se.fit=T)
$fit
       1
29.15959
$se.fit
       1
4.122133
> 29.15959- 2*4.122133 ; 29.15959 + 2*4.122133
[1] 20.91532
[1] 37.40386
```
So the predicted Total number of medals is 29.2, for which the confidence band is about (20.9, 37.4), which I trust is wide enough for me to be proved correct in due course

August 25, 2008: Team GB has a Total of 47 medals, consisting of 19 Gold, 13 Silver and 15 Bronze. So the Team GB performance was much better than our past records led us to expect.

### Note added March 2008: fitting a non-linear quasi-Poisson model to actuarial data

We may want to move outside the rather restricted framework of the Generalized Linear Model, and now R users may avail themselves of the powerful and flexible Generalized Nonlinear Model package, written by David Firth and Heather Turner of Warwick University.

For example, actuaries use the Lee-Carter model to describe the dependence of mortality on age and calendar year. Suppose we have data on the deaths  $D_{av}$ , at age a which we will assume in our example takes values  $20, 21, \ldots, 99, 100$  and during calendar year y. We will assume y takes values  $1947, 1948, \ldots, 2003$ . Let  $e_{ay}$  represent the 'exposure' corresponding to  $D_{ay}$  (for example this might be the number of person-years at risk in that particular category). Assume further that  $D_{ay}$  has expectation  $\mu_{ay}$ , and variance  $\phi\mu_{ay}$ , for some unknown  $\mu_{ay}$ ,  $\phi$ . We model the dependence of  $\mu_{\alpha y}$  on the age and the year. A Poisson model would have  $\phi = 1$ , but it makes sense to allow  $\phi$  to be different from 1 (because we expect over-dispersion relative to the Poisson, in which case  $\phi > 1$ . The Lee-Carter model states that

$$
\log(\mu_{ay}/e_{ay}) = \alpha_a + (\exp \beta_a)\gamma_y
$$

for  $a = 20, 21, \ldots, 99, 100$  and  $y = 1947, 1948, \ldots, 2003$ . (We have written the model in this form since it makes sense to have the multiplier  $\exp \beta_a > 0$  always.) For parameter identifiability, we will take

$$
\alpha_{20} = 0, \beta_{20} = 0, \gamma_{1947} = 0.
$$

Then, assuming we have read the data into R, and set up Age and Year as factors, the commands needed to fit the Lee-Carter model are

```
library(gnm)
first.gnm = gnm(Deaths ~ Age + Mult(Exp(Age), Year), constrain=c(82,163),
family="quasipoisson", offset=log(Exposure))
summary(first.gnm)
```
The 'constrain= $c(82,163)$ ' looks odd, but you'll find it's simply a matter of counting the number of parameters in the model. You can omit 'constrain= $c(82,163)$ ', and you will fitting an equivalent model, but I found the output harder to interpret as we no longer have the  $\beta_{20} = 0, \gamma_{1947} = 0$  constraint. Helpful plots are obtained, for example, by

```
library(relimp) ; library(qvcalc)
AgeContrasts = getContrasts(first.gnm, 82:162)
plot(AgeContrasts)
```
# Fisher's exact test, 3-way contingency tables, and Simpson's paradox

Here we use the Poisson distribution for log-linear modelling of a two-way contingency table, and compare the results with the corresponding binomial formulation. We construct a fictitious 3-way table to illustrate Simpson's paradox.

The Daily Telegraph (28/10/88) under the headline 'Executives seen as DrinkDrive threat' presented the following data from breath-test operations at Royal Ascot and at Henley Regatta (these being UK sporting functions renowned for alcohol intake as well as racehorses and rowing respectively).

Are you more likely to be arrested, if tested, at R.A. than at H.R.?

You see below that a total of  $(24 + 2210)$  persons were breathalysed at R.A., and similarly a total of  $(5 + 680)$  were tested at H.R. Of these, 24 were arrested at R.A., and 5 at H.R. Hence the proportions arrested at R.A., H.R. respectively are 0.0107, 0.0073. We wish to test whether these are significantly different. In other words, we wish to test whether the breath-test result (arrested or not arrested) is independent of the location (R.A. or H.R.).

```
r \leftarrow \text{scan}()24 2210 # Royal Ascot
5 680 # Henley Regatta
Row \leq c(1,1,2,2); Col \leq c(1,2,1,2); ROW \leq factor(Row); COL \leq factor(Col)
# Col= 1 for ARRESTED,Col= 2 for NOT arrested
   saturated <- glm(r<sup>~</sup> ROW*COL, family=poisson)# for a perfect fit
independence \leq \gamma glm(r<sup>\sim</sup> ROW+COL, family=poisson)
summary(saturated)
```
This shows us that the ROW.COL term can be dropped: refer  $.39/.49$  to  $N(0, 1)$ .

#### summary(independence)

This shows us that the independence model fits well: refer the residual deviance of 0.67733 to  $\chi^2$  with 1 df.

Here is another way of answering the same question.

a  $\leftarrow$  c(24,2210) ; b <- c(5,680) ; tot <- a+b; p <- a/tot Row  $\leq c(1,2)$ ; ROW $\leq$  factor(Row) indep  $\leq$  glm(p<sup> $\sim$ </sup> 1, family=binomial, weights=tot)

and you will see that this last model also has residual deviance of 0.67733 with 1 df. Recall that two independent Poisson random variables conditioned on their sum gives a binomial.

Telling the same story are

```
chisq.test(rbind(a,b)) # for an asymptotically equivalent result.
fisher.test(rbind(a,b)) # for Fisher's 'Exact' test
```
Now a little piece of fantasy, with a serious educational purpose (of course). It can be very misleading to "collapse" a 3-way table, say Ascot/Henley  $\times$  Arrest/NonArrest  $\times$  Men/Women over one of the dimensions, say Men/Women. For example (pure invention) suppose the above  $2 \times 2$  table was in fact

24=23,1 2210=2,2208 5 =3,2 680=340,340

the first number of each pair being the number of men, the second being the number of women. We analyse this 3-way table, again using a loglinear model, and the Poisson distribution.

```
r \leftarrow \text{scan}()23 2 1 2208
3 340 2 340
Row \leq c(1,1,1,1,2,2,2,2);Col \leq c(1,2,1,2,1,2,1,2)gender \leq c(1,1,2,2,1,1,2,2)ROW<- factor(Row) ; COL <- factor(Col) ; GENDER<- factor(gender)
sat <- glm(r~ROW*COL*GENDER, poisson) ; summary(sat)
```
Of course we have invented an example with a strong 3-way interaction. This means that the relation between any two of the factors, say rows and columns, depends on the level of the third factor, here the Gender. You should consider the following two questions.

How does the arrest rate for men vary between Ascot and Henley?

How does the arrest rate for women vary between Ascot and Henley?

This is an example of 'Yule's paradox'. (An historical note: G.U.Yule was a Fellow of St John's college, Cambridge at the start of the last century.) It must be admitted that most people outside Cambridge call it Simpson's paradox (Simpson wrote about 'his' paradox in 1951, whereas Yule had written about it about 50 years earlier.) Here is another example of a 3-way table, with data collected by M.Raza (2003) on 50 recent famous movies. We look at the interdependence of the following 3 factors: whether or not the movie gets a BAFTA award (1 if successful, 0 otherwise) whether or not the movie gets a Golden Globe  $(1 \text{ if successful}, 0 \text{ otherwise})$ whether or not the movie gets an Academy Award  $(1$  if successful, 0 otherwise). This gives us Tabl[e12.1.](#page-60-0)

| bafta=0  | $a$ a $=$ () | $aa=1$   |
|----------|--------------|----------|
| $gg=0$   | $y=18$       | $y=3$    |
| $gg=1$   | $y=1$        | $y=4$    |
| bafta= 1 | $aa = 0$     | $aa = 1$ |
| $gg=0$   | $y=6$        | $y=2$    |
| $gg=1$   | $v = 2$      | $y=14$   |

<span id="page-60-0"></span>Table 12.1: Bafta, Academy and Golden Globe Awards for 50 famous films

Thus, for example, there were 14 films that won a BAFTA, an Academy Award and a Golden Globe, and 18 that won none of these. By use of

```
y \leftarrow \text{scan}()18 3 1 4 6 2 2 14
                    # blank line
bafta \leq gl(2,4), length=8, labels=c(0,1))
gg \leftarrow gl(2,2, length=8, labels=c(0,1)); aa \leftarrow gl(2,1, length=8, labels=c(0,1))glm(y ~ bafta+ gg + aa, poisson)
```
show that these 3 binary variables are non-independent (refer 37.73 to  $\chi^2$ ). Find out what happens if you try

```
glm(y ~ (bafta+ aa)*gg, poisson)
xtabs(y \degreegg + aa + bafta) # for presenting a 3-way table
```
This results in

```
, , bafta = 0aa
gg 0 1
 0 18 3
 1 1 4
, , bafta = 1aa
gg 0 1
 0 6 2
 1 2 14
```
Now try

 $ftable(xtabs(y \text{ g} + aa + bafta)) # ftable means 'flat table'$ 

#### New for May 2010: Crime and temperature

Under the headline "Police feel the heat as crime rises along with temperature" The

Independent of May 26, 2010, gives the following data on 'Calls to Greater Manchester Police: what a difference  $12 \deg C$  makes':

For the weekend of May 21-23, when the Manchester temperature had a high of  $27 \deg C$ , the number of calls to the GMP on Friday, Saturday, Sunday were 3702, 4193, 3825 respectively. The corresponding figure for the weekend of May 14- 17, when the Manchester temperature had a high of  $15 \deg C$ , were  $3200, 3414, 3484$ respectively. Try the following program, and interpret the results.

```
n <- c(3702,3200,4193,3414,3825,3484)
Heat \leq gl(2,1, length=6, labels = c("hot", "cool"))Day \leftarrow gl(3,2, length=6, labels = c("Fri", "Sat", "Sun"))
first.glm <- glm( n ~ Heat + Day, poisson)
summary(first.glm)
summary(glm(n "Heat + Day, family =quasipoisson))
```
# Defining a function in R, to plot the contours of a log-likelihood function

Here we plot the contours for the Poisson regression log-likelihood surface corresponding to the 'Aids' dataset used in Worksheet 10.

You will see how to define and use a function in R.

 $y \leq -\text{scan}("aids")$  # same data as before.  $i \le -1:36$ ;  $i \le -i$  i-mean(i) # to make the surface a better shape aids.reg <- glm(y~ii,poisson) summary(aids.reg, cor=T)

Our model is  $y_i \sim Po(\mu_i)$ , independent, with  $log(\mu_i) = a + b * ii$ . We see that our maximum likelihood estimates are  $\hat{a} = 1.51 + / - .09$  and  $b = .08 + / - .008$ . We now compute the loglikelihood function, in terms of the parameters  $a, b$ .

```
loglik \leq function(a,b){
  loglik \leftarrow -sum(exp(a+b*ii)) + a*t1 + b*t2loglik
}
```
Here t1 and t2 are the sufficient statistics, thus

 $t1 \leftarrow \text{sum}(y)$ ;  $t2 \leftarrow \text{sum}(i i * y)$ 

We plot the loglikelihood surface for  $1.3 \le a \le 1.7$  and  $.05 \le b \le .09$ .

```
a \leftarrow 0:20; a \leftarrow a * (.02) + 1.3b \le -0:20; b \le -0*(.002) + 0.05
zz \leq 1: (21*21) ; z \leq matrix(zz, 21, 21) # to set up z as a matrix
for (x in 1:21){
 for (y in 1:21){
   z[x,y] <- loglik(a[x],b[y])
 }
}
z[1,] # to see the first row of the matrix
```
**The elliptical contours of the log−likelihood function**

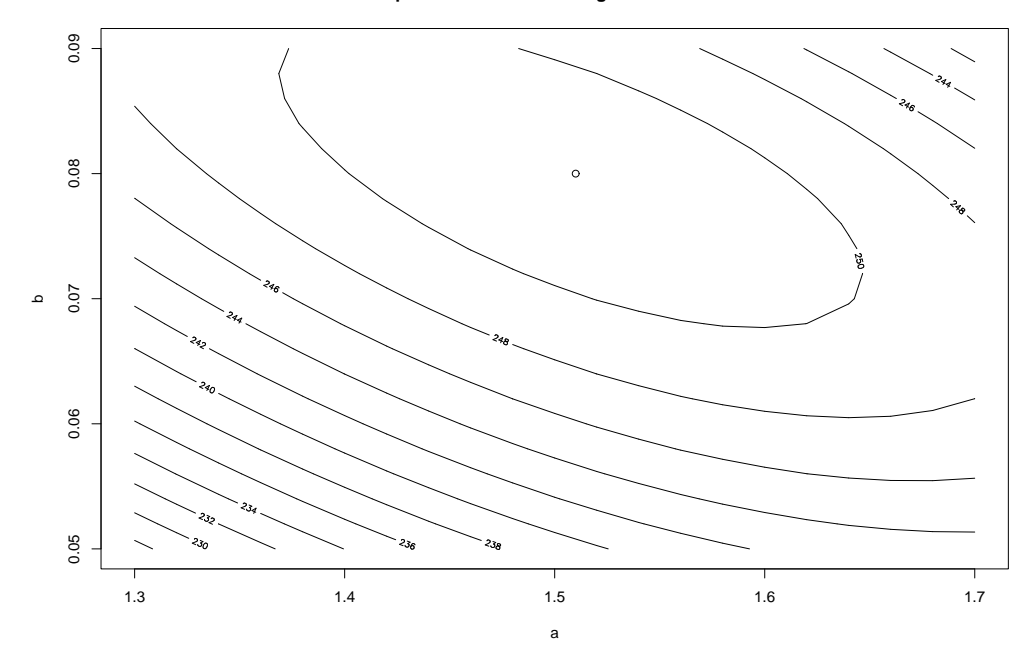

<span id="page-63-0"></span>Figure 13.1: The contours of the log-likelihood function

```
contour(a,b,z, xlab="a", ylab="b")
points(1.51, 0.08) # to put the mle on the graph
```
The elliptical contours are shown in Figure [13.1.](#page-63-0) Note that the elliptical contours show the negative correlation between the estimates of  $a$  and  $b$ .

image(a,b,z, col=terrain.colors(30))  $persp(a,b,z,theta = 30, phi = 30, expand = 0.5, col = "lightblue")$ 

also give nice plots, as shown in Figures [13.2,](#page-64-0) [13.3](#page-64-1) respectively.

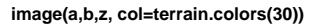

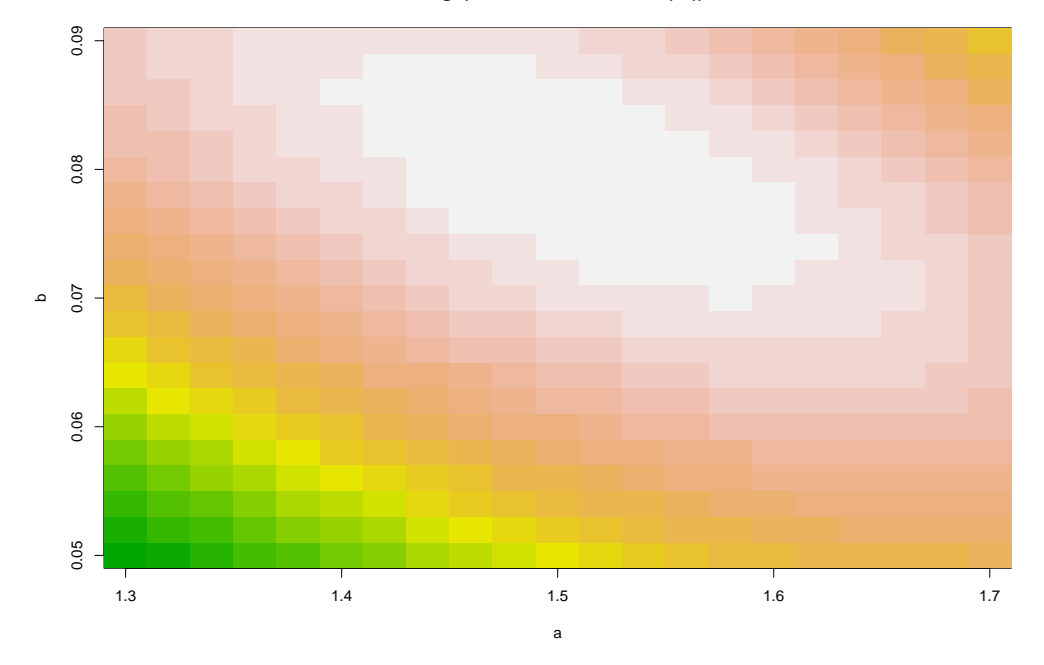

<span id="page-64-0"></span>Figure 13.2: An image plot of the log-likelihood function

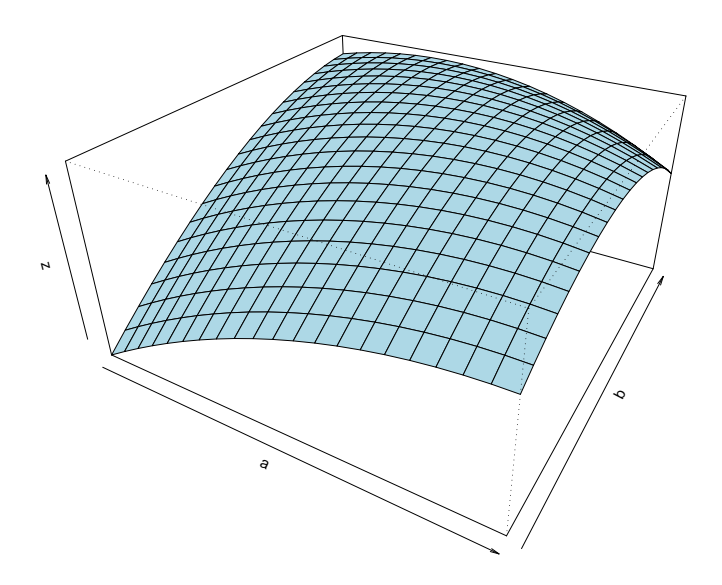

<span id="page-64-1"></span>Figure 13.3: A perspective plot of the log-likelihood function (in Cambridge blue)

# Regression diagnostics continued, and the hat matrix

Here we give further details of regression diagnostics, and discuss leverage and the hat matrix.

First here is a very small simulation, to show you a point of high leverage.

```
set.seed(1.05) # to get same picture every time
x1 \leftarrow \text{norm}(10); y1 \leftarrow \text{norm}(10)x \leftarrow c(x1, 25); y \leftarrow c(y1, 6)plot(x,y)
big.lm \langle - lm(y<sup>\sim</sup>x) ; summary(big.lm) ; abline(big.lm, lty =1)
little.lm <- lm(y1~ x1) ; summary(little.lm) ; abline(little.lm, lty=2)
legend("topleft", lty = c(1, 2),legend = c("all points", "all but the point of high leverage"))
postscript("ws12.ps")
plot(x,y)abline(big.lm, lty =1)
abline(little.lm, lty=2)
legend("topleft", lty = c(1, 2),legend = c("all points", "all but the point of high leverage"))
dev.off()
rm(x1,y1)# we use these as column headings in the next example
```
The corresponding graph is Figure [14.1.](#page-66-0) So you see that  $(x1, y1)$  is a sort of 'cloud' of points, generated from the normal distribution, mean 0, variance 1, and so that there is no relation between  $y_1$  and  $x_1$ . We should see that the resulting linear regression shows a rather low  $R^2$ .

But when you augment this 'data' set by the 'special' point (25, 6), the fit of the straight line is apparently much better, with  $R^2$  much nearer to 1. Of course the graph shows you that the new fitted line is almost a perfect fit at this  $(25, 6)$ .

Table [14.1](#page-66-1) shows a classic "data" set, cunningly constructed by the late F.J.Anscombe. Read this data-set by

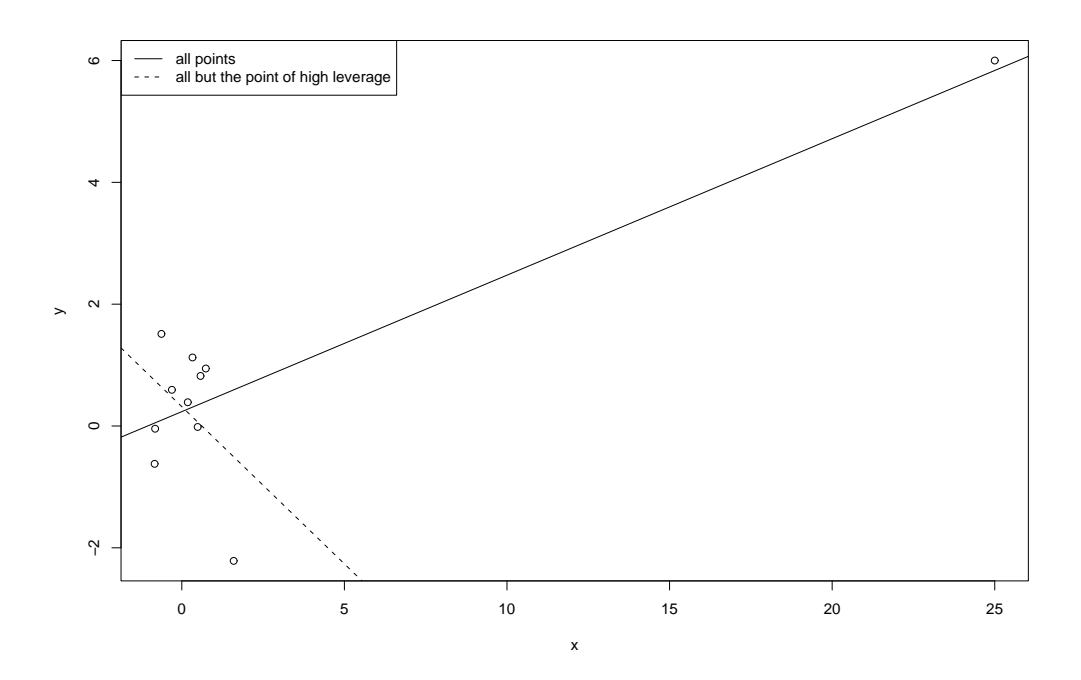

Figure 14.1: An example of a single point of high leverage

<span id="page-66-0"></span>

| x1   | y1    | x2   | y2   | x3   | y3    | x4   | y4    |
|------|-------|------|------|------|-------|------|-------|
| 10.0 | 8.04  | 10.0 | 9.14 | 10.0 | 7.46  | 8.0  | 6.58  |
| 8.0  | 6.95  | 8.0  | 8.14 | 8.0  | 6.77  | 8.0  | 5.76  |
| 13.0 | 7.58  | 13.0 | 8.74 | 13.0 | 12.74 | 8.0  | 7.71  |
| 9.0  | 8.81  | 9.0  | 8.77 | 9.0  | 7.11  | 8.0  | 8.84  |
| 11.0 | 8.33  | 11.0 | 9.26 | 11.0 | 7.81  | 8.0  | 8.47  |
| 14.0 | 9.96  | 14.0 | 8.10 | 14.0 | 8.84  | 8.0  | 7.04  |
| 6.0  | 7.24  | 6.0  | 6.13 | 6.0  | 6.08  | 8.0  | 5.25  |
| 4.0  | 4.26  | 4.0  | 3.10 | 4.0  | 5.39  | 19.0 | 12.50 |
| 12.0 | 10.84 | 12.0 | 9.13 | 12.0 | 8.15  | 8.0  | 5.56  |
| 7.0  | 4.82  | 7.0  | 7.26 | 7.0  | 6.42  | 8.0  | 7.91  |
| 5.0  | 5.68  | 5.0  | 4.74 | 5.0  | 5.73  | 8.0  | 6.89  |

<span id="page-66-1"></span>Table 14.1: Anscombe's cunning quartet

```
data(anscombe) # as it is already an R dataset
attach(anscombe) # to put the column headings on
par(mfrow=c(2,2))
plot(y1~x1, xlim=c(3,20), ylim=c(3,15))
abline(lm(y1~x1))
plot(y2~x2, xlim=c(3,20), ylim=c(3,15))
abline(lm(y2~x2))
plot(y3~x3, xlim=c(3,20), ylim=c(3,15))
abline(lm(y3~x3))
plot(y4~x4,xlim=c(3,20), ylim=c(3,15))
abline(lm(y4^{\sim}x4))
```
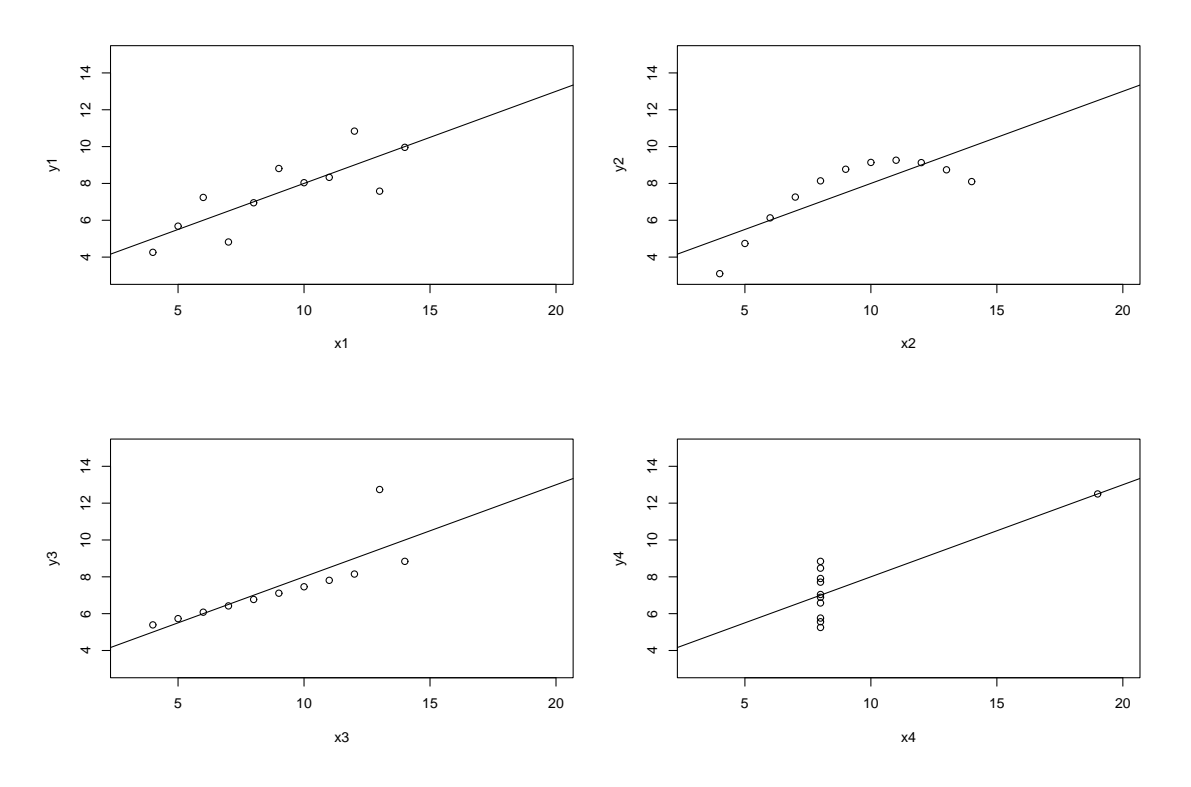

<span id="page-67-0"></span>Figure 14.2: Four identical regression lines: which one do you trust?

summary( $lm(y1 x1)$ ) # .... and so on

The resulting 4 graphs are given as Figure [14.2.](#page-67-0)

We will now look at the Hat matrix,  $H$ . This will involve using R for some linear algebra.

Reminder, in the general linear model

$$
Y_i = \beta^T x_i + \epsilon_i, \ 1 \le i \le n
$$

equivalently

$$
Y = X\beta + \epsilon,
$$

where X is an  $n \times p$  matrix, assumed to be of rank p, the Least Squares Estimator  $\hat{\beta}$  of  $\beta$  is  $\hat{\beta} = (X^T X)^{-1} X^T Y$ , and so the fitted values  $\hat{Y}$  may be written

$$
\hat{Y} = X\beta = HY,
$$

thus defining the matrix H as  $H = X(X^T X)^{-1} X^T$ . (You may check that  $H = H^T$ , and  $HH = H$ , further  $tr(H) = p$ .) Note that

$$
\hat{Y}_i = \Sigma h_{ij} Y_j :
$$

this shows you the special role of  $(h_{ii})$ , the diagonal elements of H, called the leverages. You could now try some influence or leverage plots: for example

 $X \leftarrow \text{cbind}(1, x1)$  # to construct the design matrix in  $lm(y1^{\sim}x1)$ H <- X %\*% solve(t(X) %\*% X) %\*% t(X) # to construct the Hat matrix # %\*% is the symbol for matrix multiplication # t() is the matrix transpose function h <- diag(H) # to construct the vector of the diagonal els. of H  $mean(h)$  # must be  $(2/11)$ , by general theory index  $\leftarrow$  1:11 plot(index,h) # for a plot of the leverages hlarge  $\leftarrow$   $(2*2)/11$ abline(h=hlarge) # so that we can pick out points with large leverages ?hat

See E.R.Tufte, "The Visual Display of Quantitative Information".

# Football arrests, Poisson and the negative binomial regressions

This dataset comes from the National Criminal Intelligence Service, and represent Football- related arrest figures for 2000/2001, classified by 'Team Supported', for each of the four UK divisions. We use this dataset as an illustration of overdispersion relative to the Poisson distribution, and how to fit an appropriate model. Premiership, 1stDivision, 2ndDivision, 3rdDivision are the 4 columns of total arrests below, which you can read via

read.table(" ", header=T)

Here's a suggestion about how to proceed. Let us consider initially only the numbers from the first column: call these  $y_1, \dots, y_n$ , say, where  $n = 20$ . First, we might try the model:

 $y_1, \dots, y_n$  is a random sample from the Poisson distribution, mean  $\mu$ . Of course this is very quick to fit, via

summary(glm(y<sup>~1</sup>, poisson))

and what is perhaps hardly surprising, we find it fits VERY badly (deviance= 644.56,  $df = 19$ ). The spread of the frequencies is much greater than we would expect from a Poisson distribution with mean 81.15 (=  $\bar{y}$ ).

So, let's try something new. We will derive the negative binomial as a generalisation of the Poisson: this is often appropriate for 'accident' type data. Following the derivation given in Venables and Ripley's book, we assume

 $Y|E = e$  is Poisson with mean  $\mu e$ 

and  $\theta E$  is a gamma random variable, with parameter  $\theta$  (ie  $\theta$  is its *shape* parameter). Hence E has mean 1, variance  $1/\theta$ , and

Y has mean  $\mu$ , and variance  $\mu + \mu^2/\theta$ .

You may then check that the frequency function of Y is

$$
f_Y(y; \mu, \theta) = \frac{\Gamma(\theta + y)\mu^y \theta^{\theta}}{\Gamma(\theta)y!(\mu + \theta)^{\theta + y}} \text{ for } y = 0, 1, \dots.
$$

As  $\theta$  tends to  $\infty$ , this becomes an ordinary Poisson again. For finite  $\theta$ , it is the negative binomial, with parameters  $\mu$ ,  $\theta$ . Show that the resulting log-likelihood for the data above may be written as  $L(\mu, \theta)$ , which is

$$
\Sigma[log\Gamma(\theta+y_i)+y_ilog(\mu)+\theta log(\theta)-log\Gamma(\theta)-(\theta+y_i)log(\mu+\theta)-log\Gamma(y_i+1)].
$$

Now find the derivative of this with respect to  $\mu$ , and hence show that

$$
\hat{\mu}=\bar{y}.
$$

Finding the mle of  $\theta$  is more tricky: we cannot find a closed form expression for it. Here are 2 possible ways to find it numerically: both of them will teach you something:

i) Use an 'off-the-shelf' function, thus

```
library(MASS)
glm.nb(y<sup>1</sup>) # fitting the negative binomial, using a V&R function
```
This gives  $\theta = 2.328(se = 0.717)$ , and deviance=  $21.354(19df)$ .

To show you how different this negative binomial is from the Poisson with the same mean, namely 81.15, I have plotted the two frequency functions on the same graph, as shown in Figure [15.1.](#page-71-0) This is achieved by

 $x = 0:300$  $y1 = dpois(x, 81.15)$  $y2 = dhbinom(x, size=2.33, mu=81.15)$ 

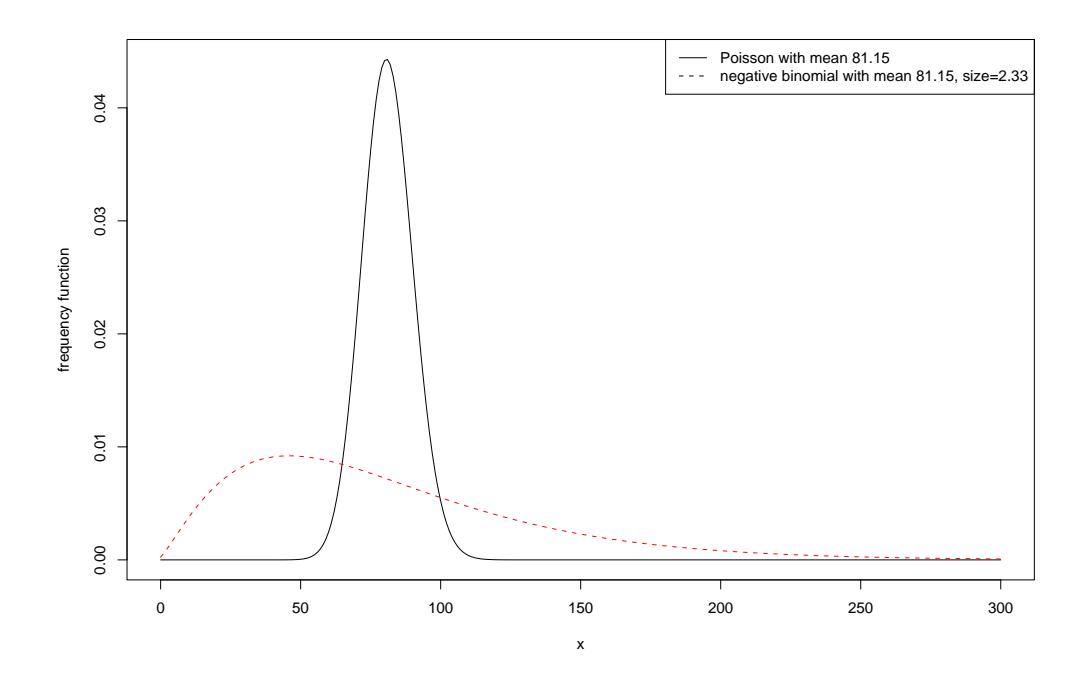

<span id="page-71-0"></span>Figure 15.1: Comparing the Poisson and the negative binomial

```
matplot(x, cbind(y1,y2), type="l", ylab = "frequency function")
legend("topright", lty=c(1,2),
legend=c("Poisson with mean 81.15",
"negative binomial with mean 81.15, size=2.33"))
```
ii) Set up the function  $-L(\mu, \theta)$  in R, (see below) and minimise this 2-parameter function in R, finding also the matrix of 2nd derivatives at the same time, in order that you can then invert this to derive the asymptotic covariance matrix of the mle's,  $(\hat{\mu}, \theta).$ 

```
loglik <- function(p){
#actually this is minus log-lik, since nlm() MINIMISES
th \leftarrow p[1]; mu \leftarrow p[2]-(sum(lgamma(th+y)+y*log(mu/(mu+th))
+th*log(th/(mu+th))-lgamma(th)-lgamma(y+1)))
}
nlm(loglik,p=c(2,80), hessian=T)
```
When I repeated these calculations for the other 3 divisions, I found that my estimates of  $\theta$  for each of the 4 divisions were, respectively

```
2.328(0.717), 2.525(0.745), 1.275(0.371), 1.51(0.48)
```
and I have to say that I am unable to interpret the fact that  $\theta$  is around 2: perhaps YOU can offer an explanation for this? (Unfortunately total match attendance figures, which must surely be relevant, seem to be unavailable.) One thing you will notice is that while the Poisson distribution with mean 81.15 looks very symmetric
(and Gaussian), the negative binomial with parameters 81.15, 2.33 is highly skew, with a long tail to the right.

Go back to your expression for  $\partial L/\partial \mu$ : of course we know that this has expected value equal to zero. Take the derivative of this expression with respect to  $\theta$ , and then take the expectation. Hence show that, asymptotically,  $\hat{\mu}, \hat{\theta}$  are uncorrelated. Yudi Pawitan points out that although the deviance for the negative binomial cannot be interpreted as a goodness of fit test (the chi-sq distribution theory does not apply) we can do an 'eyeball' test of the goodness of fit as follows

```
yran <- rnbinom(20,mu=81.15, size=2.32)
# to generate a sample from this distribution
qqplot(y,yran); abline(0,1)
```
Note that for  $\theta$  unknown, the negative binomial does NOT lie within the glm framework. But consider the following special case. Suppose  $\theta$  is known, and  $y_1, \ldots, y_n$  are independent negative binomial, with parameters  $\mu_1, \ldots, \mu_n$  and common parameter  $\theta$ . Consider the following link function

$$
\mu_i/(\mu_i + \theta) = \exp \beta^T x_i
$$

for given covariates  $x_1, \ldots, x_n$ . Show that this gives a glm with the canonical link, and obtain the equations for  $\beta$ .

Finally, here's a recent set of data on soccer arrests, for the 4 divisions in England and Wales. Under the headline 'High-tech hooligans lure youths to football 'firms", The Times, on August 19, 2003, gives the following data for the 2002-2003 season. The column headings are

totarr = total arrests, and viol= arrests for violent disorder.

Premiership

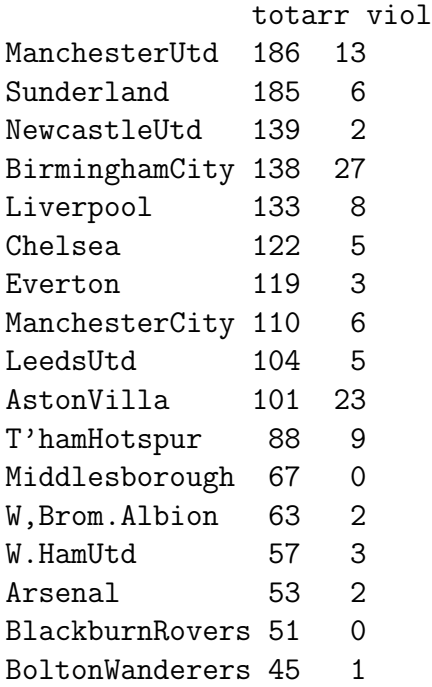

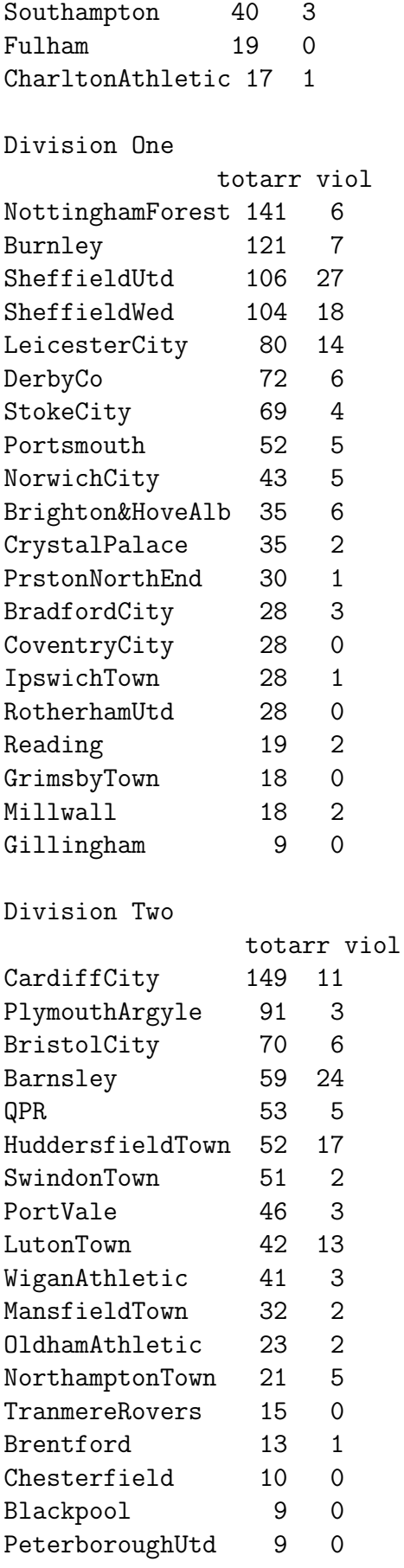

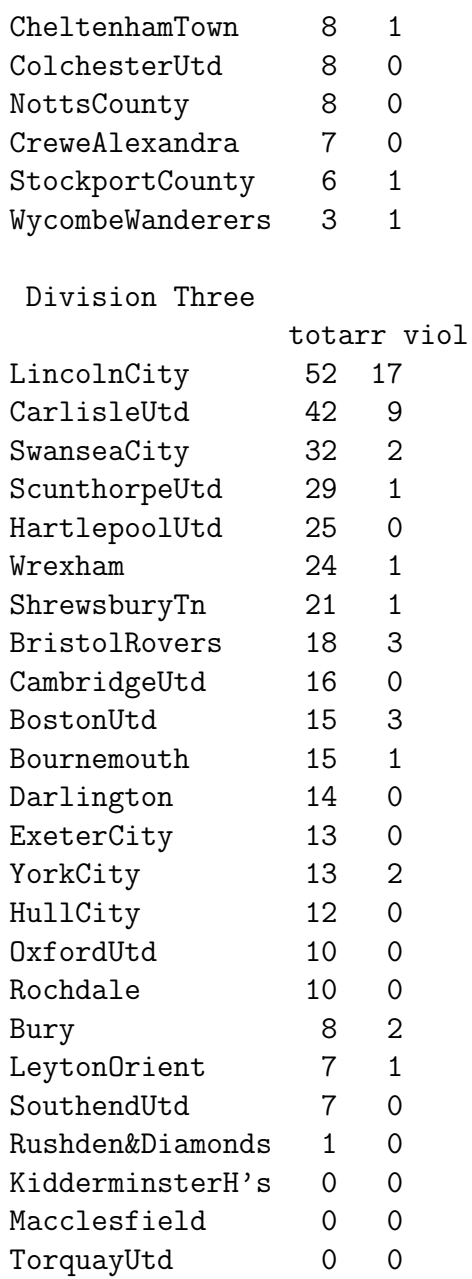

Note that you can very quickly fit negative binomials, in R, thus

#### library(MASS) fitdistr(totarr,"Negative Binomial")

You might like to consider how the parameters  $\theta$  change between the 4 divisions, and to see whether you can offer any interpretation.

### Chapter 16

# An interesting data set on Election turnout and poll leads

What happens when we model the data given by Prof Pippa Norris (Harvard University) in the Financial Times of April 20, 2005? See 'Stirring up apathy?' Here is her dataset, with my analysis in R.

#### >PN.data

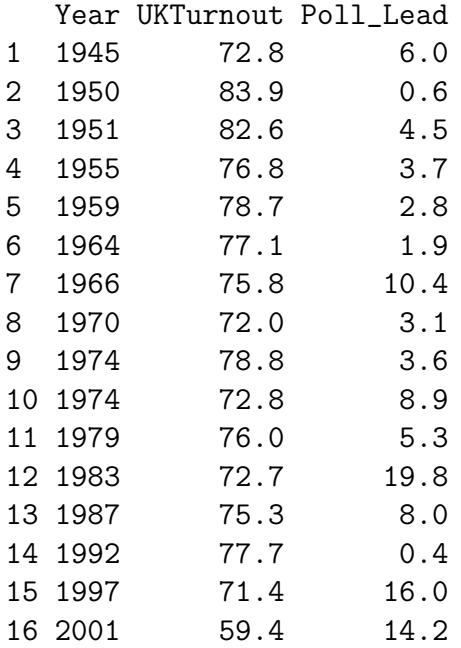

The linear regression of UKTurnout on Poll Lead has rather a poor fit, as shown below

> summary(lm(UKTurnout ~ Poll\_Lead))

```
Call:
lm(formula = UKTurnout ~ Poll\_lead)
```

```
Coefficients:
           Estimate Std. Error t value Pr(>|t|)
(Intercept) 79.4492 1.7617 45.098 < 2e-16 ***
Poll_Lead -0.6171 0.2006 -3.076 0.00822 **
Residual standard error: 4.434 on 14 degrees of freedom
Multiple R-Squared: 0.4032, Adjusted R-squared: 0.3606
F-statistic: 9.46 on 1 and 14 DF, p-value: 0.00822
```
but the dependence on Poll Lead is clearly significantly negative.

```
par(mfrow=c(2,1))scatter.smooth(Year, UKTurnout)
# scatter.smooth() is used here without
# proper explanation, but you can see what it does.
scatter.smooth(Year, Poll_Lead)
```
This will plot two helpful graphs, as shown in Fig [16.1.](#page-76-0) Many statisticians would prefer to work with a transform of UKTurnout and Poll

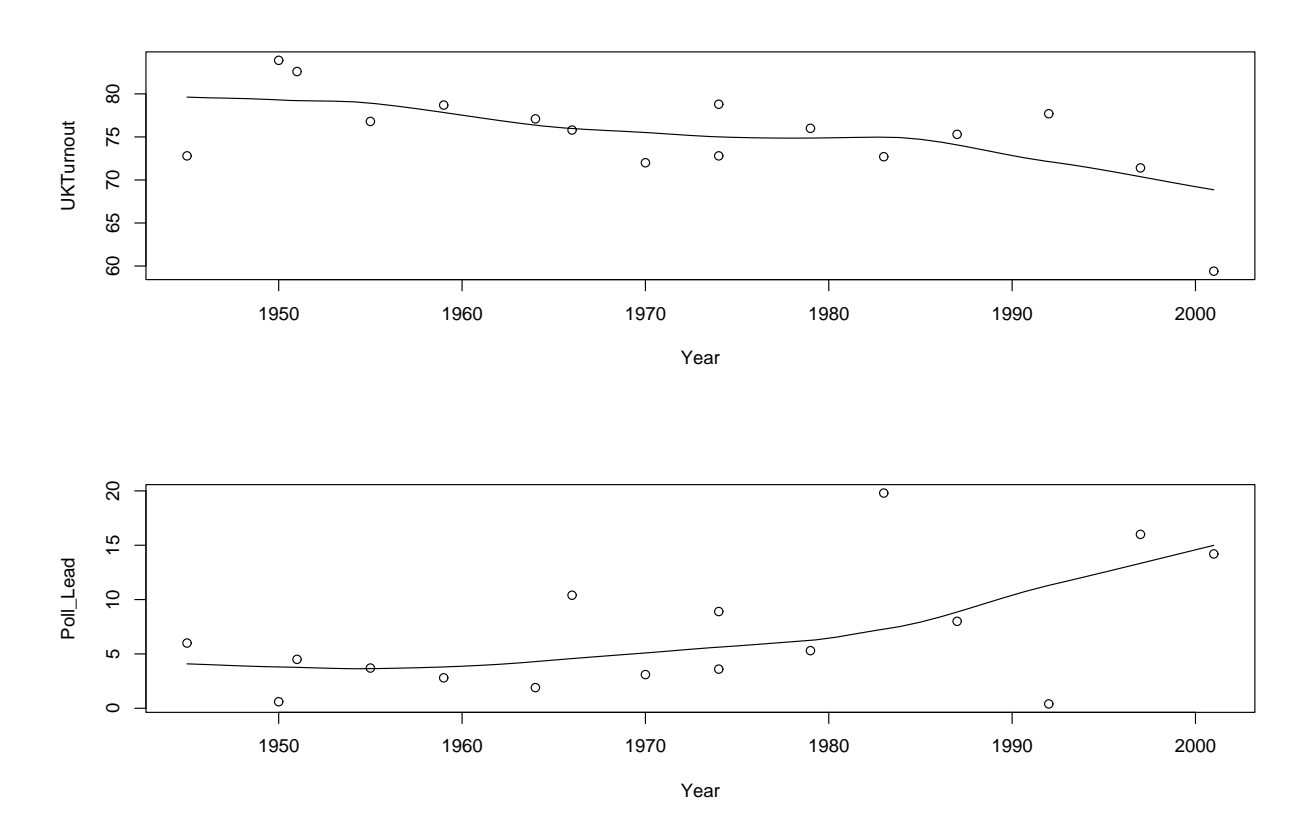

<span id="page-76-0"></span>Figure 16.1: Scatter plots for UK election turnouts, and for Poll Leads Lead, rather than the original variables, since each of UKTurnout and Poll Lead is

constrained to be between 0 and 100. In this context it is natural to use the logit transform, and so we define the transformed variables x and y below, and repeat the linear regression, also including 'Year' as one of the independent variables. This greatly improves the fit, and shows that each of the terms x, Year in the regression equation is significant, with a negative coefficient.

```
>y <- log(UKTurnout/(100-UKTurnout))
>x <- log(Poll_Lead/(100-Poll_Lead))
>\text{first.lm} \leftarrow \text{lm}(y \text{ x + Year})Call:
lm(formula = y \sim x + Year)Coefficients:
             Estimate Std. Error t value Pr(>|t|)
(Intercept) 15.963014 6.282647 2.541 0.0246 *
x -0.120186 0.047713 -2.519 0.0257 *
Year -0.007708 0.003161 -2.439 0.0298 *
Residual standard error: 0.199 on 13 degrees of freedom
Multiple R-Squared: 0.5891,Adjusted R-squared: 0.5259
F-statistic: 9.32 on 2 and 13 DF, p-value: 0.003083
library(lattice)
?cloud # to find out about a 3-d scatter plot
```
We see that both x and Year have coefficients that are negative and significant. But, study of standard regression 'diagnostics' shows that the 2001 row is highly 'influential' in the regression, so we repeat the linear model omitting that point: the results are then less dramatic.

```
\text{Summary}(\ln(y \text{ x} + \text{Year}, \text{subset} = (\text{Year} != 2001)))Call:
lm(formula = y x + Year, subset = (Year != 2001))Residuals:
    Min 1Q Median 3Q Max
-0.27468 -0.07640 0.03179 0.06444 0.29538
Coefficients:
            Estimate Std. Error t value Pr(>|t|)
(Intercept) 10.153553 5.597677 1.814 0.0948 .
x -0.103097 0.039732 -2.595 0.0235 *
Year -0.004719  0.002826 -1.670  0.1208
```
Residual standard error: 0.1636 on 12 degrees of freedom Multiple R-Squared: 0.5084,Adjusted R-squared: 0.4265 F-statistic: 6.205 on 2 and 12 DF, p-value: 0.01412

These analyses are a bit simple minded, since they make the the standard assumption that residuals are independent and identically normal: I have done a quick check for serial correlation, and it appears to be non-significant.

You could repeat this analysis including an extra row for 2005, for which UK-Turnout=61.3  $\%$  and Poll Lead =6  $\%$  (??)

# Chapter 17 glm() with the gamma distribution

I first constructed this for the Part IIC course 'Statistical Modelling' in 2005.

We follow the notation of McCullagh and Nelder (1970), who define the density function of the gamma distribution with mean  $\mu$  and shape parameter  $\nu$  as

$$
f(y|\mu, \nu) = \frac{1}{\Gamma(\nu)} (\nu y/\mu)^{\nu} e^{-\nu y/\mu} \frac{1}{y}
$$

for  $y > 0$ . You may check that this gives

$$
E(Y) = \mu, \ var(Y) = (\mu^2)/\nu,
$$

and the density is of standard glm form with  $\phi = 1/\nu$ , and canonical link  $\eta = 1/\mu$ . We simulate from two gamma distributions below, and use the glm fitting procedure, with canonical link (ie the inverse). See if you can work out what's going on.

```
library(MASS)
 x \leftarrow (0:1000)/10Y1 \le dgamma(x, shape=5, rate=0.1) # so true mean is 50
Y2 \leq - \text{dgamma}(x, \text{shape=}5, \text{rate= } 1) # so true mean is 5
matplot(x, chind(Y1, Y2), type = "l", xlab="x",ylab= "probability density function")
legend("topright", lty=c(1,2),
 legend=c("first gamma density", "second gamma density"))
```
Figure [17.1](#page-80-0) shows us these two densities. Now we will generate 2 random samples, of sizes 100, 50 respectively, from these two densities, and use glm() to fit the appropriate model.

```
y1 = \text{rgamma}(100, \text{shape}=5, \text{rate}=0.1)y2 = \text{rgamma}(50, \text{shape}=5, \text{rate}=1.0)
```
In this notation,  $\mu = \text{shape/rate}$ , and  $\nu = \text{shape}$ . (So shape = 1 will give us a negative exponential distribution.)

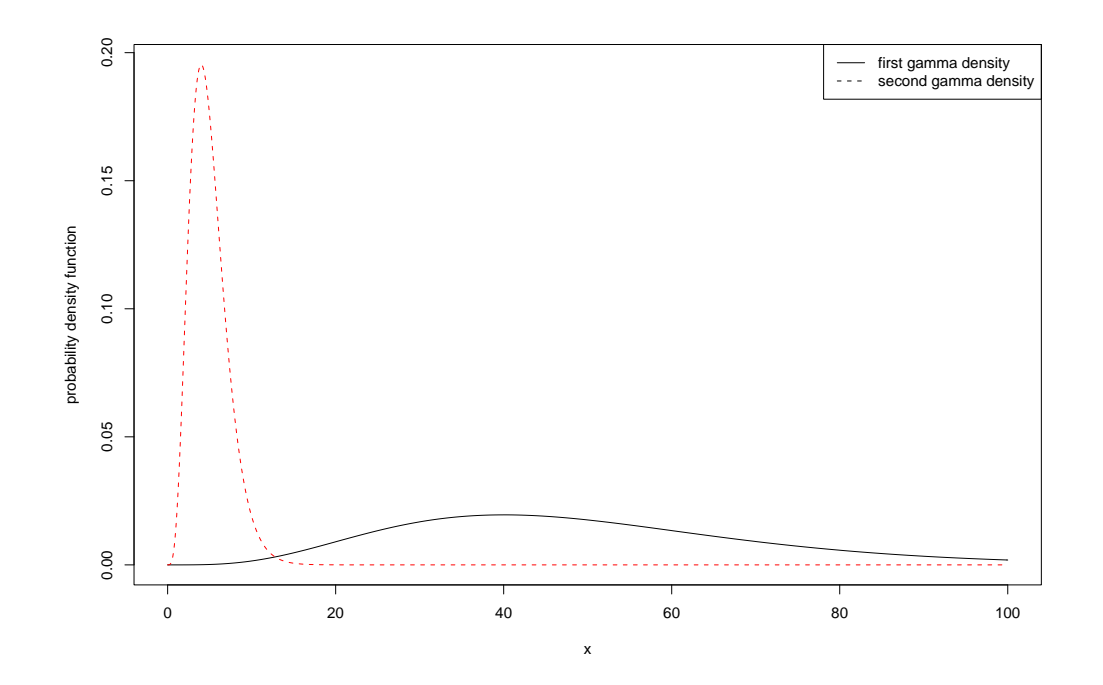

<span id="page-80-0"></span>Figure 17.1: Two very different gamma densities

```
par(mfrow=c(2,1))truehist(y1); truehist(y2) # graphs not shown here
summary(y1); summary(y2)Min. 1st Qu. Median Mean 3rd Qu. Max.
4.817 30.770 43.770 48.360 59.730 114.300
Min. 1st Qu. Median Mean 3rd Qu. Max.
1.173 3.000 4.716 4.694 6.083 10.410
x = c(rep("a", times=100), rep("b", times=50))is.factor(x) ; x = factor(x)y = c(y1, y2)plot(x,y) # graphs not shown here
first.glm = glm(y^x, Gamma) # nb, do not use "gamma"
 summary(first.glm)
Call:
glm(formula = y \times x, family = Gamma)Deviance Residuals:
    Min 1Q Median 3Q Max
    -1.21730 -0.33643 -0.09652 0.25573 1.10905Coefficients:
            Estimate Std. Error t value Pr(>|t|)
 (Intercept) 0.0209790 0.0009124 22.99 <2e-16 ***
 xb 0.1720752 0.0119088 14.45 <2e-16 ***
  ---
```

```
Signif. codes: 0 '***' 0.001 '**' 0.01 '*' 0.05 '.' 0.1 ' ' 1
  (Dispersion parameter for Gamma family taken to be 0.1891440)
 Null deviance: 144.609 on 149 degrees of freedom
 Residual deviance: 28.430 on 148 degrees of freedom
    AIC: 1095.8
dev = residuals(first.glm, type="deviance")
summary(dev) ; sum(dev<sup>-2)</sup>
```
This fits  $1/\mu_i = \alpha$  for the first 100 observations, and  $1/\mu_i = \alpha + \beta$  for the remaining 50 observations. What is  $1/\hat{\alpha}$ ?

What is  $1/(\hat{\alpha} + \hat{\beta})$ ?

Note that the estimate given for  $\nu$  is the reciprocal of the dispersion parameter  $\phi$ , and this dispersion parameter is estimated by

 $X^2/(n-p)$ 

where  $n$  is the number of observations, and  $p$  is the number of parameters in the linear model (here  $p = 2$ ) and

$$
X^2 = \Sigma[(y_i - \hat{\mu}_i)/\hat{\mu}_i]^2
$$

Thus we find for this example that  $\hat{\nu} = 5.287$ . This is actually a 'moments' estimator rather than the mle: as an exercise you can write down the equation for the maximum likelihood extimator. You will find that this gives an equation involving the function  $\Gamma'(\nu)/\Gamma(\nu)$  (the digamma function), and there is no closed-form solution to this equation.

I must admit, I had difficulty working out where the AIC came from. It is, I believe, minus twice the maximised log-likelihood  $+2\times3$ , since we were fitting 3 parameters. Try

```
> nu <- 5.287 # your simulation may mean you have a different estimator here
> fv <- first.glm$fitted.value
> term= -lgamma(nu) + nu*log(nu * y/fv) - (nu* y/fv) - log(y)> sum(term)
 -544.9114
```
and I trust you will see what I mean.

Reference P.McCullagh and J.A.Nelder Generalized Linear Models Chapman and Hall (1990).

### Chapter 18

# Crime and unemployment: a case-control study

This represents work done with the criminologist Prof D.P.Farrington. The relevant 'matched-pairs' dataset is reproduced below. I first analysed it in the GLIM Newsletter in 1987: the GLIM commands are easily translated into equivalent R commands.

As part of a study on unemployment and crime, Farrington *et al* use the following data on 36 boys:

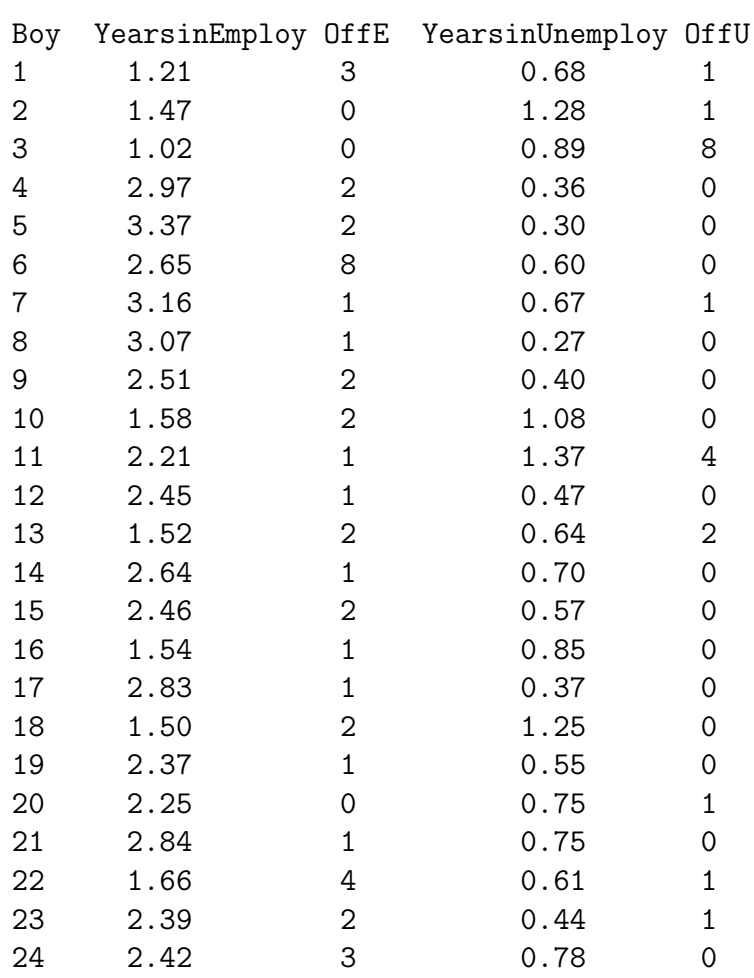

82

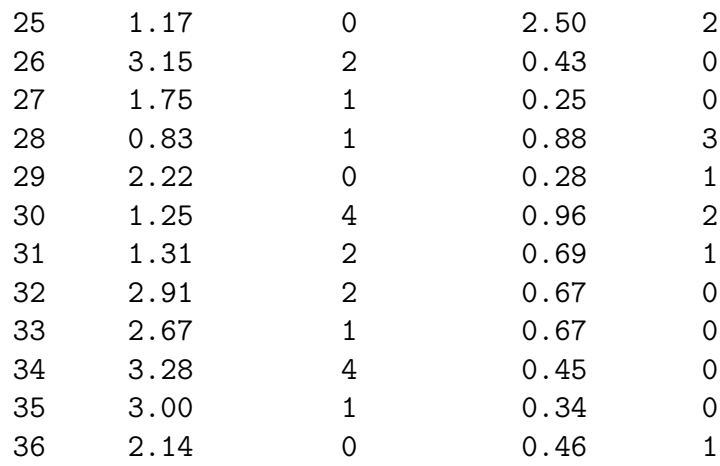

We explain this dataset, using almost the same notation as in the 1987 paper. Let  $n_{1i}$ ,  $n_{2i}$  be the numbers of offences committed by the *i*th boy in Employment, Unemployment respectively, in times  $t_{1i}$ ,  $t_{2i}$  years. We assume  $n_{1i}$ ,  $n_{2i}$  are independent Poisson, with

$$
logE(n_{1i}) = log\lambda_i + \alpha log t_{1i}
$$

$$
logE(n_{2i}) = log\theta + log\lambda_i + \alpha log t_{2i}
$$

for  $i = 1, \ldots, 36$ . Here  $\lambda_i$  corresponds to the inherent 'criminality' of the *i*th boy, and  $\theta$  to the extra (or reduced) propensity to commit offences while in Unemployment rather than Employment.

An important feature of this data set is that each boy is his own 'control': we must use the information on the pairing of  $n_{1i}$ ,  $n_{2i}$  in our analysis.

We want to test the hypothesis  $\theta = 1$  against the alternative  $\theta > 1$ , with  $\lambda_1, \ldots, \lambda_{36}$ and  $\alpha$  as nuisance parameters. (As usual, we take  $log(\lambda_1) = 0$ .) If the underlying offence process were exactly Poisson with constant rate over time, then we would have  $\alpha = 1$ . We can use glm() with a Poisson distribution and the log link to estimate the parameters in this model, as follows

```
>crimedata <- read.table("Fdata", header=T)
>attach(crimedata)
>N <- c(OffE,OffU) ; T <- c(YearsinEmploy,YearsinUnemploy)
>emp <- gl(2,36, length=72, labels= c("employed", "unemployed"))
>boy <- gl(36,1, length=72)
\text{First}}.\text{glm} \leftarrow \text{glm}(\text{N} \text{ o} \text{ boy} + \text{emp} + \text{log}(\text{T}), \text{poisson})>summary(first.glm)
Call:
glm(formula = N \sim boy + emp + log(T), family = poisson)Deviance Residuals:
     Min 1Q Median 3Q Max
-2.35751 - 0.58849 - 0.02662 0.20096 2.03317
Coefficients:
```
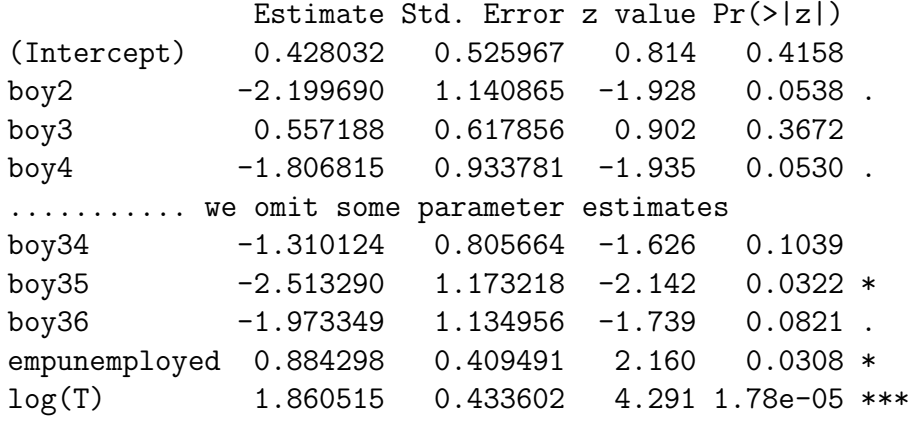

(Dispersion parameter for poisson family taken to be 1)

Null deviance: 126.872 on 71 degrees of freedom Residual deviance: 45.918 on 34 degrees of freedom AIC: 232.42

#### Number of Fisher Scoring iterations: 7

Hence  $\log \theta = 0.884298$  with se= 0.409491: this is significant. Being out of a job appears to increase the crime-rate for the boys by a factor of about 2.42. The fit of the model (compare 45.918 with  $\chi^2$  on 34 df) is not all that good, but very many of the fitted values for N are very small,  $\lt 1$  in fact. Now change the model so that we condition on  $\text{OfEE} + \text{OfIU}$ , for each boy.

```
>Tot <- OffE + OffU
>Timeratio <- YearsinUnemploy/YearsinEmploy
>next.glm <- glm(OffU/Tot ~ log(Timeratio), binomial, weights=Tot)
>summary(next.glm)
```
You can prove that the results must be equivalent to those for the Poisson.

```
>next.glm <- glm(OffU/Tot ~ log(Timeratio), binomial, weights = Tot)
>summary(next.glm)
Call:
glm(formula = OffU/Tot ~ log(Timeratio), family = binomial, weights = Tot)Deviance Residuals:
   Min 1Q Median 3Q Max
-2.0024 -0.7038 -0.4057 0.6437 2.6130
Coefficients:
              Estimate Std. Error z value Pr(>|z|)
(Intercept) 0.8843 0.4095 2.160 0.0308 *
log(Timeratio) 1.8605 0.4336 4.291 1.78e-05 ***
(Dispersion parameter for binomial family taken to be 1)
   Null deviance: 72.778 on 35 degrees of freedom
Residual deviance: 45.918 on 34 degrees of freedom
AIC: 65.754
Number of Fisher Scoring iterations: 5
```
Here the intercept corresponds to  $log(\theta)$ , having an estimate identical to that obtained in the Poisson regression.

You could consider

i) how to allow for the over-dispersion

ii) is there a way of doing an exact test of  $H_0$ :  $log(\theta) = 0$ ?

iii) how to allow for the fact that we could not expect  $n_{1i}, n_{2i}$  to be truly Poisson: these 36 boys have been selected from the total of nearly 400 boys in the study as those who have committed at least 1 offence while in Employment or in Unemployment, and have had at least .25 years in each of Employment and Unemployment. References

1. Altham, P.M.E. and Farrington, D.P. 'A Matched Pairs problem with discrete data: a comparison of offending rates under employment and unemployment' GLIM Newsletter, 14, pp. 11-14, 1987.

2. Farrington, D.P. et al 'Unemployment, School Leaving and Crime' British Journal of Criminology 26, pp. 335-356, 1986.

### Chapter 19

# Maximising a multi-parameter log-likelihood: an example from genomics

Here we are essentially estimating the parameters in a model of quasi-independence in a square contingency table. Mary-Rose Wilkinson of Trinity College wrote her dissertation for the MPhil in Statistical Science, University of Cambridge, 2005 on 'Analysing the Frequencies of Loop Lengths of Genomic G-Quadruplex Structures' in which she analysed data (particularly square contingency tables) kindly provided by Dr Julian Huppert of the Sanger Centre.

Here is an extract from her dissertation.

'In this project I analyse data collected by Dr Julian Huppert on the loop lengths of putative G-quadruplex structures identified in the human genome. This analysis shows that there are statistical structures present in the data which indicate that at least some proportion of these putative G-quadruplex structures actually do form G-quadruplex structures under certain physiological conditions.'

DNA is a long polymer made up of a series of units called nucleotides. Each nucleotide consists of a sugar, a phosphate group and an organic molecule (a heterocycle) called a base which is one of adenine  $(A)$ , cytosine  $(C)$ , guanine  $(G)$  or thymine (T). It is well known that the usual structure of DNA is the double-helix (like a spiral staircase, with the sugar-phosphate backbone forming the 'railing' and the bases of the nucleotides being the 'steps'). However, sequences of bases of certain patterns can form other structures, and one structure which can be formed by guanine rich sequences is the G-quadruplex.

The G-quadruplex structure has a core of stacked tetrads linked by three loops. These loops are sequences of between one and seven bases, and the combination of lengths of the three loops affects the stability and shape of the G-quadruplex. These loops are the focus of this dissertation.

Dr Huppert developed a 'quadruplex folding rule' which says that sequences of bases of a particular form will form a G-quadruplex structure under certain physiological conditions. Dr Huppert also developed an algorithm called 'Quadparser' which he used to search the whole of the human genome for sequences which satisfy this rule. Although Dr Huppert had identified that sequences of this form could form Gquadruplexes, it was not known how many of them actually do form G-quadruplex structures physiologically in the genome.

For each putative G-quadruplex structure identified by Quadparser, the three lengths of the loops that would be formed if the sequence formed a G-quadruplex physiologically were recorded. As these loops are of between one and seven bases in length, this gave a  $7 \times 7 \times 7$  contingency table, each dimension of the contingency table giving the length of one of the loops.

The aim of this project was to analyse the contingency table, investigating whether there were statistical structures present. Presence of statistical structures would indicate that the sequences identified show evidence of evolutionary selection, and hence that they may actually form G-quadruplexes physiologically in the genome.'

The three loop-lengths are very definitely non-independent: there is a predominance of frequencies in the diagonal cells.

'Further analysis of the three-way contingency table did not initially lead in a particular direction for further work, so I collapsed the table by summing over the lengths of loop two to give a  $7 \times 7$  contingency table showing the lengths of loops one and three. It was natural to consider loops one and three together as they have a similar position in the G-quadruplex structure.

This two-way contingency table had three interesting features. Firstly it was almost exactly symmetric, secondly there were a large number of counts where one or both of loops one or three were only one base long, and thirdly, there were a large number of counts on the diagonal, where the lengths of the two loops are the same. As the first row and column of this table had such a dominating effect I excluded them from the next section of the analysis, and fitted a quasi-independence model to the remaining  $6 \times 6$  table, which would model the excess of counts on the diagonal and the symmetry.' The quasi-independence model is a probability mixture model, given by

$$
p_{ij} = \begin{cases} \alpha \theta_i + (1 - \alpha)\beta_i^2 & \text{for } i = j; \\ (1 - \alpha)\beta_i\beta_j & \text{for } i \neq j \end{cases}
$$

where all parameters  $\alpha, (\theta_i), (\beta_i)$  are between 0 and 1, and  $\Sigma \theta_i = 1 = \Sigma \beta_i$ .

Here the parameter of interest is the probability  $\alpha$ , and we wish to estimate  $\alpha$  and in addition to give Dr Huppert an idea of how precise this estimate is: in other words we seek  $\hat{\alpha}$ , the mle, together with its standard error.

In her project, Mary-Rose uses 3 distinct methods to tackle this problem:

i) approximating  $\alpha$  to Cohen's Kappa statistic,

ii) by numerically maximising the profile log-likelihood, and

iii) by Markov Chain Monte Carlo.

The three estimates that were obtained agree very closely, the latter two methods agreeing to give  $\hat{\alpha} = 0.098$  to three decimal places, with a very tight confidence interval of (0.096, 0.010).

She also modified her programs to run on the 7 x 7 contingency table, to include the counts where one or both of the loops were just one base long; this gave slightly higher estimates. Those obtained through the profile log-likelihood and Markov Chain Monte Carlo methods were both 0.129 with confidence interval (0.128, 0.131). The  $7 \times 7$  table of frequencies (which is obtained by summing over the Loop 2 positions) is given below:

|        |                |       |                             |       | Loop 1         |       |       |       |
|--------|----------------|-------|-----------------------------|-------|----------------|-------|-------|-------|
|        |                |       | $\mathcal{D}_{\mathcal{L}}$ | 3     | $\overline{4}$ | 5     | 6     |       |
|        |                | 94210 | 28196                       | 18861 | 18049          | 17700 | 12899 | 11441 |
|        | $\overline{2}$ | 28158 | 23102                       | 11062 | 10564          | 8283  | 7732  | 8045  |
|        | 3              | 19051 | 11033                       | 16463 | 8229           | 6565  | 6453  | 6627  |
| Loop 3 | 4              | 18007 | 10485                       | 8513  | 11766          | 6676  | 6068  | 5737  |
|        | 5              | 17829 | 8389                        | 6518  | 6672           | 9044  | 5231  | 4624  |
|        | 6              | 12981 | 7915                        | 6530  | 5973           | 5217  | 6177  | 4325  |
|        | 7              | 11371 | 7603                        | 6594  | 5670           | 4549  | 4326  | 6095  |

Table 19.1: The data given in a  $7 \times 7$  contingency table.

Dividing the frequencies by their total gives the following table of probabilities: The table is almost exactly symmetric. You may easily check that a standard glm()

|          |                |       |       |       | Loop 1 |       |       |       |
|----------|----------------|-------|-------|-------|--------|-------|-------|-------|
|          |                |       | 2     | 3     |        | 5     | 6     |       |
|          |                | 0.159 | 0.047 | 0.032 | 0.030  | 0.030 | 0.022 | 0.019 |
|          | 2              | 0.047 | 0.039 | 0.019 | 0.018  | 0.014 | 0.013 | 0.014 |
|          | 3              | 0.032 | 0.019 | 0.028 | 0.014  | 0.011 | 0.011 | 0.011 |
| Loop $3$ | $\overline{4}$ | 0.030 | 0.018 | 0.014 | 0.020  | 0.011 | 0.010 | 0.010 |
|          | 5              | 0.030 | 0.014 | 0.011 | 0.011  | 0.015 | 0.009 | 0.008 |
|          | 6              | 0.022 | 0.013 | 0.011 | 0.010  | 0.009 | 0.010 | 0.007 |
|          | 7              | 0.019 | 0.013 | 0.011 | 0.010  | 0.008 | 0.007 | 0.010 |

Table 19.2: Table of empirical probabilities for the number of bases in loops one and three.

test on the frequencies for fitting the null hypothesis of symmetry gives the residual deviance as 24.907 on 21 degrees of freedom.

But the first row and column of the table have a dominating effect (the probability of having at least one of the loops having one base is 0.519), so we now look at the  $6 \times 6$  contingency table obtained by excluding the first row and column. (Apparently, reducing the dataset in this way makes sense scientifically: the dominating effect of the first row and column may be due to increased stability for shorter loop lengths or may be also partly due to the shortest possible loop assumption made by Quadparser.)

There are large counts on the diagonal (possibly due to the fact that a quadruplex structure has better stability when loops one and three are of similar length). Thus a simple model of independence of the numbers of bases in loops one and three totally fails to fit.

Therefore we next fit a quasi-independence model, which includes the symmetry:

$$
p_{ij} = \begin{cases} \alpha \theta_i + (1 - \alpha)\beta_i^2 & \text{for } i = j; \\ (1 - \alpha)\beta_i\beta_j & \text{for } i \neq j \end{cases}
$$

where  $p_{ij}$  is the probability of classification in the *i*th row and *j*th column of the

table, that is the probability of having i bases on loop three and j bases on loop one.

This is a probability mixture model: with probability  $\alpha$  the row and column classifications must be the same, and with probability  $(1-\alpha)$  the row and column classes are independent, but each with the same distribution.

We are interested in estimating the probability  $\alpha$ , as we believe that selective pressures may favour the first and third loops being of similar length.

#### Estimation of  $\alpha$

Mary-Rose estimated  $\alpha$  using three different methods: by approximating  $\alpha$  to Cohen's Kappa statistic, by numerically maximising the profile log-likelihood for  $\alpha$  and by using Markov Chain Monte Carlo techniques.

i) Estimation of  $\alpha$  through Cohen's Kappa (see Agresti, 2002, p453, ex 10.39.)

Make the simplifying assumption (which turns out to be not quite true, as it happens) that

$$
\theta_i = \beta_i
$$

for each i. Then we have

$$
p_{ij} = \begin{cases} \alpha \theta_i + (1 - \alpha)\theta_i^2 & \text{for } i = j; \\ (1 - \alpha)\theta_i \theta_j & \text{for } i \neq j \end{cases}
$$

so

$$
p_{i+} = p_{+i} = \alpha \theta_i + (1 - \alpha) \theta_i \sum_j \theta_j
$$

which simplifies to give  $\theta_i = p_{i+} = p_{+i}$ . Also

$$
\sum_i p_{ii} = \ldots = \alpha + (1 - \alpha) \sum_i p_{i+1} p_{+i}
$$

giving  $\alpha = (P_o - P_e)/(1 - P_e)$  where  $P_o = \sum p_{ii}$  and  $P_e = \sum p_{i+1}p_{+i}$ .

 $(P_o - P_e)/(1 - P_e)$  is Cohen's Kappa. This was introduced by Cohen in 1960 to measure the agreement between ratings by two observers. Note that  $P<sub>o</sub>$  is the probability the two observers agree and that  $P_e$  is the probability of agreement if the two observers' ratings are statistically independent, so  $P_o - P_e$  is the excess of observer agreement over that expected purely by chance. Dividing this numerator by  $(1-P_e)$ means that Kappa equals 0 when the agreement equals that expected by chance and equals 1 when there is perfect agreement. The stronger the agreement, the higher the value.

For multinomial sampling, the sample estimate of Kappa is approximately normal, with variance given by

$$
\hat{\sigma}^2(\hat{\kappa}) = \frac{1}{n} \left( \frac{P_o(1 - P_o)}{(1 - P_e)^2} + \frac{2(1 - P_o)(2P_oP_e - \sum \hat{p}_{ii}(\hat{p}_{i+} + \hat{p}_{+i})}{(1 - P_e)^3} + \frac{(1 - P_o)^2(\sum \sum \hat{p}_{ij}(\hat{p}_{j+} + \hat{p}_{+i})^2 - 4P_e^2)}{(1 - P_e)^4} \right)
$$

Mary-Rose found by using this method of calculating Cohen's Kappa,  $\hat{\alpha} = 0.0947$ (to  $4$  d.p.) with standard error  $0.0010$  (to  $4$  d.p.).

#### Estimation of  $\alpha$  through Classical Likelihood Theory

The above method makes the assumption  $\beta_i = \theta_i \,\forall i$ , which may not be correct. So we now consider other methods of estimating  $\alpha$  which do not require this assumption. One method is to work with the profile log-likelihood.

The likelihood up to a constant is

$$
\prod_{i,j} p_{ij}^{n_{ij}} = \prod_i \left( \alpha \theta_i + (1 - \alpha) \beta_i^2 \right)^{n_{ii}} \prod_{i \neq j} \left( (1 - \alpha) \beta_i \beta_j \right)^{n_{ij}}
$$

$$
= \prod_i \left( \frac{\alpha \theta_i + (1 - \alpha) \beta_i^2}{(1 - \alpha) \beta_i^2} \right)^{n_{ii}} \prod_{i,j} \left( (1 - \alpha) \beta_i \beta_j \right)^{n_{ij}}
$$

where  $n_{ij}$  is the number of counts in the  $(i, j)$  cell. This gives the log-likelihood as

$$
l(\alpha, \theta, \beta) = \sum_{i} n_{ii} \log \left( \frac{\alpha \theta_i + (1 - \alpha)\beta_i^2}{(1 - \alpha)\beta_i^2} \right) + \sum_{i,j} n_{ij} \log \left( (1 - \alpha)\beta_i \beta_j \right)
$$
  
= 
$$
\sum_{i} n_{ii} \log \left( \frac{\alpha \theta_i + (1 - \alpha)\beta_i^2}{(1 - \alpha)\beta_i^2} \right) + \sum_{i} (n_{+i} + n_{i+1}) \log \beta_i + n \log(1 - \alpha)
$$

where  $n_{i+} = \sum_j n_{ij}, n_{+i} = \sum_j n_{ji}$  and  $n = n_{++}$ .

Mary-Rose maximised this log-likelihood with respect to  $\theta$  and  $\beta$  for specified values of  $\alpha$  between 0.045 and 0.145 subject to  $\sum \theta_i$ ,  $\sum \beta_i = 1$  and  $\theta_i$ ,  $\beta_i \geq 0$ , using the R-function constr0ptim. Thus she obtained  $l_p(\alpha)$ , the profile log-likelihood for  $\alpha$ , for  $0 < \alpha < 1$ . She chose the range of  $\alpha$  to be 0.045 to 0.145 because of the estimate 0.0947 obtained for  $\alpha$  from Cohen's Kappa.

The maximum of the profile log-likelihood is at  $\hat{\alpha} = 0.0979$  (to 4 d.p.) with a confidence interval of (0.0960, 0.0998) obtained from the asymptotic chi-squared distribution on one degree of freedom of the Wilk's Statistic. (We require the region  $\{\alpha: l_p(\alpha) \geq l_p(\hat{\alpha}) - \frac{1}{2}\}$  $\frac{1}{2}\chi_{0.95,1}^2$  where  $\chi_{0.95,1}^2$  is the 0.95 point of the  $\chi_1^2$  distribution.)

This estimate agrees fairly closely with the estimate obtained using Cohen's Kappa: subtracting twice the Cohen's Kappa standard error estimate from the Cohen's Kappa estimate gives 0.0967 (to 4 d.p.), which lies just inside the confidence interval obtained for  $\alpha$  above. Also, the standard error is 0.00095, which agrees very closely with the estimate obtained using Cohen's Kappa, which was 0.00098.

Modifying her Program slightly to run for the 7 by 7 table so as to use the data from the first row and column gives an estimate of  $\hat{\alpha} = 0.1291$  (to 4 d.p.) with a confidence interval of (0.1276, 0.1307), higher than the estimate obtained before when using the 6 by 6 table.

The corresponding calculations for Cohen's Kappa give  $\hat{\alpha} = 0.1093$  (to 4 d.p.) with standard error 0.0007 (to 4 d.p.). The estimate is higher due to the comparatively very large number of counts in cell (1,1).

The second two methods of the three considered agree to give  $\hat{\alpha} = 0.098$  (to 3) d.p.) for the  $6 \times 6$  table, with 95% confidence interval  $(0.096, 0.100)$  (to 3 d.p.). The estimates obtained through Cohen's Kappa do not agree so closely, but for this calculation we assumed  $\beta_i = \theta_i \,\forall i$ , which is only approximately true.

While the methods used by Mary-Rose were interesting and certainly helped our

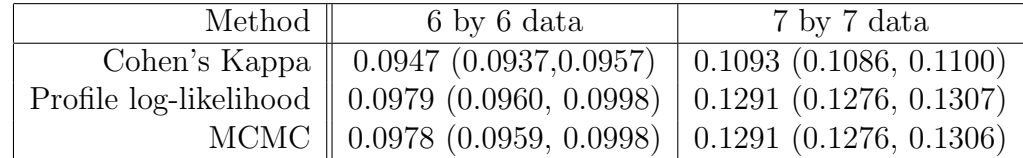

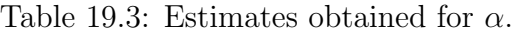

understanding, a more straightforward method, shown below, is simply to maximise the log-likelihood function, and then to pick out  $var(\hat{\alpha})$  from the appropriate term in the inverse of minus the matrix of second derivatives.

The worksheet that follows shows firstly the  $6 \times 6$  table of frequencies, followed by a rather simple method for estimating  $\alpha$ , the parameter of interest, by straightforward maximisation of the log-likelihood function, using

optim().

Here is the datafile "RJdata".

23102 11062 10564 8283 7732 8045 11033 16463 8229 6565 6453 6627 10485 8513 11766 6676 6068 5737 8389 6518 6672 9044 5231 4624 7915 6530 5973 5217 6177 4325 7603 6594 5670 4549 4326 6095

And here is the corresponding R program. It is designed to make use of the elegant matrix functions available in R.

```
original = scan("RJdata")
k=6 # here we fit the model for a 6 by 6 table
original = matrix(original, nrow=k, byrow=T)
one = rep(1, times=k)one = matrix(one, nrow=k, byrow=T)
rn = original %*% one; cn = t(original)%*% one
# Thus we have computed the row-sums and the column-sums
D = diag(original)N = sum(original)od = N -sum(D)#sum of off-diagonal terms
j = k-1# we fit (2 * j + 1) parameters
th = rep(.1, times=k); beta = rep(.1, times=k)# this sets up th & beta as vectors of the right length
# Now set up f as minus log-likelihood
f = function(x)th[1:j] = x[1:j]; th[k] = 1-sum(x[1:j])beta[1: j] = x[k: (2 * j)]; beta[k] = 1 - \text{sum}(x[k: (2 * j)])a=x[2* j +1]-sum(D*log(a*th+(1-a)*beta^2))-sum((rn + cn-2*D)*log(beta))-od*log(1-a)}
```

```
x = rep(.1, times=2*j+1)f(x) # as a trial
x0 = rep(0.1, times=2*j +1) # starting valuefirst.opt = optim(x0, f, method="BFGS", hessian=T)
# we get a lot of error messages, but the method seems to be working ok
first.eigen = eigen(first.opt$hessian)
first.eigen$values # to check that hessian matrix is positive definite
x= first.opt$par
a = x[2*k -1] # this is our est of alpha
# I got alpha=0.09787283.
V = solve(first.opt$hessian)# to invert the Hessian matrix
se= sqrt(V[2*k -1,2*k -1]) # this is our se of the est of alpha
# I got se = 0.000999305.
# Now we compute the expected frequencies
th[1:j] = x[1:j]; th[k] = 1-sum(x[1:j])beta[1:j] = x[k: (2 * j)] ; beta[k] = 1- sum(x[k: (2 * j)])
Beta = matrix(beta, nrow=k, byrow=T)p = a * diag(th) + (1-a) * Beta % * t(Beta)
sum(p) # to check these sum to 1
expected = p*N # fitted frequencies
dis = (original - expected)^2(dis/expected) # to see contribution to chisq statistic
Chisq = sum(di<i>s</i>/expected) # here with 35-11=24 df
```
(i) You could experiment with other Optimization functions: see for example Venables and Ripley (2002) Chapter 16.

(ii) You could also readily adapt the program given above to estimate the mixing probability  $\alpha$  when we **don't** assume that the table is symmetric, so that the model now becomes

$$
p_{ij} = \begin{cases} \alpha \theta_i + (1 - \alpha)\beta_i \gamma_i & \text{for } i = j; \\ (1 - \alpha)\beta_i \gamma_j & \text{for } i \neq j \end{cases}
$$

where all parameters  $\alpha, (\theta_i), (\beta_i), (\gamma_i)$  are between 0 and 1, and  $\Sigma \theta_i = 1 = \Sigma \beta_i = \Sigma \gamma_i$ . (iii) It should be possible, without much extra effort, to implement a version of the program given here in Splus. (You will need to replace

```
optim()
```
by

```
nlminb()
```
for example.) However, I had problems, so far unsolved, in getting the definition of the function

 $f()$ 

to work in Splus.

### Chapter 20

## Miscellaneous datasets gathered in 2006

In this chapter three examples are discussed: cannabis use and psychosis, the 'Harry Potter' effect, and life is a risky business if you are in a TV soap opera.

i) The BMJ, December 1, 2004, published 'Prospective cohort study of cannabis, predisposition for psychosis, and Psychotic symptoms in young people' by C.Henquet and others. This included the following table of data (slghtly simplified here).

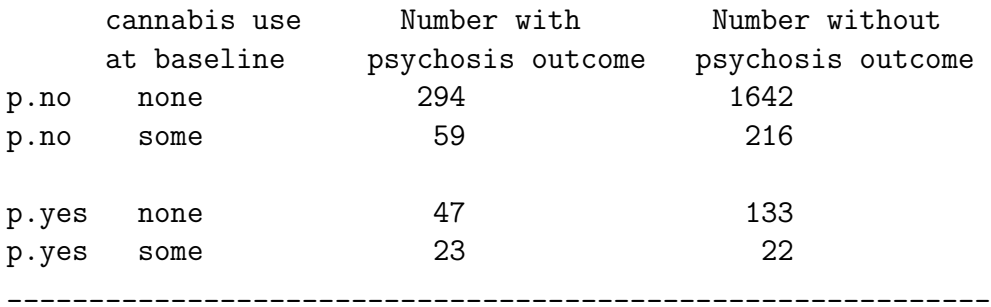

Here the first 2 rows of the table, 'p.no', correspond to those with no predisposition for psychosis at baseline, and the second 2 rows of the table, 'p.yes', correspond to those with predisposition for psychosis at baseline. Thus for example, there were 23 + 22 persons who had both cannabis use at baseline, and predisposition for psychosis at baseline: of these 45, a total of 23 had a psychosis outcome. Note that of those without a predisposition for psychosis, 15% of those with no cannabis use had a psychosis outcome, compared with 21% of those with cannabis use. For those with a predisposition for psychosis, the difference was much more striking: 26% of those with no cannabis use had a psychosis outcome, compared with 51% of those with cannabis use. This suggests that there is a **3-way interaction** between the rows, columns and layers of the given  $2 \times 2 \times 2$  table, and we show how to test this formally, in the following R analysis.

```
> cannabis <- read.table("cannabis", header=T); cannabis
cannabis.use with without predisposition
none 294 1642 no
```
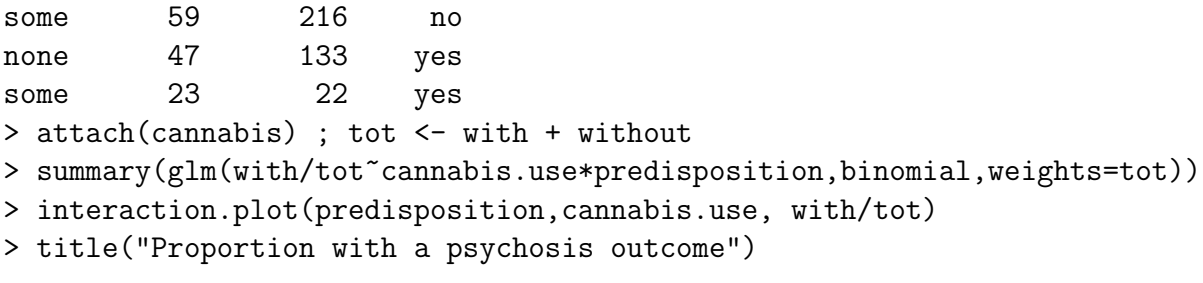

You can see that there is a **significant interaction** between cannabis use and the baseline predisposition for psychosis in terms of their effect on whether or not the young person develops psychotic symptoms: refer  $.66230/.37857 = 1.749$  to  $N(0, 1)$ . It's usually much easier to interpret an interaction by a graph: see the interaction plot Figure [20.1](#page-95-0) given here.

What we have done above is to test the null hypothesis of no 3-way interaction in the original  $2 \times 2 \times 2$  table. We can of course do this test in a much more straightforward way, which will be exactly equivalent, by considering log crossratios, as follows. The first table is

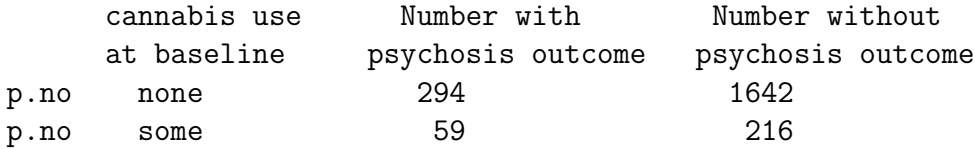

The log-crossratio for this table is say  $m_1 = \log(294 * 216)/(1642 * 59)$ , with corresponding estimated variance say  $v_1 = (1/294) + (1/1642) + (1/59) + (1/216)$ . Likewise, the second table is

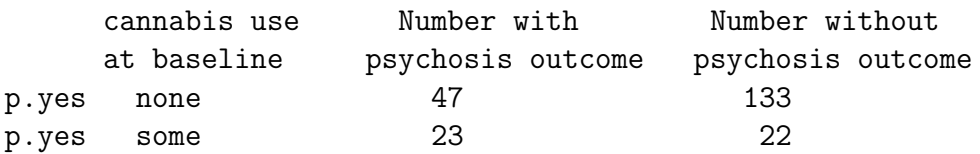

and the corresponding log-crossratio is say  $m_2 = \log(47 * 22)/(133 * 23)$ , with estimated variance say  $v_2 = (1/47) + (1/133) + (1/23) + (1/22)$ . We assume the 2 tables are independent, and thus compute  $(m_1 - m_2)/(v_1 + v_2)^{1/2}$ . You will find this is 1.749, as above.

ii) 'Harry Potter casts a spell on accident-prone children' was published by Gwilym, Howard, Davies and Willett in the BMJ on 23 December 2005. The data given below show the numbers of children aged 7-15 with musculoskeletal injuries who attended the emergency department of the John Radcliffe Hospital Oxford as weekend admissions (ie between 8am Saturday and 8am Monday) over the summer months of a 3-year period.

The launch dates of the two most recent Harry Potter books- The Order of the Phoenix and The Half-Blood Prince were Saturday 21 June 2003 and Saturday 16 July 2005: these weekends are marked \* in the 26 rows of data given below. (NB I had to read the data from the graph given on p1506 so my numbers may very slightly disagree with those actually used by Gwilym and his colleagues in the significance test they carried out.) Here is the dataset I used, which you may read via

**Proportion with a psychosis outcome**

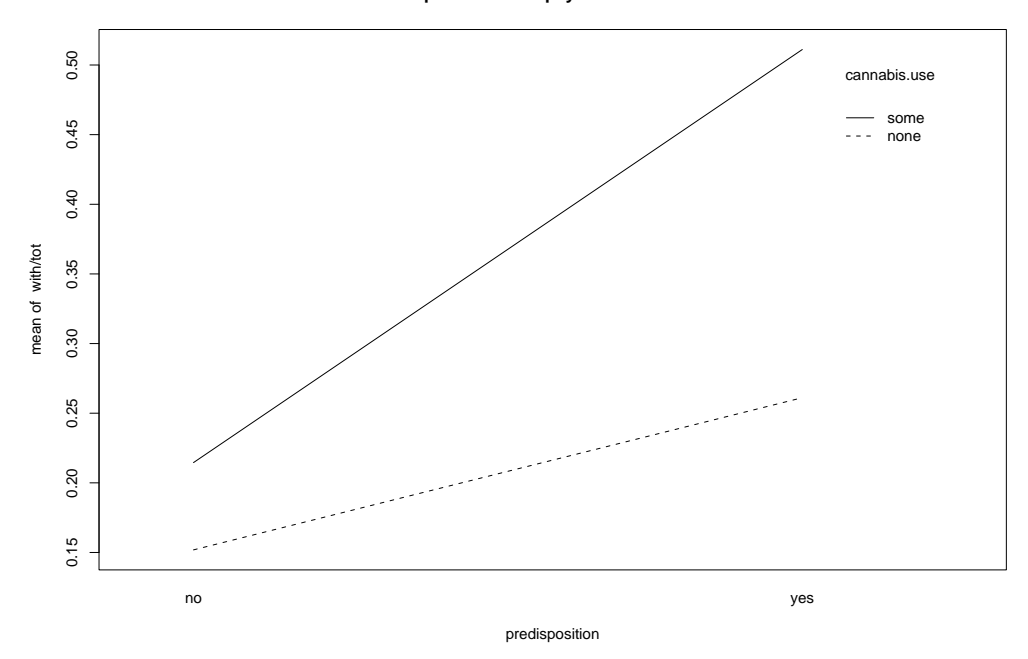

<span id="page-95-0"></span>Figure 20.1: Cannabis use and predisposition to psychosis

read.table(" ", header=T)

23-24July 2005 43 30-31July 2005 67 6-7August 2005 60

The graph of the number of injuries against the weekend number is shown in Figure [20.2.](#page-96-0) Note that there appears to be a seasonal pattern to the number of injuries.

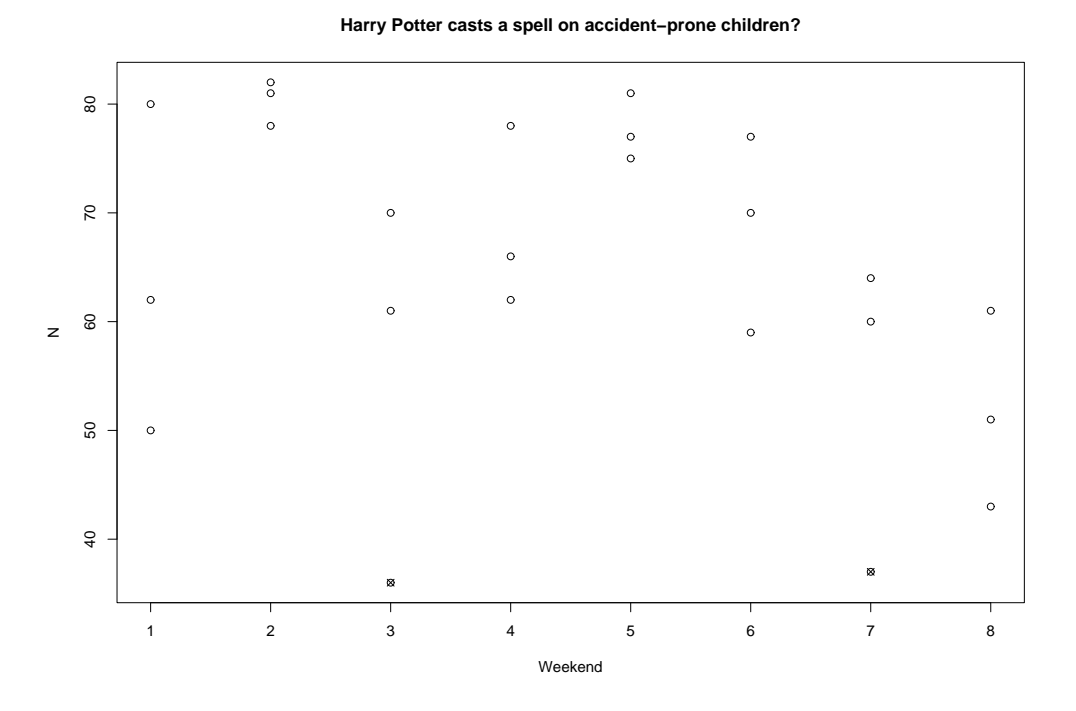

<span id="page-96-0"></span>Figure 20.2: Harry Potter and the John Radcliffe hospital

For this reason we will use only the first 24 observations of the total of 26.

```
Year = Year[1:24]; N= N[1:24]; year <- factor(Year)weekend <- gl(8,1, length=24) ; Weekend<- as.real(weekend)
plot(Weekend,N )
points(3,36, pch=4) ; points(7,37, pch=4)
# to mark the 'Harry Potter' weekends as special points on the graph
first.glm \leq glm(N<sup>\sim</sup> weekend + year, poisson)
# this has deviance 26.7 on 14 df, with large residuals for the HP weekends
i <- 1:24 # so we see what happens if we omit those two special points
next.glm \leq glm(N<sup>\sim</sup> weekend + year, poisson, subset=(i!=3) (i!= 23))
# this has deviance 11.7 on 12 df, & you can see that
last.glm <- glm(N^{\sim} weekend, poisson, subset=(i!=3)k(i!=23))
# should fit well: indeed,it has deviance 15.7 on 14 df.
```
iii) 'Death rates of characters in soap operas on British television: is a government health warning required?' BMJ Dec 20, 1997, by Crayford, Hooper (a former Cambridge Diploma student) and Evans, gave Table 3, of which an extract is printed below. These authors studied mortality in 4 well-known UK soap operas, Coronation Street, Eastenders, Brookside and Emmerdale (for which my brother was once Producer) from 1985 (the start of Eastenders, the newest of the 4 operas) to mid-1997. The Table shows

the name of the soap opera

the total number of deaths

the total number of deaths from 'external causes', eg murder, car crash, etc Epmf, the expected proportional mortality fraction from 'external causes' in an age-matched population (ie age-matched for the particular soap opera)

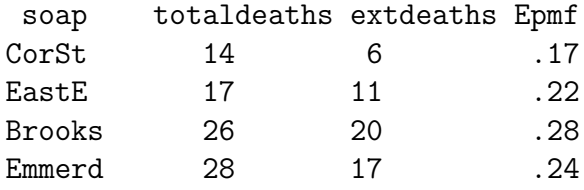

The authors comment that 'characters in soap operas lead very dangerous lives', and 'their lives are more dangerous even than those of Formula One racing drivers or bomb disposal experts'.

Consider the following analysis in R. What is it telling you? Figure [20.3](#page-97-0) shows you

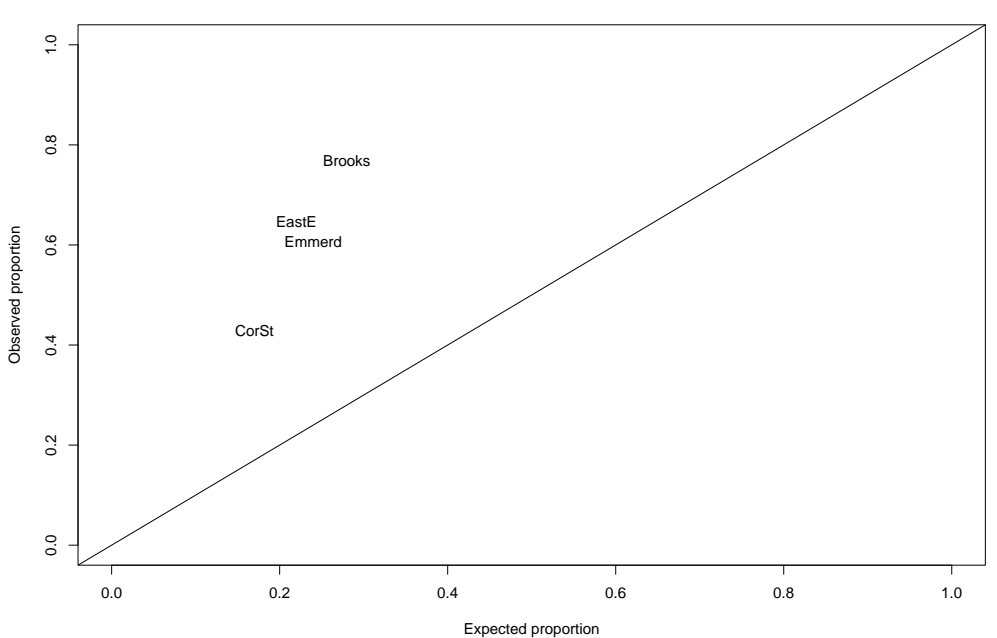

**Proportions dying from 'external causes' in soap operas**

<span id="page-97-0"></span>Figure 20.3: Warning: acting in a soap opera could damage your health

the plot of the observed proportion of 'external causes' deaths, against Epmf, the expected proportion.

```
soap.data <- read.table("soap.data", header=T)
attach(soap.data)
p<- extdeaths/totaldeaths
```

```
plot(Epmf,p,type="n",xlim=c(0,1),ylim=c(0,1),xlab="Expected proportion",
+ ylab="Observed proportion")
text(Epmf, p, labels=soap)
abline(0,1)title("Proportions dying from 'external causes' in soap operas")
first.glm <- glm(extdeaths/totaldeaths ~ 1, binomial, weights=totaldeaths)
summary(first.glm)
cbind(extdeaths/totaldeaths, Epmf)
x \leftarrow \log(\text{Empf}/(1-\text{Empf}))next.glm<- glm(extdeaths/totaldeaths x, binomial, weights=totaldeaths)
```
You will see that the coefficient of x in the second glm is  $2.173(se = 1.079)$ . If you check the original article on http://bmj/bmjjournals.com, you can see a photograph from Brookside, captioned 'Gladys meets her controversial end with the help of her family'.

#### Chapter 21

# An application of the Bradley-Terry model to the Corus chess tournament, and to World Cup football

Firstly I present the results from a Corus chess tournament, and analyse this dataset using the Bradley-Terry model.

The Times, February 1, 2006, gave the results of 'The top group at the Corus tournament at Wijk aan Zee in Holland'. The Times presented the results as the off-diagonal elements of a  $14 \times 14$  matrix, with  $1, 1/2, 0$  corresponding to a Win, Draw or Loss, respectively. In fact the key part of the data consists of just the  $14 \times 13/2$  elements of the matrix which are above the diagonal, but here I choose to read in these as 91 rows of data, indicating which players, P1, ..., P14 beat, drew or lost against which other player. Thus, for example, the first row of the data matrix given below shows that when P1 played P2, the result was a Draw; the third row of the data matrix shows that when P1 played P4, the result was a Win for P1.

Scoring  $1, 1/2, 0$  for a Win, Draw or Loss respectively, the total scores for the 14 players were P1 (Anand)= 9, P2 (Topalev)= 9, P3 (Adams, the British player)= 7.5, P4 (Ivanchuk)=7.5, P5 (Gelfand)= 7, P6 (Karjakin)= 7, P7 (Tiviakov)= 6.5,  $P8$  (Leko) = 6.5, P9 (Aronian) = 6.5,

P10 (VanWely) = 6, P11 (Bacrot) = 5.5, P12 (Mamedyarov) = 4.5, P13 (Kam $sky$ )=4.5, P14 (Sokolov)=4.

The dataset is given below: can you think of a more economical way to read it in, getting R to do the work of setting up the patterned 'design' variables P1, ..., P14?

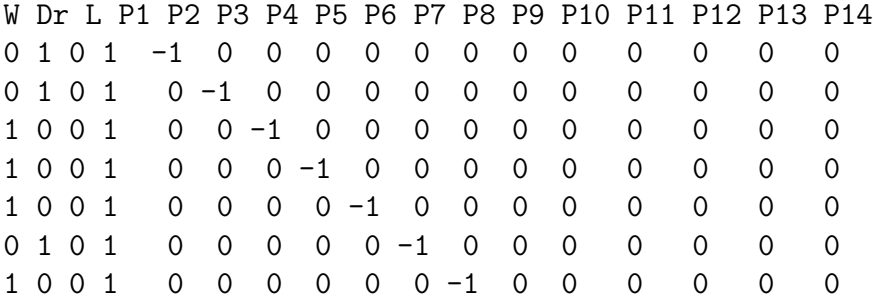

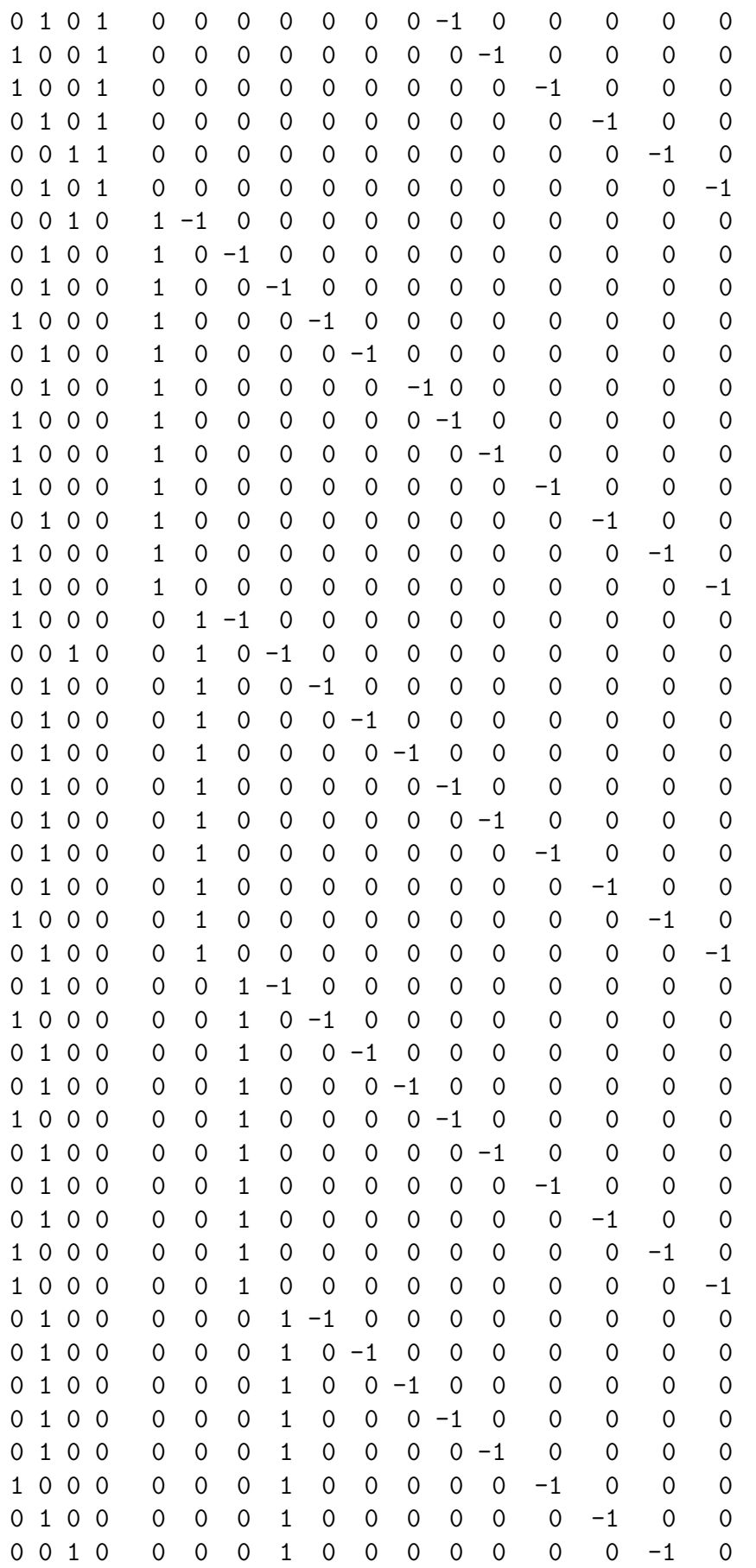

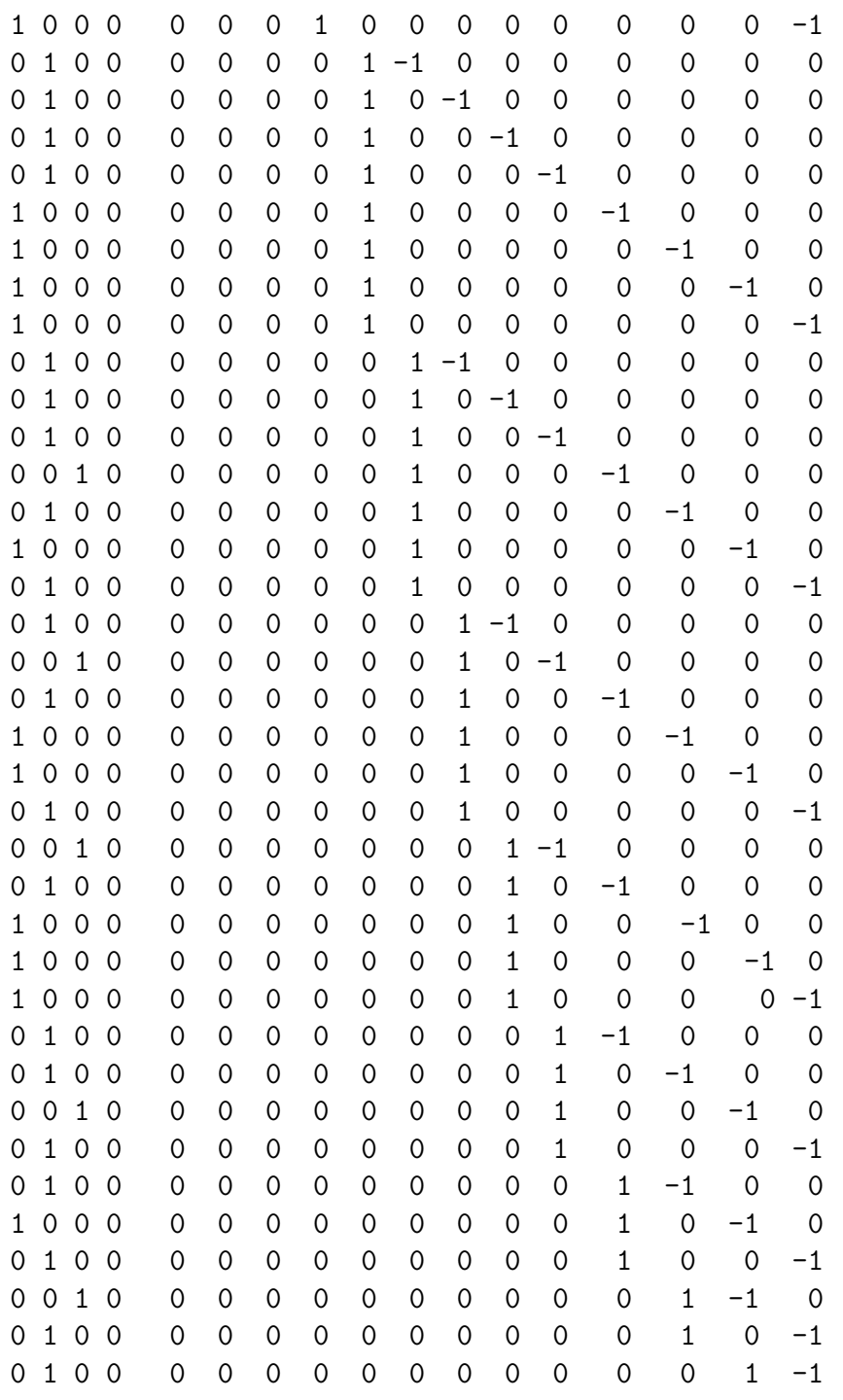

Suggestion for analysis.

Let  $W_{ij} = 1$  if Player *i* beats Player *j*, let  $W_{ij} = 0$  otherwise.

Let  $Dr_{ij} = 1$  if Player *i* draws with Player *j*, let  $Dr_{ij} = 0$  otherwise.

Define  $Y_{ij} = 2 * W_{ij} + Dr_{ij}$ : thus  $0 \le Y_{ij} \le 2$ .

Assume  $Y_{ij}$  are independent binomial, with  $Y_{ij} \sim Bi(2, p_{ij})$ . (This will be an oversimplification, but as we will see, it actually works quite well.) We fit the model  $log(p_{ij}/(1-p_{ij})) = \alpha_i - \alpha_j$ , for  $1 \leq i < j \leq 14$ , with the parameter  $\alpha_{14} = 0$  for identifiability. (Thus each of the first 13 players is being compared with Player 14.)

 $Y = 2*W + Dr$ ; tot = rep(2, times=91)

first.glm =  $glm(Y/tot ~7 P1 + P2 + P3 + P4 + P5 + P6 + P7 + P8 +$ + P9 + P10 + P11 + P12 + P13 + P14 - 1, family = binomial, weights=tot) summary(first.glm) ..................... Deviance Residuals: Min 1Q Median 3Q Max -2.5465 -0.4442 -0.1074 1.1513 1.6651 Coefficients: (1 not defined because of singularities) Estimate Std. Error z value Pr(>|z|) P1 1.5676 0.5967 2.627 0.0086 \*\* P2 1.5676 0.5967 2.627 0.0086 \*\* P3 1.0861 0.5757 1.886 0.0592 . P4 1.0861 0.5757 1.886 0.0592 . P5 0.9342 0.5723 1.632 0.1026 P6 0.9342 0.5723 1.632 0.1026 P7 0.7838 0.5704 1.374 0.1694 P8 0.7838 0.5704 1.374 0.1694 P9 0.7838 0.5704 1.374 0.1694 P10 0.6334 0.5699 1.111 0.2664 P11 0.4815 0.5709 0.843 0.3990 P12 0.1668 0.5781 0.288 0.7730 P13 0.1668 0.5781 0.288 0.7730 P14 NA NA NA NA --- (Dispersion parameter for binomial family taken to be 1) Null deviance: 110.904 on 91 degrees of freedom Residual deviance: 92.739 on 78 degrees of freedom AIC: 189.44 Number of Fisher Scoring iterations: 4

Exercise: show that  $cor(\hat{\alpha}_1, \hat{\alpha}_2) = 0.52$ .

Note that the dataset shows that P1 actually lost to P13: this corresponds to a deviance residual which is large and negative  $(-2.5465)$ . According to our model, this is an unexpected result.

You could consider a more sophisticated model, which does not assume probabilities  $p^2$ ,  $2pq$ ,  $q^2$  for the outcomes  $W, Dr, L$  of any given match. For example, try

polr()

from the MASS library. This is then a 'proportional odds' model, for the 'response variable' Y. It gets harder then to interpret the results!

Although in this case, we see that  $\hat{\alpha}_1, \hat{\alpha}_2, \ldots, \hat{\alpha}_{14} = 0$  are almost exactly a linear function of the original 'scores'  $9, 9, 7.5, \ldots, 4$ , for a different dataset this may not be the case. Consider the (somewhat crazy, but not impossible) data set given below, for a 'tournament' between 4 players, with  $Y = 2W + Dr$ , as before.

Y P1 P2 P3 P4

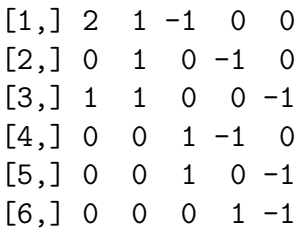

Hence although P1 beats P2, he loses to P3, draws with P4, and P2 loses to both P3 and P4, and P3 loses to P4.

On June 21, 2006, I found a dataset of similar format from the world of football. Of course I could not resist trying out the same technique as above for the results of the World Cup, Group B. Here is the dataset.

```
Key to column headings W=win, Dr = Draw, L=Loss, P1=English, P2= Swedish,
P3= Trinidad and Tobago, P4= Paraguay.
```

```
W Dr L P1 P2 P3 P4
1 0 1 0 1 -1 0 0
2 1 0 0 1 0 -1 0
3 1 0 0 1 0 0 -1
4 0 1 0 0 1 -1 0
5 1 0 0 0 1 0 -1
6 0 0 1 0 0 1 -1
> Y = 2*W + Dr; tot = rep(2, times=6)
> first.glm = glm(Y/tot \sim P1 + P2 + P3 - 1,family =binomial, weights=tot)
> summary(first.glm)
Call:
glm(formula = Y/tot \tilde{p} P1 + P2 + P3 - 1, family=binomial, weights=tot)
Coefficients:
   Estimate Std. Error z value Pr(>|z|)
P1 2.0426 1.4166 1.442 0.149
P2 1.3169 1.2675 1.039 0.299
P3 -0.7257 1.2522 -0.580 0.562
(Dispersion parameter for binomial family taken to be 1)
   Null deviance: 11.090 on 6 degrees of freedom
Residual deviance: 5.318 on 3 degrees of freedom
AIC: 14.091
Number of Fisher Scoring iterations: 5
and now, to take account of the overdispersion.
>summary(first.glm, dispersion=5.318/3)
Call:
glm(formula = Y/tot \sim P1 + P2 + P3 - 1, family = binomial, weights = tot)Coefficients:
  Estimate Std. Error z value Pr(>|z|)P1 2.0426 1.8861 1.083 0.279
```
P2 1.3169 1.6875 0.780 0.435 P3 -0.7257 1.6672 -0.435 0.663 (Dispersion parameter for binomial family taken to be 1.772667) Null deviance: 11.090 on 6 degrees of freedom Residual deviance: 5.318 on 3 degrees of freedom AIC: 14.091 Number of Fisher Scoring iterations: 5

On this scale, the final 'scores' for the 4 teams are 2.0426, 1.3169, −0.7257, 0 which (you check) are very closely correlated with the final Points for the 4 teams of 7, 5, 1, 3 respectively.

I was quite surprised how well the above worked, considering that we have only 6 independent observations from which to estimate 3 parameters, and of course the model is very simple.

Football pundits among you can construct more sophisticated models, eg making use of the actual match scores  $(2-2, 2-0, 1-0, 0-0, 1-0, 0-2)$ . Footnote: If the last row of the dataset had been

6 1 0 0 0 0 1 -1

ie if in fact Trinidad and Tobago had beaten Paraguay, you can check that the 3 parameter estimates have HUGE se's: presumably the log-likehood function is in some way degenerate, and is no longer a nice convex function.

New for 2008: the Group A results (taken from The Independent, June 16, 2008)

```
# P1= Switzerland, P2 = Portugal, P3 = Turkey, P4 = CzechR
goal totgoal P1 P2 P3 P4
 2 2 1 -1 0 0
 1 3 1 0 -1 0
 0 1 1 0 0 -1
 2 2 0 1 -1 0
 3 4 0 1 0 -1
 3 5 0 0 1 -1
```
Here I have rather boldly (since I'm pretty ignorant about football) changed the format. Thus the first row of the data indicates that in the match between Switzerland and Portugal, there were a total of 2 goals, of which 2 were scored by Switzerland. You might like to try

```
first.glm <-glm(goal/totgoal~P1+P2+P3-1,binomial,weights=totgoal)
```
You will find that this doesn't work very well, perhaps because the first row of the data was a rather surprising result. The model would fit much better if the first row had been

0 2 1 -1 0 0

Speaking of the World Cup, The Independent, June 28, 2006, gives the following dataset for which you might try Poisson regression: 'Hall of shame: Red cards at World Cups'

Year Venue Number 1930 Uruguay 1 1934 Italy 1 1938 France 4 1950 Brazil 0 1954 Switzerland 3 1958 Sweden 3 1962 Chile 6 1966 England 5 1970 Mexico 0 1974 W.Germany 5 1978 Argentina 3 1982 Spain 5 1986 Mexico 8 1990 Italy 16 1994 USA 15 1998 France 22 2002 Korea/Japan 17 2006 Germany\* 25

\* does not include the figures for the WHOLE set of matches

### Chapter 22

# Brief introduction to Survival Data Analysis

"What is the median lifetime of a President of the Royal Statistical Society?"

This chapter gives you a very small-scale introduction to the important topic of Survival Data Analysis.

'Long live the president' is the title of the Editor's comment in the June 2007 Newsletter of the Royal Statistical Society. Here is the dataset giving the lifetime, in years, of all 34 Presidents of the Royal Statistical Society. This is a nice little example of 'censored' data: the 'status' variable listed below takes the value 1 for an observed death (eg the first person listed was known to die at age 94 years) but status is 0 if the actual lifetime is unknown. For example the last person listed is only known to have lifetime 55 years or more (in other words, happily this person is still alive). In this case the observation is said to be 'censored' (strictly speaking, it was a right-censored observation). Actuaries work out ways of constructing 'survival curves' from such data, and here we will use the appropriate R-library to do the work for us. The 'proper' mathematical explanation is not given here. Suffice it to say that we are working out the survival curve, say  $S(t)$ , which is the estimator of

$$
S(t) = Pr(T > t)
$$

where T is the lifetime. Our estimator  $\hat{S}(t)$  is known as the Kaplan-Meier estimate. Remarkably, it is a 'distribution-free' or 'non-parametric' estimator. The formula for the estimate of the variance of  $\tilde{S}(t)$  was derived by M.Greenwood in 1926. Using this formula enables us to plot confidence bands for the unknown  $S(t)$ .

Here is the dataset on the lifetimes of the 34 RSS Presidents: happily many of them are still alive.

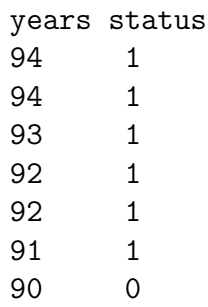

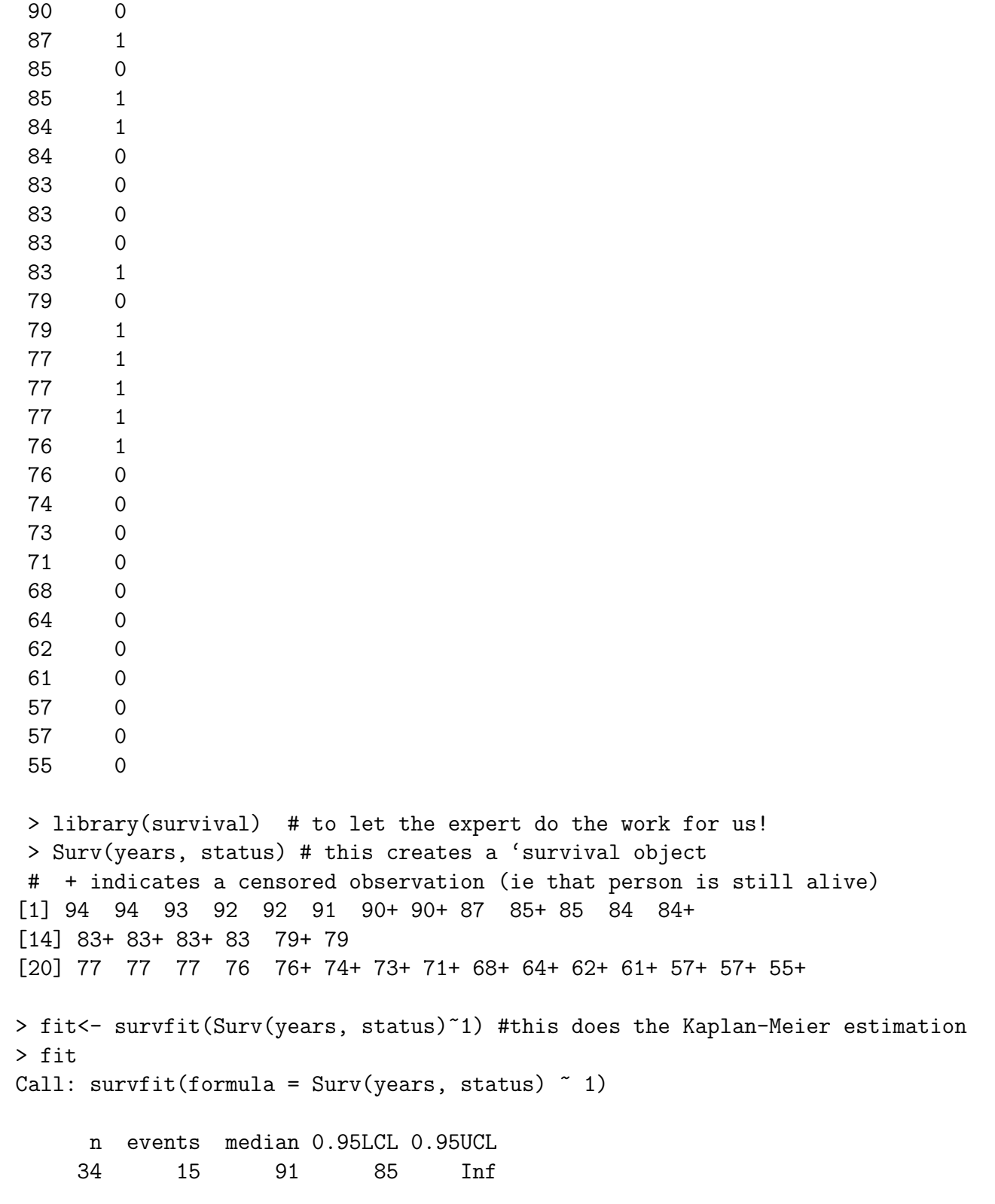

So we see that for the 34 Presidents, there were 15 known deaths, and the estimate of the median lifetime is 91 years.

Now we get detailed information on our survivor function. Note that this is computed in terms of the ordered observed death times. The first of these is 76 years, at which 24 individuals were known to be 'at risk', and exactly 1 died, leaving
$\sqrt{p(1-p)/n}$  as the corresponding se. us with  $23/24 = 0.958$  as the estimate of  $S(76)$ , and (using an obvious notation)

At the next observed death time, 77 years, we have 22 people at risk, and 3 deaths, leaving  $S(77)$  as  $(23/24) \times (19/22) = 0.828$ .

(Can you see why we are computing the product of 2 probabilities?)

The corresponding estimated survivor function, and its confidence bands, are given in Figure [22.1.](#page-109-0)

```
> summary(fit)
Call: survfit(formula = Surv(years, status) \degree 1)
```
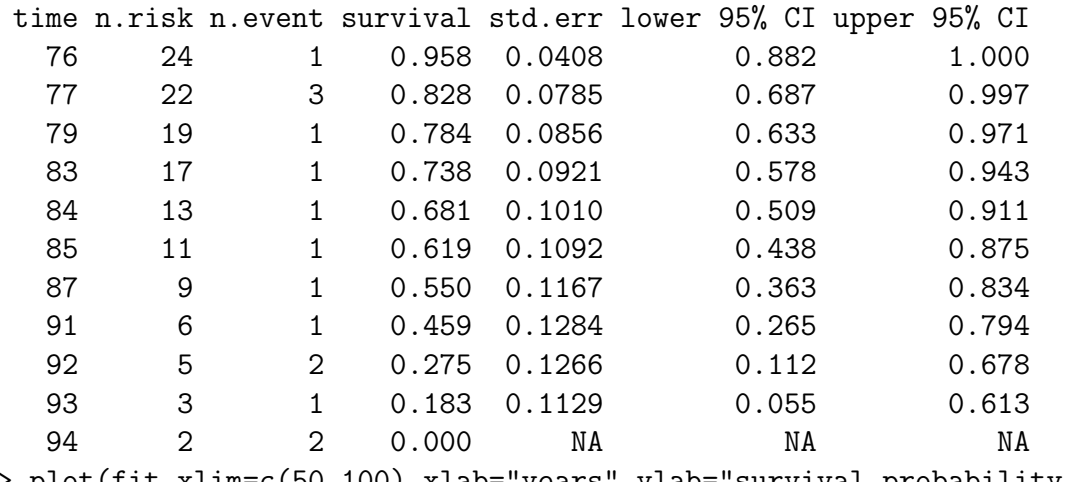

> plot(fit,xlim=c(50,100),xlab="years",ylab="survival probability") > abline(.5, 0) # to find the median

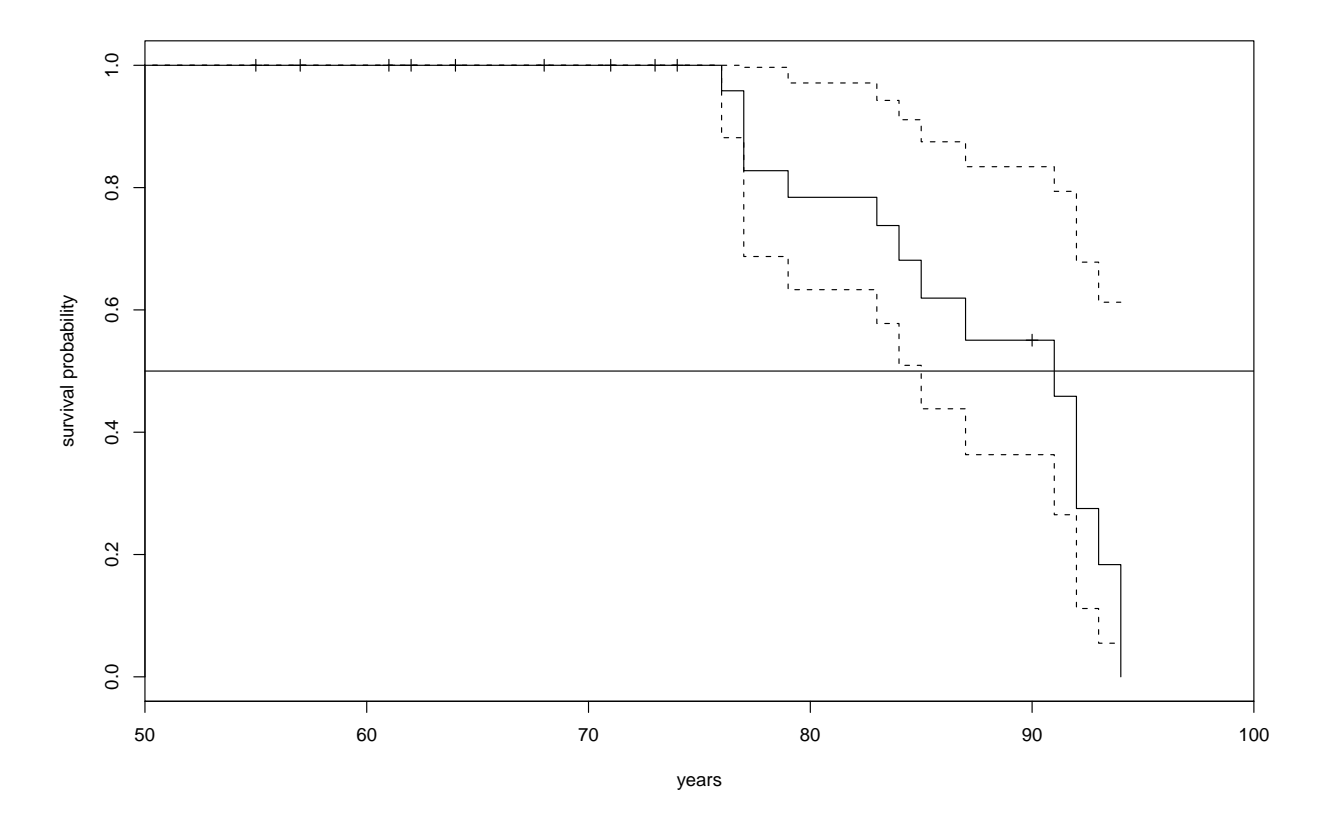

<span id="page-109-0"></span>Figure 22.1: Survival curve for RSS presidents

## <span id="page-110-0"></span>Chapter 23

## The London 2012 Olympics Men's 200 metres, and reading data off the web

(I added this chapter in November 2012.) Nowadays one can just read in data straight from the web into R, thanks to the special XML package for 'scraping' data off the web.

Furthermore, the function 'install.packages' enables us to download an R package direct from the web (you choose your nearest mirror site, when asked)

The program below predicts the Olympic Gold Medallist's time in August 2012 as 19.27 secs. In the event, Usain Bolt had a time of 19.32 secs.

See if you can work out what the program below is doing. (Don't worry too much about the details of library(drc), which is a general purpose 'dose-response- -model fitting program.)

```
install.packages("XML")
install.packages("drc")
library(XML)
library(drc)
url<-
"http://www.databasesports.com/olympics/sport/sportevent.htm?sp=ATH&enum=120"
data <- readHTMLTable(readLines(url), which=3, header=TRUE)
golddata <- subset(data, Medal %in% "GOLD")
golddata$Year <- as.numeric(as.character(golddata$Year))
golddata$Result <- as.numeric(as.character(golddata$Result))
tail(golddata,10)
logistic <- drm(Result~Year, data=subset(golddata, Year>=1900), fct = L.4())
log.linear <- lm(log(Result)~Year, data=subset(golddata, Year>=1900))
years <- seq(1896,2012, 4)
predictions <- exp(predict(log.linear, newdata=data.frame(Year=years)))
pdf("Olympics2012.pdf") # to send the graph to a named file
plot(logistic, xlim=c(1896,2012),
      ylim = range(golddata$Result) + c(-0.5, 0.5),
      xlab="Year", main="Olympic 200 metre",
      ylab="Winning time for the 200m men's final (s)")
```

```
points(golddata$Year, golddata$Result)
lines(years, predictions, col="red")
points(2012, predictions[length(years)], pch=19, col="red")
text(2012 - 0.5, predictions[length(years)] - 0.5,round(predictions[length(years)],2))
dev.off()
```
The corresponding graph is shown as Figure [23.1.](#page-111-0)

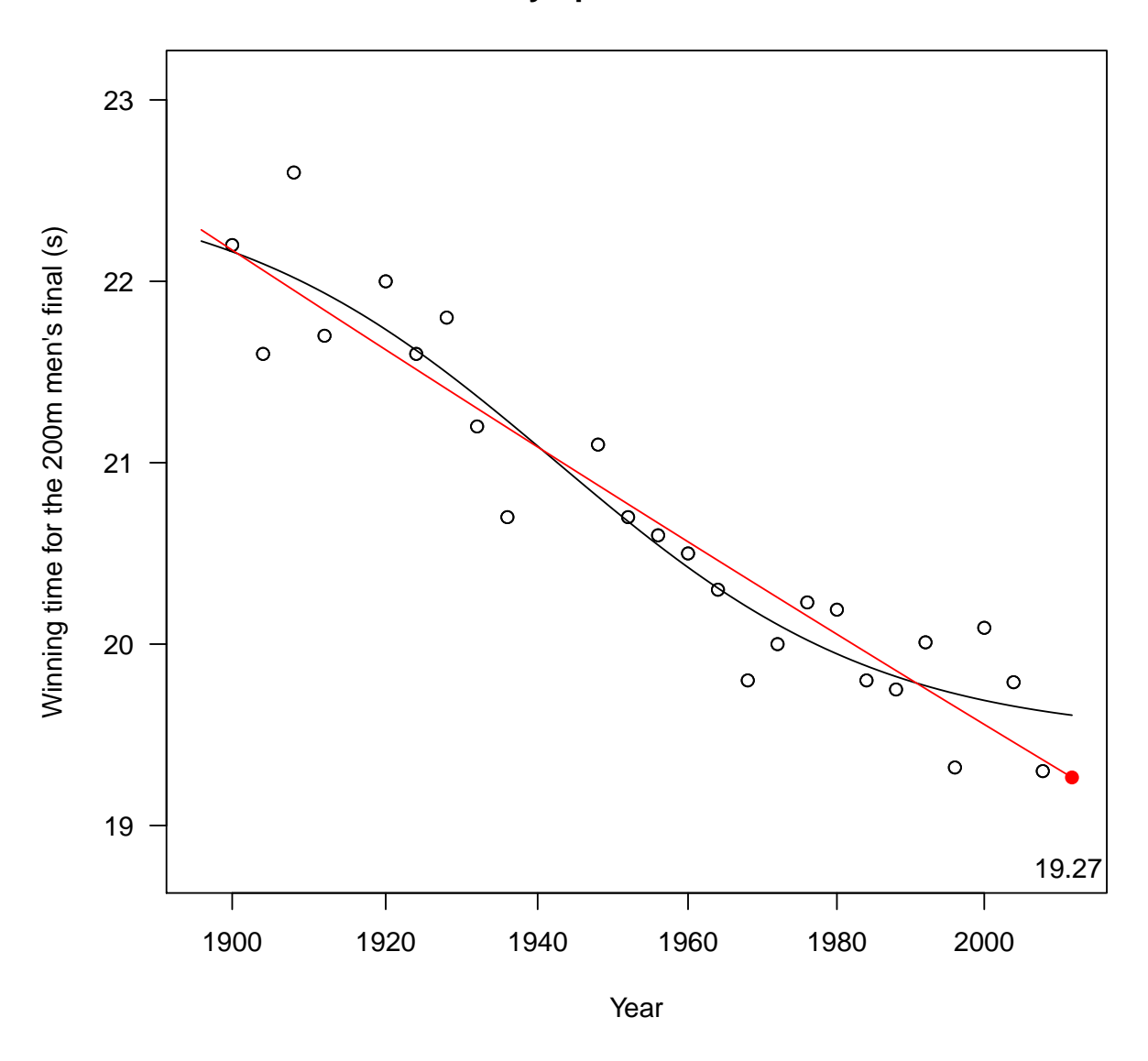

**Olympic 200 metre**

<span id="page-111-0"></span>Figure 23.1: Predicting the Gold Medallist's time in the mens' 200m: London Olympics

Source: Rui Barradas contribution to R help, August 9, 2012 'Olympics: 200m Men's finals' (I corrected the titles of the axes of the graph)

## Index

AIC, [36](#page-36-0) .Rdata, [10](#page-10-0) .Rhistory, [10](#page-10-0) abline, [9](#page-9-0) anova, [9,](#page-9-0) [25,](#page-25-0) [28](#page-28-0) aov, [28](#page-28-0) as.real, [96](#page-96-0) attach, [19](#page-19-0) binomial, [36](#page-36-0) boxplot, [28](#page-28-0) c, [9](#page-9-0) cat, [6](#page-6-0) cbind, [19](#page-19-0) chisq.test, [45](#page-45-0) cloud, [74](#page-74-0) contour, [62](#page-62-0) cor, [19](#page-19-0) Datasets Accidents and Harry Potter, [94](#page-94-0) air quality, [23](#page-23-0) alloyfasteners, [35](#page-35-0) Annual  $CO<sub>2</sub>$  readings, [13](#page-13-0) annual GM tree releases, [50](#page-50-0) annual vCJD cases, by gender, [50](#page-50-0) Anscombe's quartet, [65](#page-65-0) autism, annual cases, [52](#page-52-0) BAFTA, Golden Globe and Academy Awards, [60](#page-60-0) booze and fags, the costs, [34](#page-34-0) British Olympics medals, [55](#page-55-0) cannabis and psychosis, [93](#page-93-0) cars, productivity, [22](#page-22-0) Challenger and temperature, [39](#page-39-0) Common Agricultural Policy, [17](#page-17-0) Corus chess tournament, [99](#page-99-0) countries and bookprices, [32](#page-32-0) countries and occupations, [28](#page-28-0)

crime and heatwave, [61](#page-61-0) crime and unemployment, [82](#page-82-0) deviant behaviour, emotionality, [45](#page-45-0) Election turnout and poll leads, [75](#page-75-0) Eurozone inflation, GDPgrowth, [15](#page-15-0) Football-related arrests, [69](#page-69-0) Genomic Structures, [86](#page-86-0) Henley Ascot drink-drive, [58](#page-58-0) mammals, [21](#page-21-0) Ministerial resignations, [50](#page-50-0) missing persons, [41](#page-41-0) monthly AIDS cases, [49](#page-49-0) Olympics 2012, [110](#page-110-0) potash, [25](#page-25-0) Presidents' lifetimes, [106](#page-106-0) prices of designer goods, [34](#page-34-0) Racehorses, betting odds, [31](#page-31-0) Resorts and prices, [30](#page-30-0) Sheffield Flood, 1864, [46](#page-46-0) Soap operas and sudden deaths, [97](#page-97-0) Social Mobility, [47](#page-47-0) Student funding, [12](#page-12-0) survival of premature babies, [42](#page-42-0) traffic accidents in Cambridge, [53](#page-53-0) UK 2007 International Mathematical Olympiad Team, [43](#page-43-0) weld, [9](#page-9-0) World cup, 2006, [103](#page-103-0) World cup, 2008, [104](#page-104-0) World Cup: red cards, [105](#page-105-0) dev.off, [19](#page-19-0) dgamma, [78](#page-78-0) diag, [65,](#page-65-0) [91](#page-91-0) dnbinom, [70](#page-70-0) dpois, [70](#page-70-0) eigen, [91](#page-91-0) factor, [25](#page-25-0) fisher.test, [58](#page-58-0)

for, [6](#page-6-0) ftable, [60](#page-60-0) function, [62](#page-62-0) gamma, [78](#page-78-0) ghostview, [19](#page-19-0) gl, [28](#page-28-0) glm, [36](#page-36-0) glm.nb, [70](#page-70-0) gnm, [56](#page-56-0) hat, [65](#page-65-0) hessian, [91](#page-91-0) hist, [9](#page-9-0) identify, [19](#page-19-0) image, [62](#page-62-0) Index, [111](#page-111-1) influence, [65](#page-65-0) install.packages, [110](#page-110-0) is.na, [32](#page-32-0) labels, [32](#page-32-0) lattice, [74](#page-74-0) legend, [52](#page-52-0) levels, [54](#page-54-0) lgamma, [6](#page-6-0) library(MASS), [70](#page-70-0) lines, [9,](#page-9-0) [52](#page-52-0) lm, [9](#page-9-0) logical symbols, eg &, [39](#page-39-0) ls, [11](#page-11-0) matplot, [9](#page-9-0) matrix, [9,](#page-9-0) [62](#page-62-0) mfrow, [10](#page-10-0) NA, [32](#page-32-0) na.action, [32](#page-32-0) names, [9,](#page-9-0) [36](#page-36-0) nlm(), [70](#page-70-0) offset, [41,](#page-41-0) [52](#page-52-0) optim, [91](#page-91-0) pairs, [19](#page-19-0) par, [9](#page-9-0) pdf, [110](#page-110-0) persp, [62](#page-62-0) pi, [6](#page-6-0)

plot, [9](#page-9-0) plot,cex, [13](#page-13-0) plot,pch, [52](#page-52-0) plot.design, [32](#page-32-0) points, [16](#page-16-0) poisson, [41](#page-41-0) postscript, [19](#page-19-0) predict.lm, [10](#page-10-0) prop.table, [48](#page-48-0) qqline, [19](#page-19-0) qqnorm, [19](#page-19-0) read.table, [9](#page-9-0) readHTMLTable, [110](#page-110-0) rep, [38](#page-38-0) residuals, [25](#page-25-0) rgamma, [78](#page-78-0) rm, [29](#page-29-0) rnorm, [65](#page-65-0) round, [19](#page-19-0) row.names, [19](#page-19-0) rt, [27](#page-27-0) scan, [9](#page-9-0) scatter.smooth, [76](#page-76-0) sink, [49](#page-49-0) solve, [65,](#page-65-0) [91](#page-91-0) source, [36](#page-36-0) sqrt, [6](#page-6-0) subset, [39](#page-39-0) sum, [62](#page-62-0) summary, [9](#page-9-0) Surv, [107](#page-107-0) survfit, [107](#page-107-0) survival, [107](#page-107-0) t, [65](#page-65-0) tapply, [25,](#page-25-0) [28](#page-28-0) text, [16](#page-16-0) title, [52](#page-52-0) TukeyHSD, [28](#page-28-0) update, [49](#page-49-0) vcov, [9](#page-9-0) weights, [36,](#page-36-0) [39](#page-39-0) while, [6](#page-6-0)

windows, [9](#page-9-0)

xtabs, [48,](#page-48-0) [60](#page-60-0)